# POLITECHNIKA WARSZAWSKA WYDZIAŁ ELEKTRYCZNY INSTYTUT STEROWANIA I ELEKTRONIKI PRZEMYSŁOWEJ

# PRACA DYPLOMOWA MAGISTERSKA na kierunku INFORMATYKA

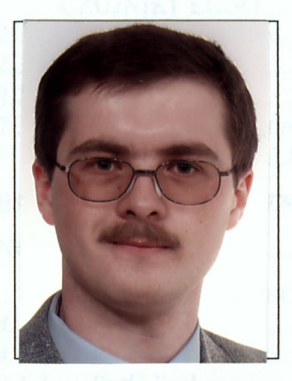

Imię NAZWISKO:

Michał Kapica Nr imm. 172855

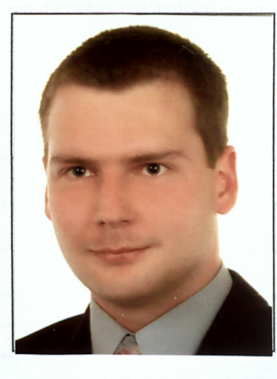

Imię NAZWISKO:

Krzysztof Cedzidło Nr imm. 172843

Rok. akad. 2003/2004 Warszawa data wydania tematu: 24.02.2004

# TEMAT PRACY DYPLOMOWEJ

Studium środowisk programistycznych mobilnych robotów LEGO Mindstorms.

Zakres pracy:

- 1. Wprowadzenie
- 2. Rys historyczny
- 3. Czujniki
- 4. Języki, środowiska programistyczne
- 5. Przykładowe programy
- 6. Porównanie, wnioski
- 7. Plan zajęć dla studentów na zajęcia laboratoryjne

Podpis i pieczątka

Kierownika Zakładu Dydaktycznego

Opiekun naukowy: Dr inż. Witold Czajewski

Konsultant:

Termin wykonania: czerwiec 2004 Praca wykonana i zaliczona pozostaje własnością Instytutu i nie będzie zwrócona wykonawcy

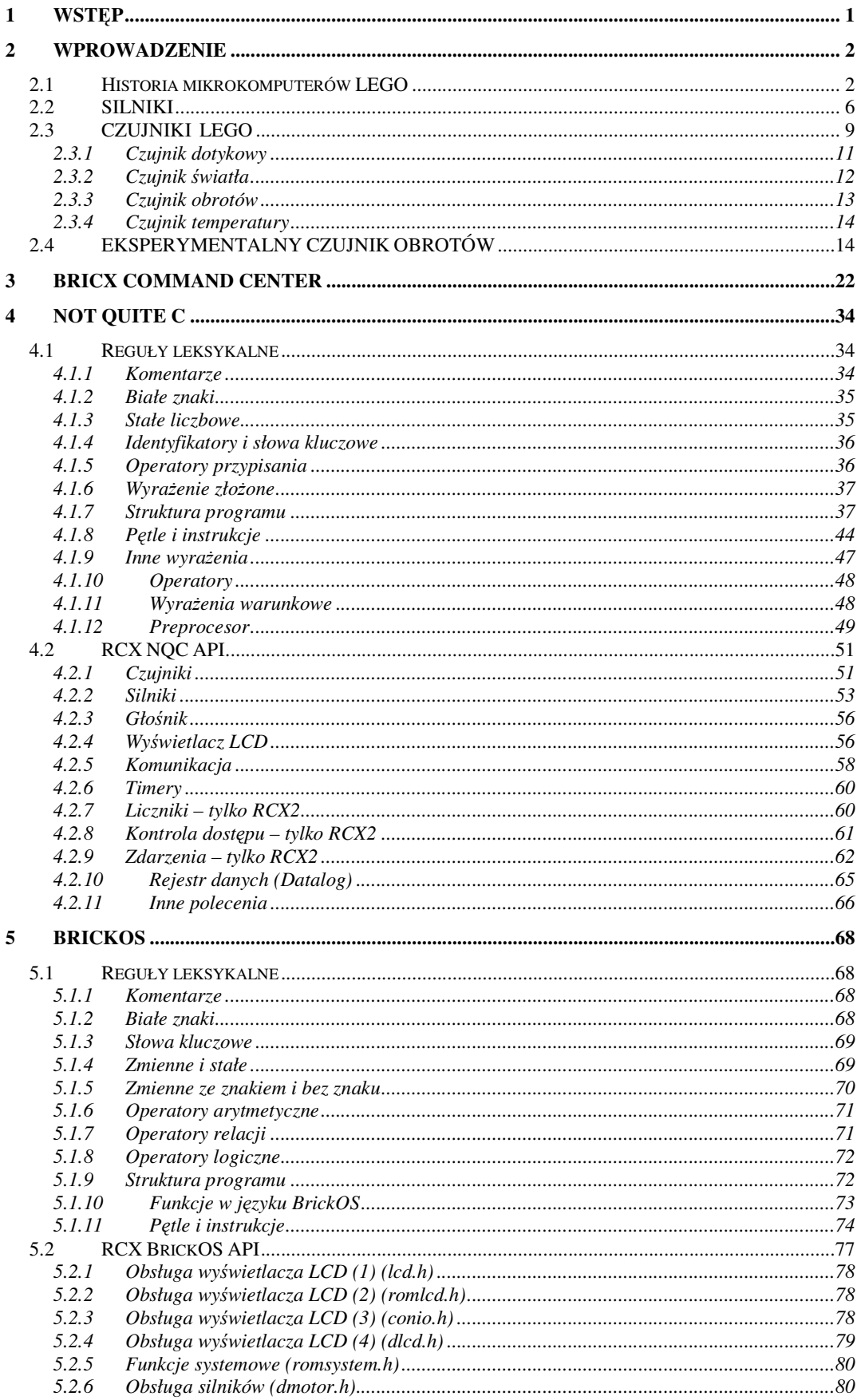

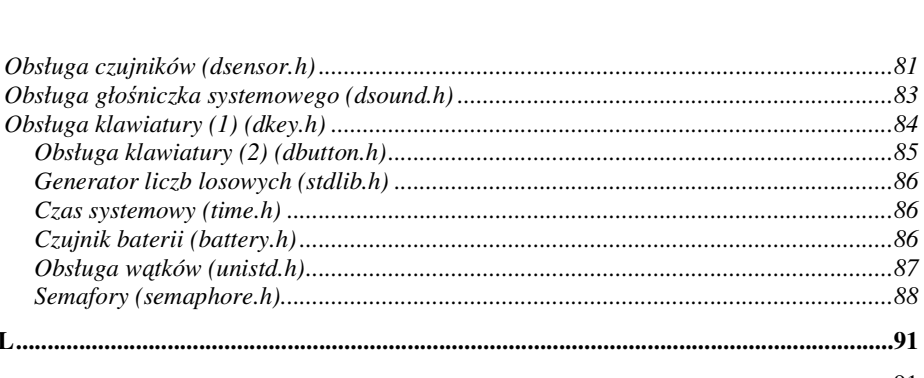

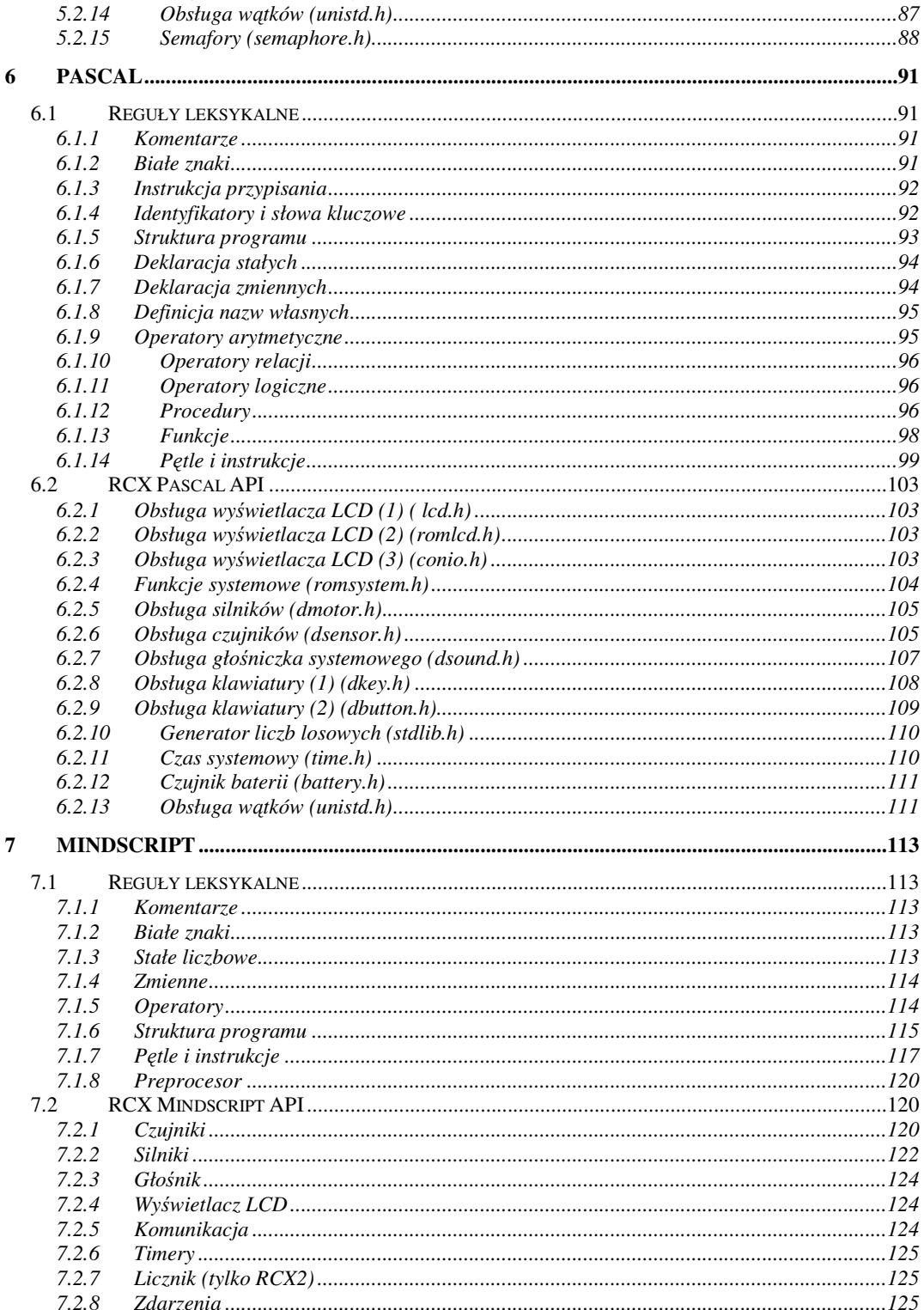

5.2.7

 $5.2.8$ 

 $5.2.9$ 

5.2.10 5.2.11

5.2.12

 $5.2.13$ 

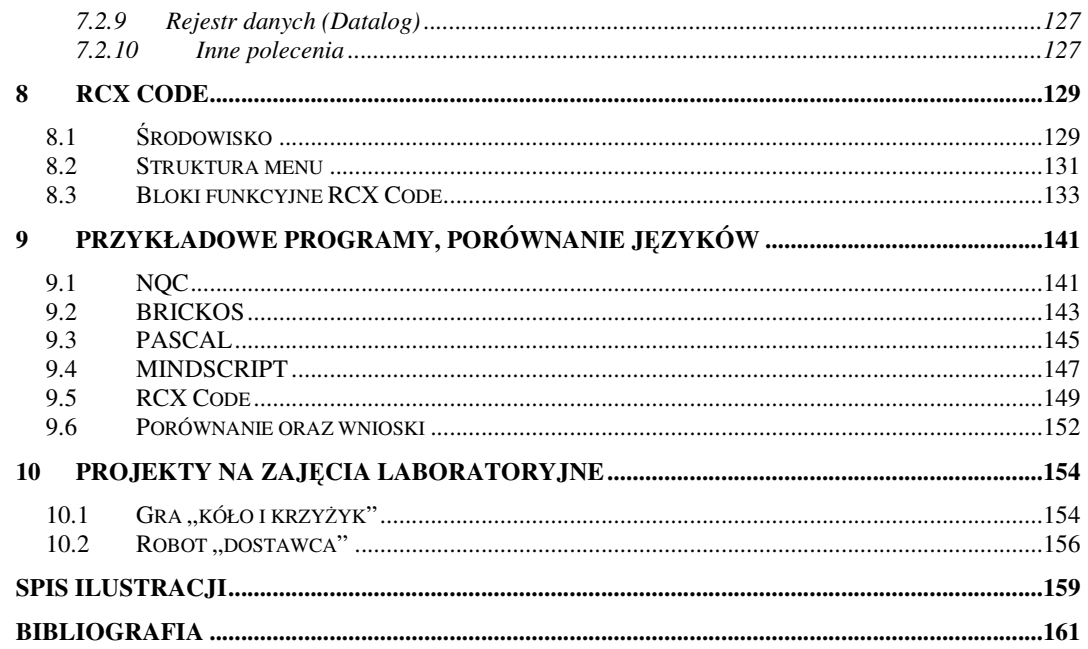

# **1 WST**Ę**P**

Niniejszy dokument ma uzupełnić lukę, jaka panuje na rynku publikacji, poruszających zagadnienia programowania robotów LEGO Mindstorms. Ponieważ obecnie nie istnieją kompleksowe opracowania traktujące o programowaniu robotów LEGO, dokument ten powinien być bardzo pomocnym przy budowie robotów oraz ich programowaniu. W pracy umieszczono opisy najbardziej popularnych języków, ze wszystkimi dostępnymi funkcjami oraz przykładami ich zastosowania. Praca zawiera także porównanie możliwości opisanych języków w taki sposób, aby czytelnik mógł wybrać język odpowiedni dla swoich umiejętności oraz postawionego zadania.

Atutem zestawu LEGO Mindstorms jest możliwość jego rozbudowy o czujniki własnej konstrukcji. Dostępna wiedza na temat specyfikacji wejść pozwoliła autorom na skonstruowanie dwóch eksperymentalnych czujników obrotów.

Ponieważ w planach uczelni jest wprowadzenie zajęć laboratoryjnych opartych o zestawy LEGO Mindstorms, w pracy umieszczono propozycje projektów do wykonania w czasie zajęć.

#### **2 WPROWADZENIE**

#### **2.1 Historia mikrokomputerów LEGO**

Idea budowy robotów z klocków LEGO narodziła się w Massachusetts Institute of Technology [15]. Pod koniec lat osiemdziesiątych, gdy w zestawach LEGO Technic można było znaleźć: silniki, światełka, przekładnie, koła zębate i elementy pneumatyczne, grupa pracowników w składzie: Fred Martin, Rand Sargent, Brian Silverman, Seymour Papert oraz Mitchel Resnick, postanowiła opracować nowy sterownik dla podzespołów LEGO. W ten sposób lista dostępnych elementów została powiększona o klocek – mikrokomputer, co umożliwiło budowę robotów oraz mechanizmów z klocków o złożonym sterowaniu.

W 1987 roku Rand Sargent opracował pierwszy model mikrokomputera – Programmable Brick 6502. Brian Silverman umieścił w sterowniku interpreter instrukcji Logo.

W latach 1993-1995 powstał Pocket Programmable Brick. Nazwę "pocket" (czyli kieszonkowy) otrzymał dzięki swoim małym wymiarom – bez problemu mieścił się w kieszeni. PPB posiadał osiem wejść oraz cztery wyjścia. Dodatkowo umieszczono w nim port podczerwieni oraz głośniczek. Konstrukcja wewnętrzna klocka sprowadzała się do trzech połączonych ze sobą płytek drukowanych, obsadzonych elementami obustronnie. Ze względu na małe wymiary całość zasilana była baterią 9V, co niestety było błędnym rozwiązaniem. Przy programach działających tylko z czujnikami taka bateria w zupełności wystarczała, lecz gdy do klocka podłączano silniki, bateria bardzo szybko się rozładowywała.

Rozwój Pocket Programmable Brick został dość szybko wstrzymany; trudność wykonania oraz drogie komponenty spowodowały, iż w roku 1995 projekt porzucono.

W roku 1994 powstał mikrokomputer Programmable Brick 120 (rys. 2.1). Jest to wersja "ekonomiczna" klocka Pocket PB. PB 120 zawierał mikroprocesor Motorola 68332/20MHz, 256 KB pamięci RAM; posiadał cztery wyjścia dla silników oraz sześć wejść dla czujników. Obecny był także jednokierunkowy port podczerwieni oraz głośniczek. Dodatkowo mogły zostać dołączone mikrofon oraz port nadawczy

podczerwieni. PB 120 był dwa razy większy od Pocket PB, ale dzięki temu rozwiązano problem z brakiem miejsca na baterie.

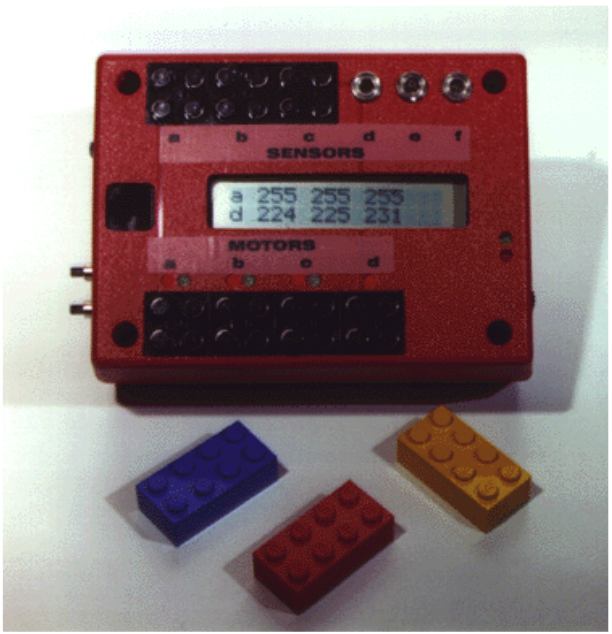

Rys. 2.1 Sterownik PB 120

PB 120 posiadał wbudowany interpreter jednej z wersji Logo – "Brick Logo". Język ten całkowicie wystarczał do obsługi silników, czujników dotyku, głośnika, wyświetlacza LCD. Fred Martin posiadając odpowiedni mikrokontroler (PB120), uruchomił na MIT kurs 6.270, w czasie którego studenci projektowali i budowali roboty z klocków LEGO. Kurs szybko zdobył taką sławę i popularność, że firma LEGO zdecydowała się wprowadzić na rynek zestawy Mindstorms.

Zestawy LEGO Mindstorms dedykowane są dla wszystkich lubiących konstruować roboty bądź inne technicznie zaawansowane konstrukcje z klocków. Mikrokomputer wchodzący w skład zestawu Mindstorms nosi nazwę RCX.

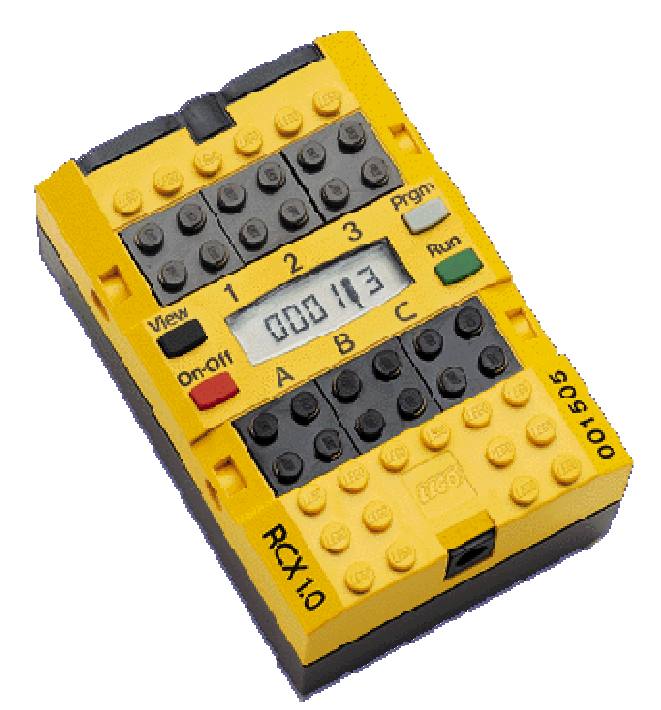

Rys. 2.2 Sterownik RCX wersja 1.0

"Programowalny klocek" firmy LEGO jest bardziej zaawansowany technicznie niż PB 120. Do tej pory firma LEGO wydała na rynek trzy różne wersje kontrolera RCX:

#### **Sterownik RCX 1.0**

W 1996 roku firma LEGO wprowadziła do sprzedaży komputer RCX 1.0 (rys. 2.2). Konstrukcja opiera się na procesorze Hitachi H8/3292 [5]. Jest to procesor 16MHz pracujący pod napięciem 5V. Posiada 16KB wbudowanej pamięci Flash ROM oraz 32KB RAM. "Klocek" jest zasilany 6 bateriami typu AA (paluszkami). Aktualny stan pracy przedstawia wyświetlacz LCD, pokazujący aktywność każdego z trzech wejść i wyjść oraz dodatkowe informacje zdefiniowane w danym programie. Komputer ma także wbudowany głośniczek oraz dwukierunkowy port podczerwieni umożliwiający komunikowanie się RCX z komputerem lub innymi RCX.

#### **Sterownik RCX 1.5**

Jest to poprawiona wersja RCX 1.0. W obwody wstawiono kondensator 1000µF, aby podczas wymiany baterii nie kasować zawartości pamięci. Zlikwidowano możliwość zasilania mikrokomputera zewnętrznym zasilaczem. Usunięto również kilka błędów w oprogramowaniu.

### **Sterownik RCX 2.0**

Ostatnia, najnowsza wersja mikrokomputera (rys. 2.3). Dokonano w nim kilku drobnych zmian w obwodach oraz poprawiono oprogramowanie.

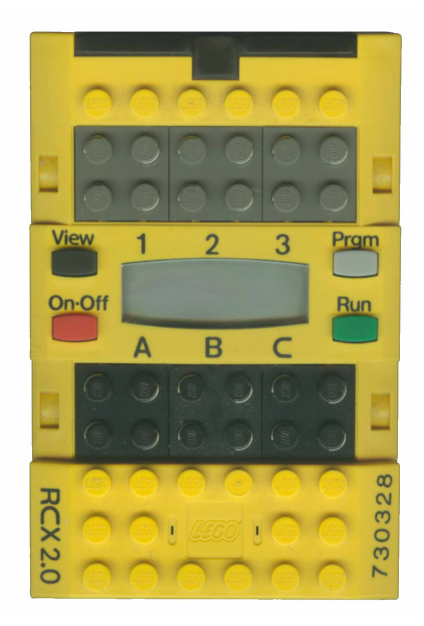

Rys. 2.3 Sterownik RCX wersja 2.0

Mikrokontroler jest w stanie obsłużyć takie czujniki jak: dotyku, temperatury, światła. LEGO oferuje dodatkowy zestaw Vision Command, zawierający kolorową kamerę. Dzięki takiemu dodatkowi robot może widzieć co się przed nim znajduje i odpowiednio na to zareagować.

### **2.2 SILNIKI**

W skład podstawowego zestawu Mindstorms wchodzą dwa silniki (nr 43362). Silniki są zasilane prądem stałym o napięciu 9V. Silniki te są urządzeniami dość nowymi – wprowadzono je do produkcji w roku 2002. Wcześniej używano silników nr 71427, które są silnikami cięższymi: 43362 ważą 28g zaś 71427 ważą 42g. Mniejsza waga silników 43362 jest ich dużą zaletą, np. odgrywa ona ogromną rolę przy budowie robotów kroczących.

### **CHARAKTERYSTYKA SILNIKA(43362)**

Maksymalne zasilanie – 9V Minimalny pobór prądu (bez obciążenia) – 10mA Maksymalny pobór prądu (zablokowany) – 350mA Maksymalna prędkość obrotowa silnika (bez obciążenia) – 350 obr/min Prędkość obrotowa przy typowym obciążeniu silnika – 200 obr/min

### **ZABLOKOWANIE SILNIKA**

Czasami dochodzi do zablokowania lub zatrzymania się silnika z różnych przyczyn. Bardzo ważnym jest unikanie tego typu sytuacji, gdyż można w ten sposób silnik przegrzać. Silnik 43362 jest wyposażony w zabezpieczenia, które powinny go uchronić przed spaleniem.

#### **ZABEZPIECZENIA SILNIKA**

- Termistor B1056 rezystor zamontowany szeregowo z silnikiem, posiada bardzo małą rezystancję (około 1,7Ω) kiedy jest zimny, natomiast ze wzrostem temperatury wzrasta również jego rezystancja. Gdy silnik nadmiernie się grzeje, część napięcia jest odkładana na termistorze, co powoduje spadek obrotów silnika.
- Dioda BZW04-15B połączona z silnikiem równolegle, zabezpiecza RCX przed dużymi skokami napięcia generowanymi przez motor. Nie pozwala także na dostarczenie do silnika napięcia wyższego niż 15V.

#### **KONTROLA MOCY SILNIKA PRZEZ RCX**

Moc doprowadzaną do silnika można kontrolować z poziomu programu. W języku NQC dzięki specjalnej instrukcji, można ustawić moc silnika w zakresie od 0 do 7 (w języku BrickOS jest do dyspozycji aż 256 możliwości).

RCX steruje silnikami poprzez modulację PWM (modulacja szerokości impulsu fali prostokątnej). Modulacja tego typu polega na tym, że silnik jest bardzo szybko naprzemiennie włączany i wyłączany (rys. 2.4). Moc wytworzona w trakcie jednego cyklu pracy zależy od tego jak długo silnik był włączony [6].

Gdy do silnika bez obciążenia podane zostanie zasilanie o mniejszym bądź większym stopniu wypełnienia, użytkownik nie zauważy istotnej zmiany w liczbie obrotów na sekundę. Dopiero podczas obciążenia można stwierdzić, że liczba obrotów ulega zmianie [8].

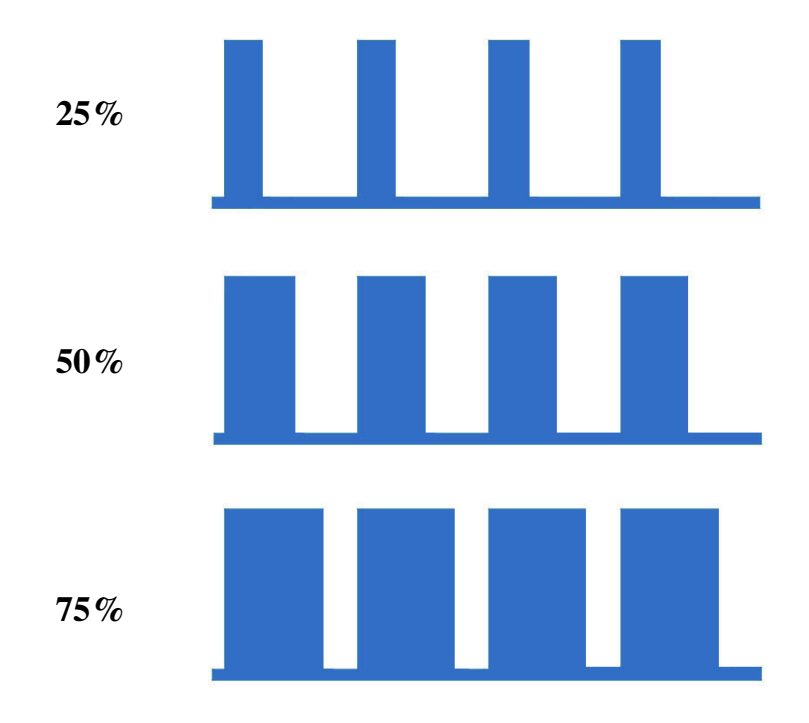

Rys. 2.4 Poziomy wypełnienia PWM

W rzeczywistości można odnieść wrażenie, że kontrolowana jest liczba obrotów silnika. Jednakże jest to tylko złudzenie – kontrolowana jest jego moc. Należy pamiętać, iż silnik bez obciążenia lub z minimalnym obciążeniem przy zmianie mocy nie zmieni liczby obrotów. Dopiero przy normalnym obciążeniu można zaobserwować jak zmiana mocy wpływa na liczbę obrotów silnika [16].

# **BUDOWA**

Rys. 2.5 przedstawia wszystkie części składowe silnika.

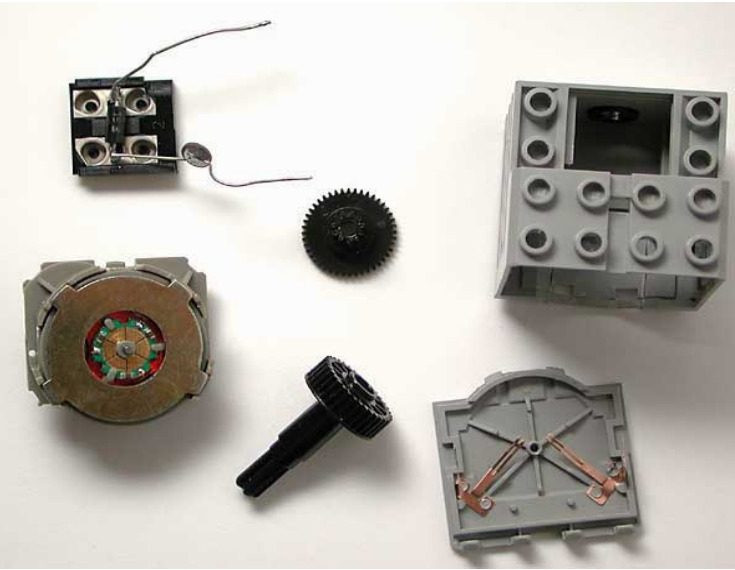

Rys. 2.5 Części składowe silnika nr 43362

Na zdjęciu widoczne są: obudowa, tylnia ścianka wraz z umieszczonymi na stałe szczotkami, zestaw kół zębatych stanowiących przekładnię 1/14, cewki wraz z magnesami oraz port połączeniowy wraz z zabezpieczeniem termicznym oraz diodą.

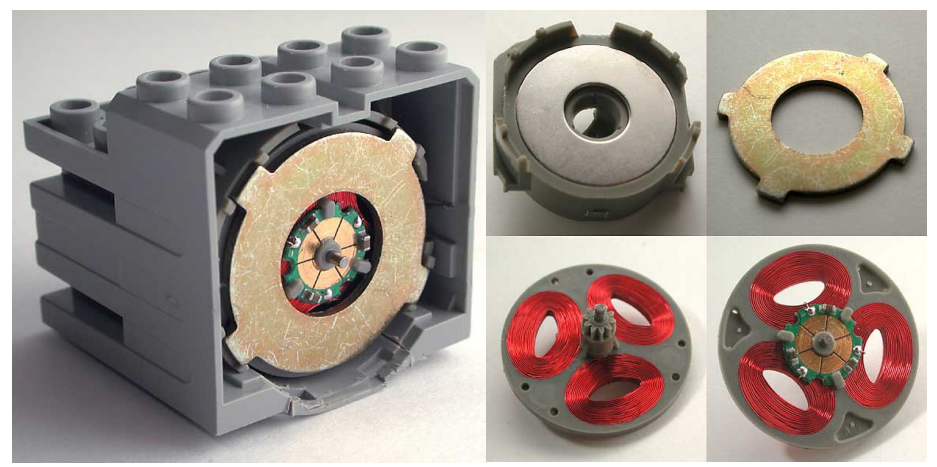

Rys. 2.6 Cewki silnika nr 43362

Fragment rys. 2.6 z lewej strony pokazuje budowę silnika po zdjęciu tylnej ścianki. Prawa część rys. 2.6 ilustruje jak wygląda zespół napędowy silnika (cewki oraz magnesy).

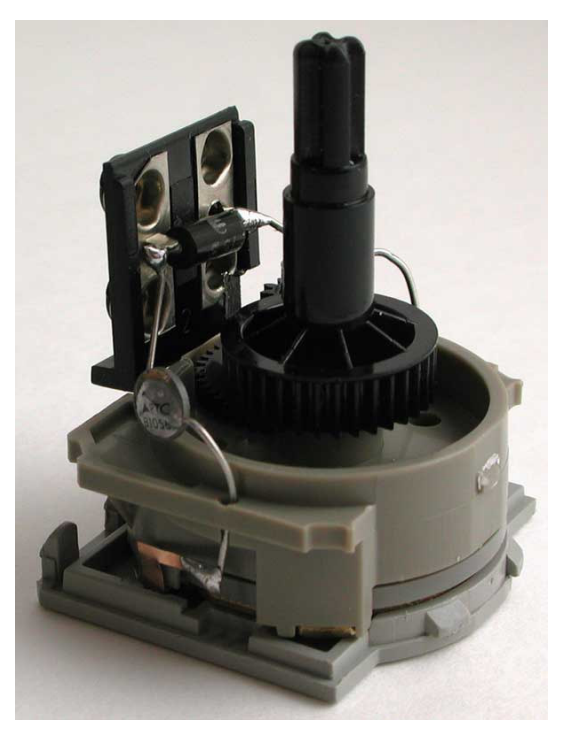

Rys. 2.7 Silnik nr 43362 bez obudowy

Rys. 2.7 przedstawia całość wnętrza silnika po zdjęciu obudowy. Widoczne są: przekładnia, port połączeniowy, termistor, dioda, obudowa magnesów i cewek.

### **2.3 CZUJNIKI LEGO**

RCX posiada trzy niezależne wejścia dla różnego rodzaju czujników [7]. Standardowo w zestawie LEGO Mindstorms można znaleźć dwa czujniki dotyku oraz jeden czujnik światła. Dodatkowo można dokupić czujniki temperatury oraz obrotów. Wiele osób stara się opracować swoje własne czujniki np. dźwięku, ciśnienia itp.

RCX odczytuje wyniki pomiarów z czujników, które mogą pracować w dwóch trybach: aktywnym (czujnik światła, obrotów) oraz pasywnym (dotyku, temperatury). Napięcie pojawiające się na wejściu jest przekształcane do wartości RAW odpowiednio: 0V = 0 oraz 5V = 1023. W zależności od potrzeb, z poziomu programu, będzie można odczytać tę wartość w różny sposób.

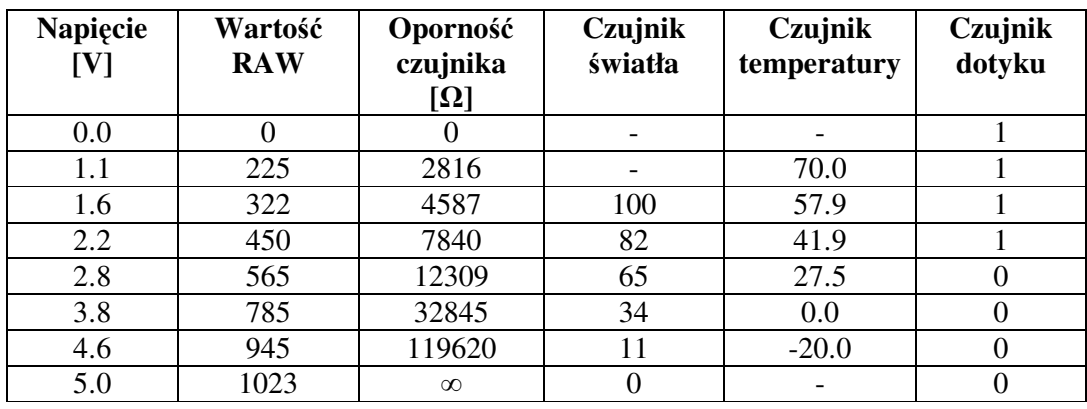

Michael Gasperi [7] opracował tabelę wartości RAW dla czujników światła, temperatury oraz dotyku.

- Jeśli wartość RAW odczytana z czujnika dotyku jest mniejsza lub równa 450 RCX zwraca 1, jeśli jest większa lub równa 565 RCX zwraca 0.
- RCX wskazuje odczytaną temperaturę w °C wg zależności:

temperature = 
$$
\frac{(785 - RAW)}{8}
$$

Zakres czujnika wynosi od -20°C do +70°C.

• Przy pomiarze światła RCX zwraca wartość od 1 do 100 wyliczaną wg wzoru: światło=146-RAW/7

Dla czujników pasywnych takich jak czujnik dotyku czy temperatury, RCX odkłada na wejściowym rezystorze (10kΩ) napięcie 5V. Czujnik pasywny, podłączony równolegle do tego rezystora, musi stanowić pewną rezystancję, aby RCX mógł dokonać pomiaru.

Pomiar dla czujników aktywnych wygląda nieco inaczej. Komunikacja czujnika z RCX odbywa się dwufazowo:

- 1. okres 2,9ms RCX zasila czujnik napięciem 8V.
- 2. okres 0,1ms RCX dokonuje pomiaru analogowej wartości zwracanej przez czujnik (identycznie jak w przypadku czujnika pasywnego). W tej fazie napięcie zasilające jest odcięte, a czujnik pobiera energię z wewnętrznego kondensatora.

#### **2.3.1 Czujnik dotykowy**

Jednym z najprostszych czujników pasywnych w zestawie LEGO Mindstorms jest czujnik dotyku (rys. 2.8).

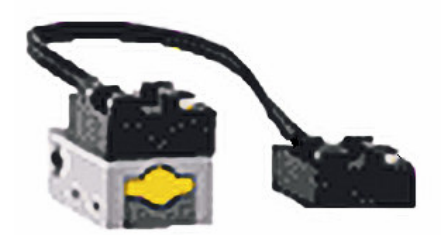

Rys. 2.8 Czujnik dotykowy

Jego konstrukcja opiera się na styczniku, połączonym szeregowo z rezystorem. W stanie rozwarcia rezystancja stycznika jest nieskończona, natomiast podczas zwarcia wynosi 500Ω. Czujnik ten doskonale nadaje się do wykrywania przeszkód.

Niektóre projekty mogą wymagać podłączenia do RCX np. trzech czujników dotyku oraz czujnika światła. Nie można bezpośrednio do RCX podłączyć czterech czujników. Można łączyć czujniki ze sobą równolegle, jednakże uniemożliwia to identyfikację aktualnie naciśniętego czujnika.

Paul Hass opracował multiplekser [12], który rozwiązuje powyższy problem. Tego typu multiplekser (rys. 2.9), badając wartości zwracane RAW, pozwala stwierdzić, który z czujników został naciśnięty, można również rozróżnić czy dwa lub trzy czujniki zostały naciśnięte w tym samym czasie.

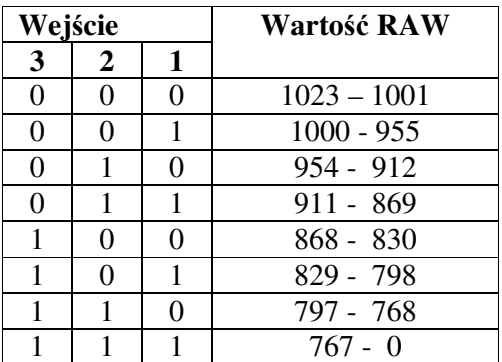

Tabela wartości RAW:

Schemat multipleksera:

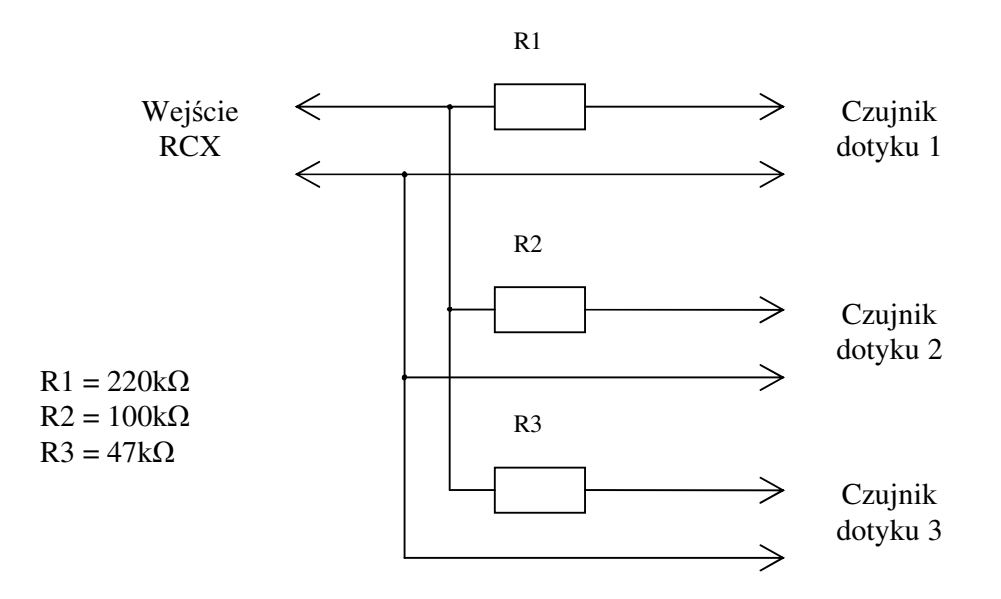

Rys. 2.9 Multiplekser

### **2.3.2 Czujnik** ś**wiatła**

Aktywny czujnik światła (rys.2.10) wchodzi w skład podstawowego kompletu LEGO Mindstorms. Dokonuje on pomiaru natężenia światła od 0,6 Lux do 760 Lux.

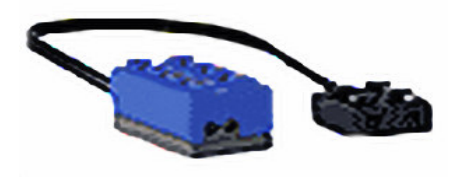

Rys. 2.10 Czujnik światła

Budowa czujnika światła jest dość skomplikowana<sup>1</sup>. Z przodu czujnika widoczne są dwa elementy elektroniczne: dioda oraz fototranzystor. Fototranzystor rejestruje

-

<sup>&</sup>lt;sup>1</sup> dokładny schemat czujnika można znaleźć na stronie WWW:

[http://www.plazaearth.com/usr/gasperi/light.htm.](http://www.plazaearth.com/usr/gasperi/light.htm) 

natężenie docierającego doń światła, natomiast dioda wykorzystywana jest do oświetlania otoczenia czujnika.

Czujnik światła może być wykorzystany np. do konstrukcji pojazdów jeżdżących wzdłuż linii (pojazdy, których trasa jazdy jest wyznaczona np. czarną linią na podłożu) czy też wykrywających źródło promieniowania IR.

### **2.3.3 Czujnik obrotów**

Czujnik obrotów firmy LEGO (rys. 2.11) jest aktywnym czujnikiem, umożliwiającym komputerowi RCX pomiar obrotów z dość dużą rozdzielczością: 16 cykli na jeden obrót. (1 cykl = 22,5°).

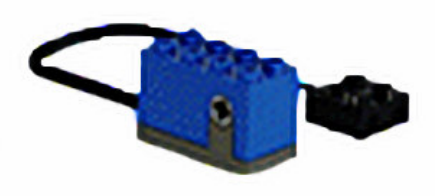

Rys. 2.11 Czujnik obrotów

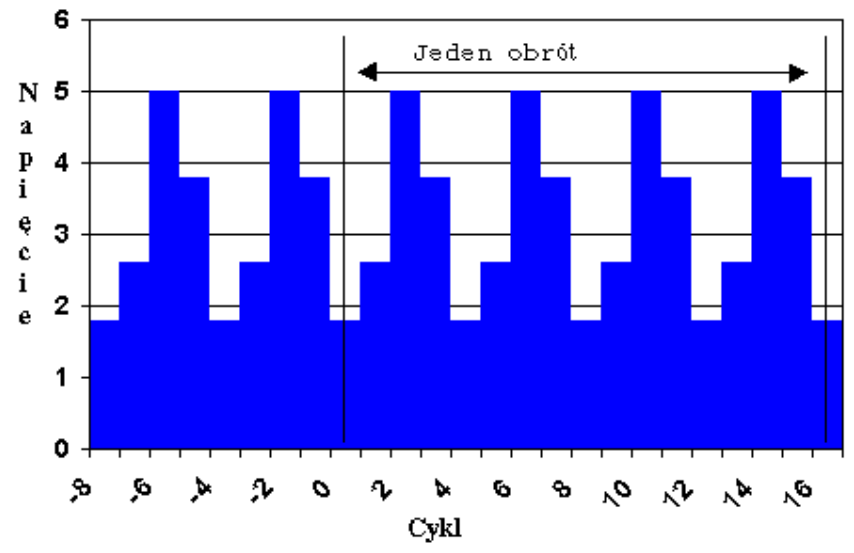

Rys. 2.12 Schemat podawanych napięć podczas jednego obrotu

Czujnik może zwrócić do RCX napięcie o wartości: 1,8V, 2,6V, 3,8V oraz 5V (rys. 2.12). Kolejność podawania tych napięć informuje RCX czy czujnik obraca się zgodnie z kierunkiem wskazówek zegara czy też nie. Na ¼ obrotu, czyli 90°, składają się cztery cykle; kolejność podawania napięć może wyglądać następująco (w zależności od kierunku rotacji):  $1,8V > 2,6V > 5V > 3,8V$ 

#### **2.3.4 Czujnik temperatury**

Czujnik temperatury (rys. 2.13) jest czujnikiem biernym. Czujnik dokonuje pomiaru temperatury w zakresie od -20 do + 50°C.

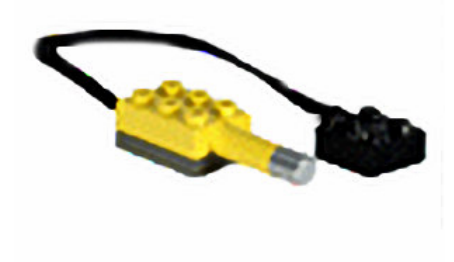

Rys. 2.13 Czujnik temperatury

Element ten nie wchodzi w skład podstawowego zestawu Mindstorms. Można się pokusić o samodzielne wykonanie czujnika, gdyż jego konstrukcja jest bardzo prosta: jest to układ dwuelementowy składający się z termistora oraz szeregowo połączonego z nim rezystora 2,2 kΩ.

## **2.4 EKSPERYMENTALNY CZUJNIK OBROTÓW**

W ramach pracy magisterskiej, skonstruowano dwa proste czujniki obrotów. Każdorazowo, gdy czujnik wykona jeden obrót, do RCX zwracany jest odpowiedni sygnał. Czujnik może być podłączony do jakiegokolwiek elementu obracającego się. W tym przypadku czujnik, podłączony do silnika, zliczał długość drogi, jaką pokonał robot.

#### **BUDOWA:**

Konstrukcja czujnika oparta jest na czujniku dotyku. Wiedząc, że czujnik dotyku w czasie zwarcia stanowi opór 0,6kΩ, można było skonstruować własny czujnik (rys. 2.17 i 2.18, str. 24). Stycznik jest umieszczony tuż nad kołem zębatym. Za każdym razem, gdy koło wykona obrót, stycznik zostaje zamknięty. Do stycznika szeregowo podłączone są dwa potencjometry wyskalowane na 0,6kΩ. Całość jest podłączana do jednego z wejść RCX. Dla RCX zamknięty stycznik to nic innego jak wciśnięty standardowy czujnik dotyku. Z poziomu programu można z odpowiednią dokładnością stwierdzić jak długą trasę pokonał robot.

# **DO**Ś**WIADCZENIE:**

Robot porusza się po zaprogramowanej trasie (rys. 2.14) korzystając z czujnika ruchu.

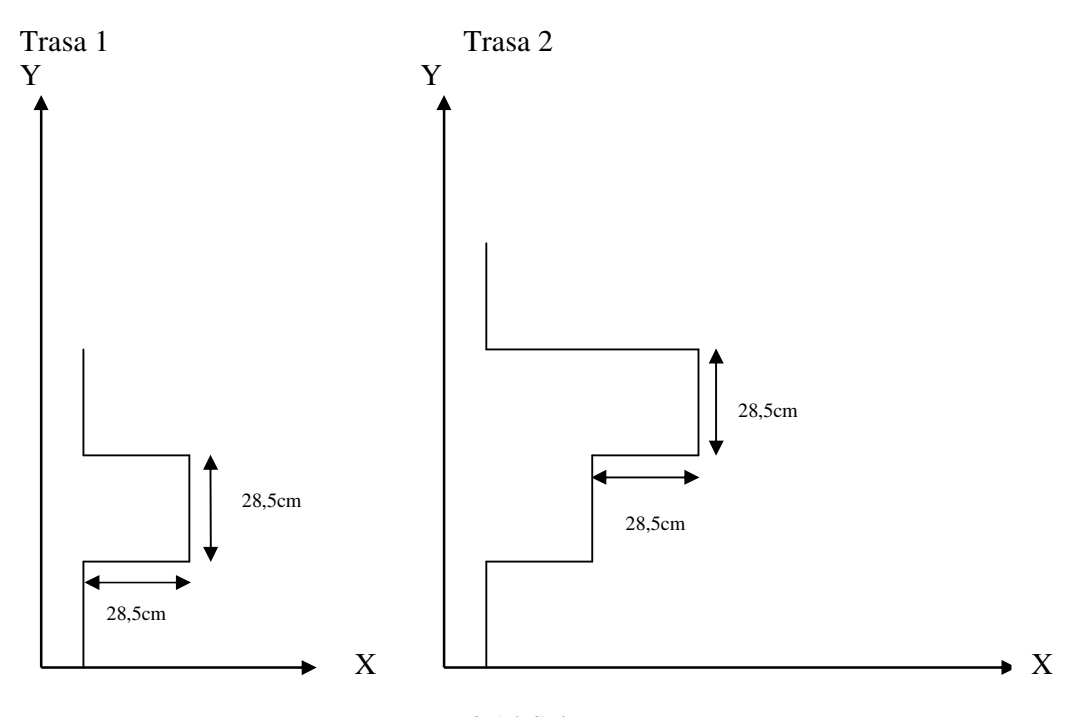

Schemat trasy:

Rys. 2.14 Schematy tras

Idea jazdy po trasie z czujnikiem ruchu:

 Robot oblicza pokonaną trasę korzystając z czujnika ruchu. Czujnik jest tak skonstruowany, że co 2,8cm przekazuje robotowi sygnał iż taka właśnie odległość została pokonana. Zakręty są wykonywane z wykorzystaniem czasu (timerów) - czujnik ruchu nie bierze udziału przy wykonywaniu skrętu. Dokonano serii pomiarów czasu (czas, przez który jeden z silników ma być włączony), dla których robot wykona zakręt 90° w miejscu.

Robot zostaje zaprogramowany w taki sposób, że kolejno podaje mu się liczbę zliczeń czujnika ruchu (ile ma przejechać w linii prostej) oraz zakręty.

#### Przebieg doświadczenia:

Doświadczenie polegało na pokonaniu przez robota dwóch różnych tras.

Pozycja startowa dla wszystkich prób:

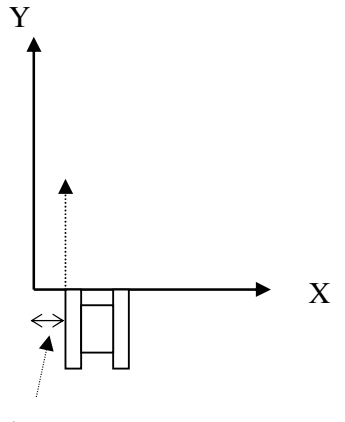

5cm

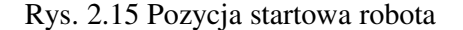

#### **1) trasa 1**

#### Program napisany w języku BrickOS <robots.c>:

```
#include <conio.h> 
#include <unistd.h> 
#include <dsensor.h> 
#include <dmotor.h> 
int i,j,k,l,m=0; 
int odl1=20; 
int odleglosc2=30; 
void zakret_prawo(){ //zakret w prawo o 
90stopni 
                        motor_a_speed(255); //max predkosc silnika 
                        motor_c_speed(255); 
                       motor_a_dir(fwd); 
                        motor_c_dir(rev);
```

```
msleep(1800);} //niech sie obraca 
                                               przez 180ms<br>//zakret w lewo o
void zakret_lewo(){
90stopni 
                        motor_a_speed(255); //max predkosc silnika 
                        motor_c_speed(255); 
                        motor_a_dir(rev); 
                       motor_c-dir(fwd);<br>msleep(1920);
                                               //niech sie obraca
                                               przez 192ms 
 } 
void stopmotors(){ //motory stop motor_a_speed(0); 
    motor_c_speed(0); 
} 
void touch_sensor() 
{ 
  lcd_refresh(); 
  motor_a_speed(255); 
  motor_c_speed(255); 
       while(1) 
    { 
    motor_a_dir(fwd); 
    motor_c_dir(fwd); 
   if(TOUCH_1!=0) //sprawdzamy czy czujka 
                                         obrotow nacisnieta 
       { i=i+1; j=j+1 ; k=k+1; l=l+1; m=m+1; delay(27); 
     lcd_int(i); //wyswietla liczbe zliczonych 
                                         obrotow 
           if (i==10) { 
            zakret_prawo(); 
             } 
           if(j==20){ 
            zakret_lewo(); 
             } 
           if(k==30){ //sekcja odpowiedzialna za 
                                         ksztalt toru jazdy 
            zakret_lewo(); 
            } 
           if(l==40){
            zakret_prawo(); 
            } 
           if(m==50){ 
            stopmotors(); 
             } 
      } 
     }
```
Wyniki:

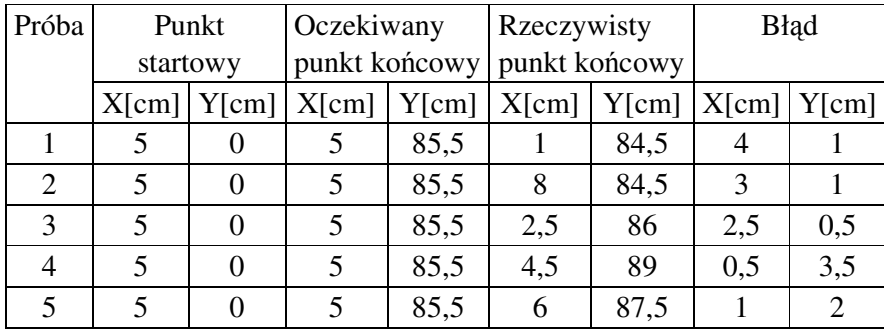

#### **2) trasa 2**

Program napisany w języku BrickOS <robots2.c>:

```
#include <conio.h> 
#include <unistd.h> 
#include <dsensor.h> 
#include <dmotor.h> 
int i, j, k, l, m, n, o=0;int odl1=20; 
int odleglosc2=30; 
void zakret_prawo(){ \frac{1}{2} //zakret w prawo o
90stopni 
           motor_a_speed(255); //max predkosc silnika 
           motor_c_speed(255); 
           motor_a_dir(fwd); 
           motor_c_dir(rev); 
          msleep(1800);} //niech sie obraca przez 180ms 
void zakret_lewo(){ //zakret w lewo o 
90stopni 
           motor_a_speed(255); 
           motor_c_speed(255); //max predkosc silnika 
           motor_a_dir(rev); 
           motor_c_dir(fwd); 
          msleep(1920); //niech sie obraca 
                                           przez 192ms 
 } 
void stopmotors(){ // motory stop
   motor_a_speed(0); 
    motor_c_speed(0); 
} 
void touch_sensor(){ 
  lcd_refresh(); 
  motor_a_speed(255); 
  motor_c_speed(255); 
       while(1) 
    { 
    motor_a_dir(fwd); 
    motor_c_dir(fwd);
```

```
if(TOUCH_1!=0) //sprawdzamy czy czujka 
                                     obrotow nacisnieta 
      { i=i+1; j=j+1; k=k+1; l=l+1; m=m+1; n=n+1; o=0+1; delay(27); 
    lcd_int(i); //wyswietla liczbe 
                                       zliczonych obrotow 
          if (i==10) { 
          zakret_prawo(); 
 } 
         if(j==20){
          zakret_lewo(); 
 } 
         if(k==30){
          zakret_prawo(); 
           } //sekcja odpowiedzialna 
                                       za ksztalt toru jazdy 
         if(l==40){
          zakret_lewo(); 
 } 
         if(1==50){
          zakret_lewo(); 
 } 
         if(1==70){
          zakret_prawo(); 
           } 
          if(m==80){ 
          stopmotors(); 
 } 
     } 
    } 
int main(){ 
    touch_sensor(); 
return 0;
```
Wyniki:

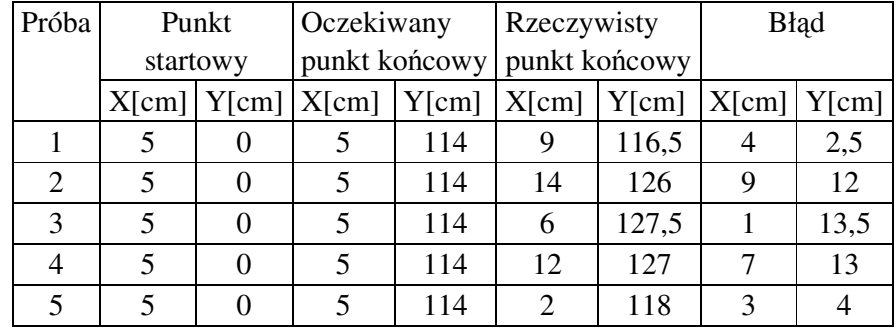

## **Wnioski:**

}

}

Główną przyczyną powstawania błędów jest budowa podwozia robota. Testowany robot poruszał się na gąsienicach, które bardzo dobrze sprawdzają się przy jeździe na wprost, natomiast na zakrętach stawiają duży opór. Dodatkowym czynnikiem zwiększającym błędy na zakrętach (średni błąd przy zakrętach 90° wyniósł +/- 10°),

była wykładzina o dość chropowatej fakturze. Oba te czynniki powodowały przypadkowe i niemożliwe do skompensowania błędy. W porównaniu z trasą pierwszą, błędy dla trasy drugiej są większe ze względu na dłuższą trasę. Ponadto błąd rośnie wraz z zużyciem akumulatorków zasilających RCX (ma to bardzo duże znaczenie przy wykonywaniu zakrętów).

Skonstruowany czujnik nie ma zbyt dużej rozdzielczości. Jeden takt czujnika sygnalizuje pokonanie przez robota odległości 2,8cm. Z tego wniosek, że dana odległość (przy jeździe na wprost) może zostać pokonana z błędem +/- 5,6cm.

Przykładowe trajektorie trasy pokonanej przez robota:

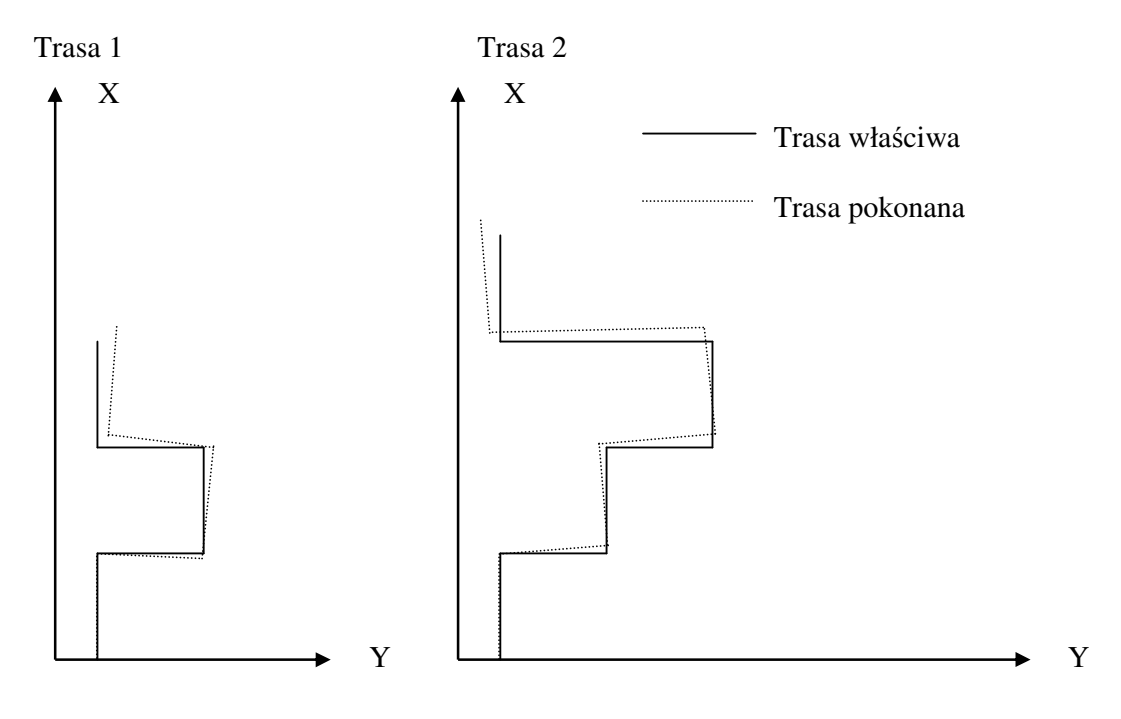

Rys. 2.16 Przykładowe trasy, po których poruszał się robot

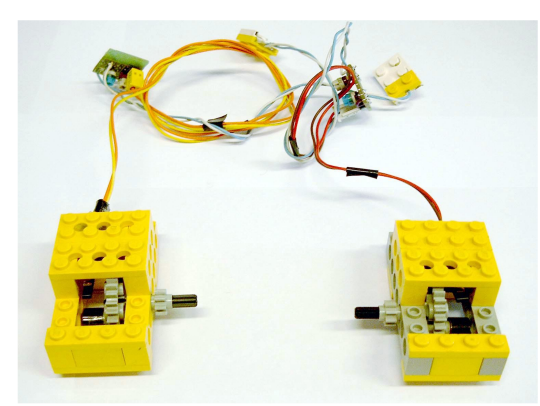

Rys. 2.17 Czujniki ruchu – widok z góry. Rys. 2.18 Czujniki ruchu – widok od

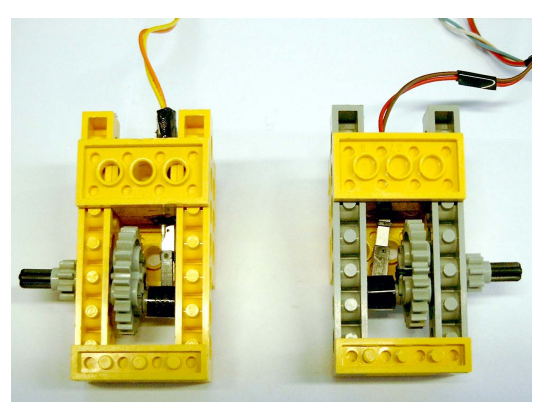

spodu.

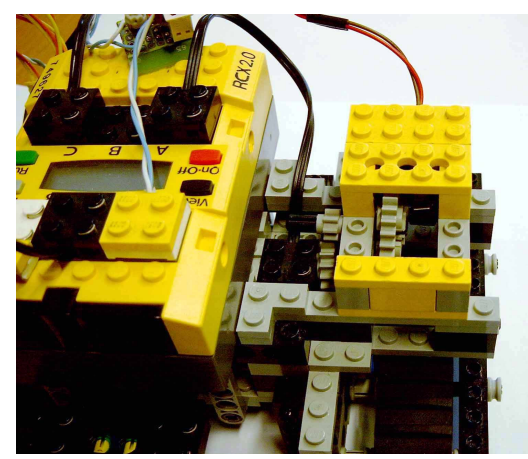

 Rys. 2.19 Czujnik zamontowany na robocie.

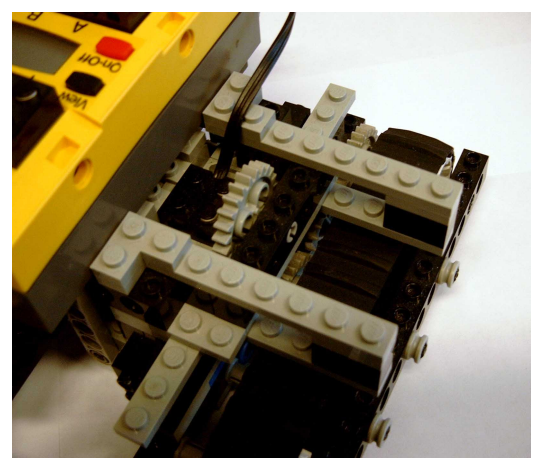

Rys. 2.20 Miejsce do montażu czujnika.

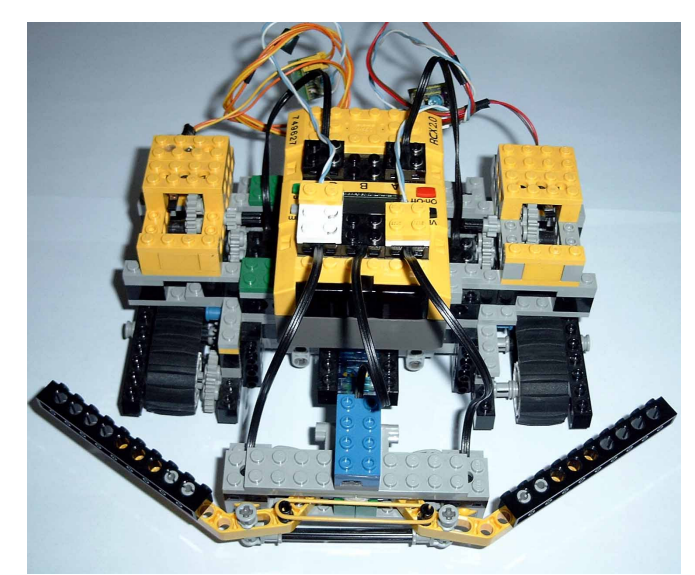

Rys. 2.21 Robot z zamontowanymi czujnikami gotowy do jazdy.

## **3 BRICX COMMAND CENTER**

#### **1. Wst**ę**p**

**Bricx Command Center** (BricxCC) [2] jest zintegrowanym środowiskiem programistycznym służącym do programowania robotów firmy LEGO: RCX (wszystkie wersje), Scout, Cybermaster oraz Spybot. Program pracuje w środowisku Windows (95, 98, ME, NT, W2K, XP). Początkowo obsługiwał tylko język NQC, ale w najnowszych wersjach (aktualnie najnowsza to 3.3.7.7), zapewnia wsparcie także dla innych języków między innymi: Mindscript, BrickOS, Pascal. Autorem programu jest Mark Overmars, a najnowsze wersje od 3.3, są rozwijane przez Johna Hansena.

#### **2. Instalacja**

W przypadku używania tylko języka NQC należy ściągnąć ze strony autora <http://sourceforge.net/projects/bricxcc/>najnowszą wersję Bricx Command Center (3.3.7.7), która posiada już pełną dystrybucję języka NQC w wersji 3.0a1.

W pracy, oprócz języka NQC, zostało użytych także kilka innych języków i wystąpiła konieczność ściągnięcia dodatkowych plików.

- 1. The BricxCCSetupCygwin installer jest to środowisko Cygwin z kompilatorem GNU GPC oraz wymaganymi bibliotekami <http://bricxcc.sourceforge.net/BricxCCSetupCygwin.exe>
- 2. The BricxCCbrickOSleJOS installer środowisko BrickOS w wersji 0.2.6.10 oraz biblioteki umożliwiające użycie języka Pascal dla kompilatora BrickOS <http://bricxcc.sourceforge.net/BricxCCbrickOSleJOS.exe>
- 3. Bricx Command Center (3.3.7.7) <http://sourceforge.net/projects/bricxcc/>
- 4. Lego Mindstorms SDK 2.0 potrzebny, aby programować w języku MindScript <http://mindstorms.lego.com/sdk2/LEGOMindStormsSDK.zip>

Po ściągnięciu powyższych plików należy je zainstalować w podanej powyżej kolejności. Zaleca się **nie modyfikowa**ć ścieżek instalacyjnych, ponieważ będzie to wymagało ręcznej zmiany ścieżek w plikach konfiguracyjnych.

#### **3. Uruchamianie**

Po starcie programu pojawi się poniższe okienko. Służy ono do wyboru portu, przez który komputer komunikuje się z wieżą, typu robota i rodzaju firmware-u (specjalne

oprogramowanie znajdujące się w pamięci RCX, charakterystyczne dla danego języka). W przypadku portu najlepiej wybrać opcję *Automatic*, program sam znajdzie wieżę. Jako typ robota można wybrać RCX lub RCX2, ale dla firmware-ów innych niż standardowe jedynie opcja RCX jest aktywna. Typ firmware-u zależy od tego, w jakim języku użytkownik ma zamiar programować.

- 1. Standardowy NQC, Mindscript
- 2. BrickOS BrickOS, Pascal

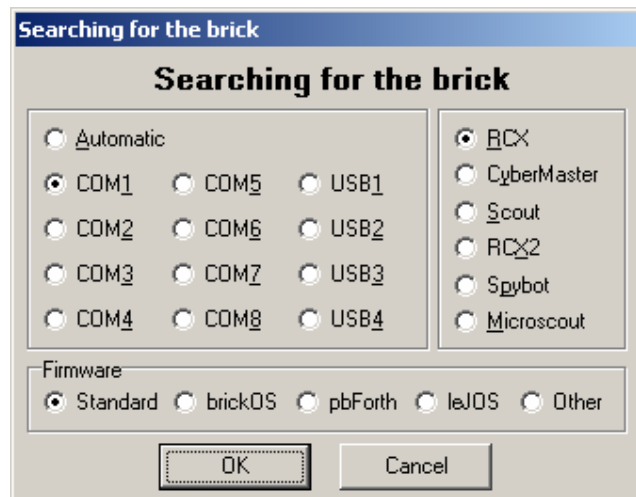

Po wybraniu ustawień początkowych otworzy się właściwe okno programu:

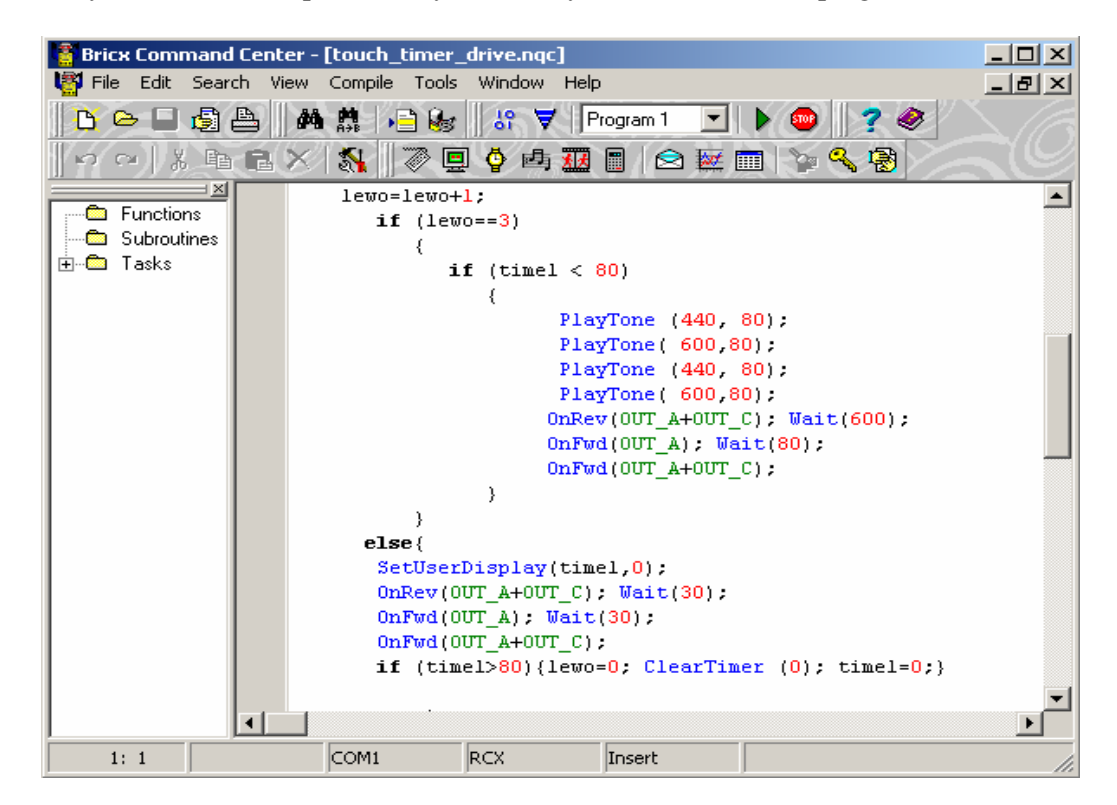

Okno programu można podzielić na kilka części:

- 1. Menu główne dostęp do wszystkich funkcji i narzędzi edytora
- 2. Paski narzędzi przyciski do najczęściej używanych opcji np.: zapisz, otwórz, znajdź, kompiluj, uruchom
- 3. Code Explorer jest to okno znajdujące się po lewej stronie okna edytora. Umożliwia ono dostęp do wszystkich funkcji, podprogramów i zadań w programie. Podwójne kliknięcie nazwy danej funkcji, podprogramu czy zadania ustawia kursor na jej początku
- 4. Okno edytora służy do edycji otwartego programu. Styl pracy podobny jest do pracy ze standardowym edytorem tekstu.
- 5. Pasek stanu pokazuje informacje na temat połączenia z robotem, numer aktualnej linii, w której znajduj się kursor
- 6. Okno błędów pojawia się poniżej okna edytora, po kompilacji w przypadku, gdy w programie znajdują się błędy. Po kliknięciu w opis błędu kursor zostanie automatycznie przeniesiony do linii, w której znajduje się błąd.

### **4. Otwieranie i zamykanie plików**

Do wszystkich typów plików, obsługiwanych przez program, można uzyskać dostęp z menu **File** lub za pomocą ikon w pasku narzędzi. W menu **File** znajdują się wszystkie podstawowe funkcje:

- **- New** otwórz pusty plik
- **- Open**  otwórz plik
- **- Save, Save as, Save all** zapisz plik, zapisz jako, zapisz wszystkie
- **- Close, Close all**  zamknij, zamknij wszystkie
- **- Insert file** wstawia wybrany plik na obecną pozycję kursora

W menu **File** znajdują się też opcje drukowania i ścieżki do ostatnio otwieranych plików.

#### **5. Kompilacja, zgrywanie programu i uruchamianie na robocie**

Aby skompilować program należy z menu **Compile** wybrać pozycję pierwszą **Compile** lub nacisnąć F5. Jeśli kompilator wykryje błędy otworzy się okno błędów. Po kliknięciu w opis błędu kursor zostanie automatycznie przeniesiony do linii, w której znajduje się błąd. Okno błędów można zamknąć wybierając opcję **Hide Errors** w menu **View**. Aby

uzyskać pełny opis błędu należy wybrać opcję **Show Code/Error Listing** z menu **View**.

Można także skompilować program i od razu załadować go do pamięci robota. Na początek należy w pasku narzędzi lub w menu **Compile** wybrać numer programu **Program Number**, do którego ma być zgrany program, a następnie wybrać opcję **Download** F6**.** Spowoduje to skompilowanie programu i w przypadku braku błędów przesłanie do robota.

Aby natychmiast uruchomić program po zgraniu należy wybrać opcję **Download and run**.

Opcje **Run** i **Stop** służą do uruchamiania i zatrzymywanie programów już wgranych do robota.

## **6. Narz**ę**dzia**

BricxCC posiada kilkanaście narzędzi przydatnych w czasie pracy z robotem RCX. Dostęp do poszczególnych narzędzi zależy od języka, w jakim aktualnie robot jest programowany.

## *6.1 Direct Controller*

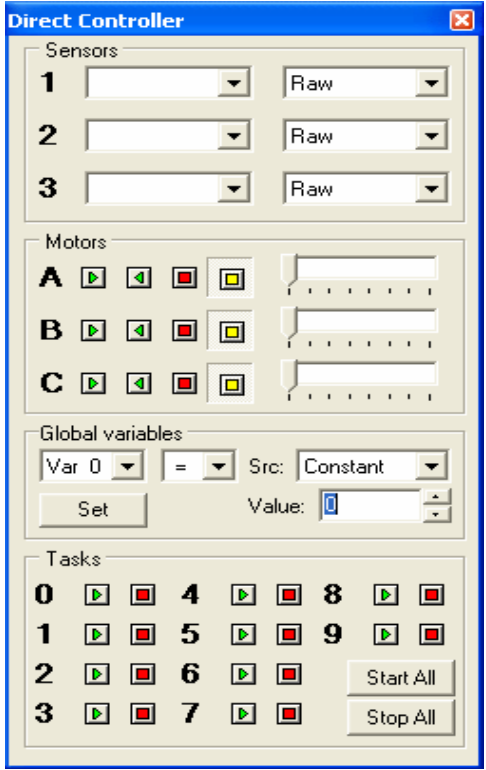

Narzędzie to umożliwia bezpośrednie sterowanie robotem.

Sensors - tutaj ustawia się typ oraz tryb podłączonych czujników.

Motors - ustawienia silników. Można ustawić kierunek do przodu, do tyłu, wyłączyć je lub też ustawić na wolnym biegu. W tej sekcji ustawia się także prędkość silników.

Global variables – ustawienia zmiennych dla programu. Kolejno wybiera się numer zmiennej, operatora przypisania, typ zmiennej lub jej wartość. Zmiany zatwierdza się przyciskiem **Set**.

Tasks – w tej sekcji można rozpocząć lub zatrzymać zadania (dla RCX 1.0), które są aktualnie zapisane w robocie. Opcja ta jest przydatna podczas testowania programów.

#### *6.2 Diagnostics*

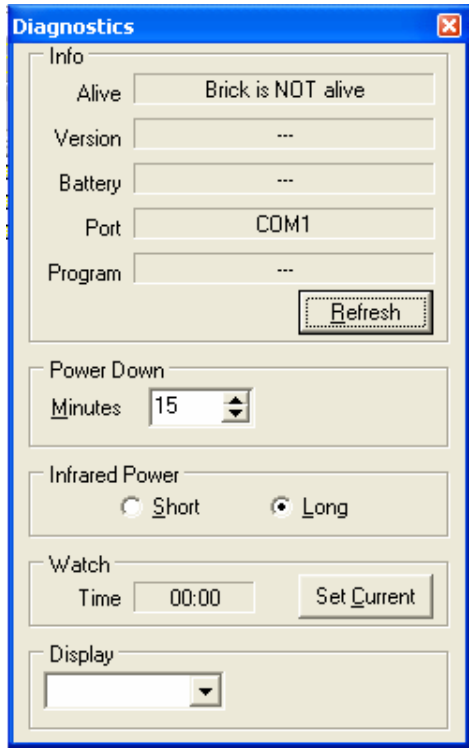

Wyświetla informacje o klocku: czy jest włączony, podaje wersję firmware-u, stan baterii, port, za pomocą którego komunikuje się wieża z komputerem, wybrany program. Przy pomocy tego narzędzia można również ustawić czas, po którym RCX wyłączy się samoczynnie, moc nadajnika IR, zegar czasu rzeczywistego, a także co ma być pokazywane na wyświetlaczu.

*6.3 Watching the brick* 

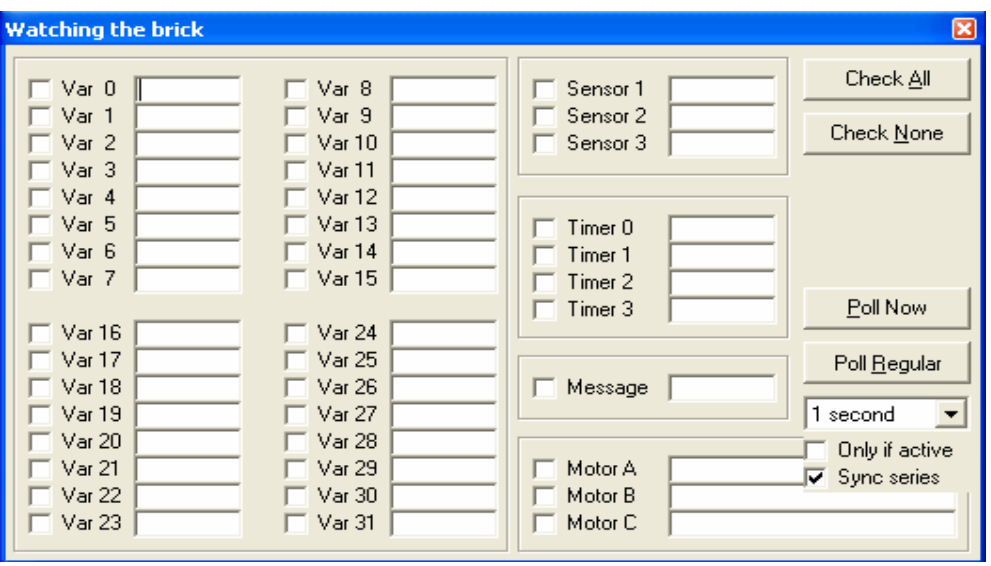

Narzędzie to wyświetla stan zmiennych, czujników, silników, timerów i bufora wiadomości. W zależności od tego, co ma być obserwowane, można zaznaczyć interesujące wartości bądź wybrać wszystkie przyciskiem **Check All**. Aby wyczyścić zaznaczenia wystarczy użyć przycisku **Check None**. Aby pobrać informacje wystarczy użyć przycisku **Poll Now**. Narzędzie pozwala także na ciągłe sprawdzanie stanu zmiennych, służy do tego przycisk **Poll Regular**. Wartości będą odczytywane okresowo, co 100ms – 10 s. Należy pamiętać, że odczyt wartości zajmuje czas i może spowolnić działanie komputera i robota.

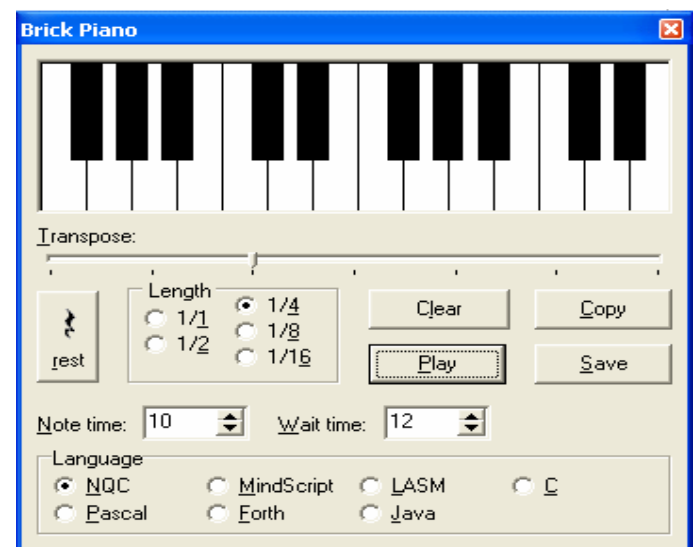

### *6.4 Brick Piano*

RCX umożliwia odgrywanie melodii. Narzędzie to ma na celu ułatwienie ich tworzenia. Za pomocą myszki można zagrać melodię jak na pianinie. Można też ustawić długość tonu. Melodię można odegrać, zapisać do pliku lub skopiować do okna edytora. W dolnej części okna można wybrać, w jakim języku ma być zapisana melodia.

# *6.5 Joystick*

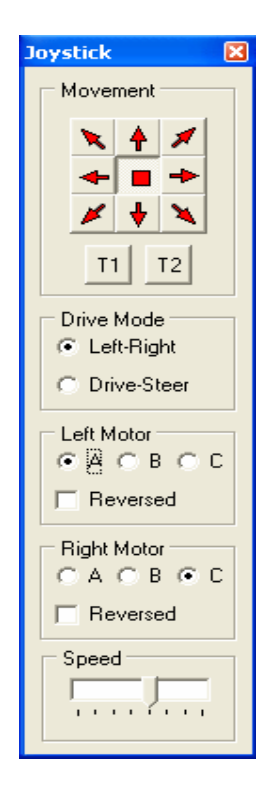

Jak nazwa wskazuje, narzędzie to służy do sterowania robotem w sposób podobny do joysticka. Joystick może działać w dwóch trybach pracy:

- 1. Left Right oba silniki napędzają po jednej gąsienicy
- 2. Drive Steer jeden silnik służy jako napęd, a drugi do sterowania

Po wybraniu trybu można ustawić poszczególne silniki i ich prędkość. Po ustawieniu silników można sterować robotem za pomocą strzałek na górze okna, klawiatury numerycznej (należy pamiętać o włączonym NumLock-u) lub za pomocą zwykłego joysticka. Przyciski **T1** i **T2** służą do uruchamiania zadań zapisanych w robocie. Do tego samego można wykorzystać przyciski na joysticku.

# *6.6 Remote*

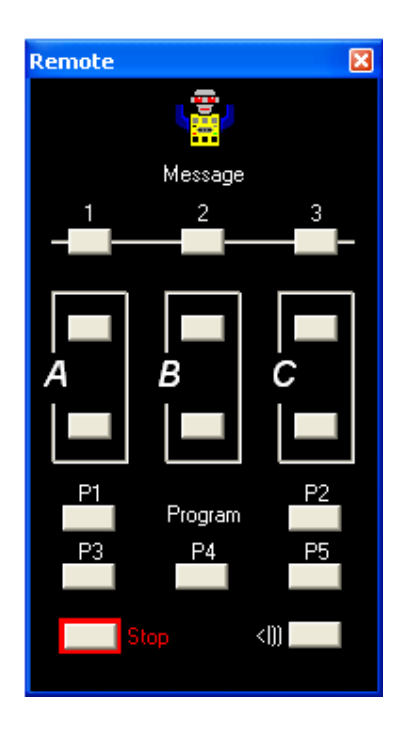

Jest to emulator klocka sterującego (zdalnego pilota), wysyłający polecenia sterujące do robota.

*6.7 Configure watch*

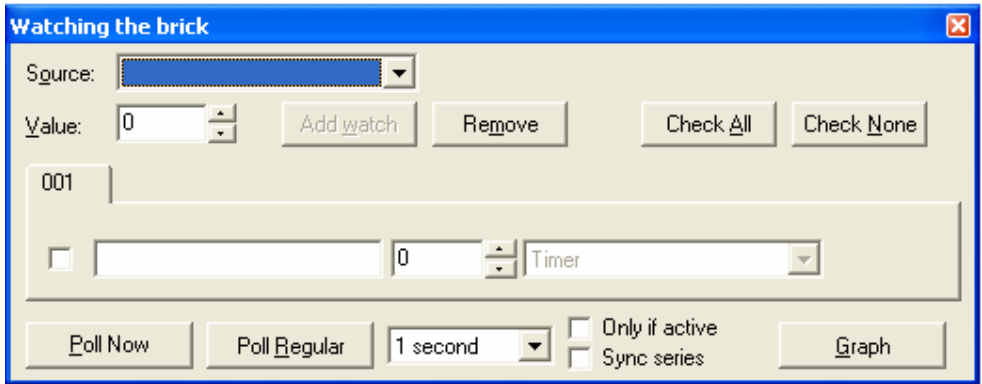

Narzędzie pozwala na sprawdzanie wartości zmiennych, timerów, liczników, podobne funkcjonalnie do **Watching the brick.**

# *6.8 Set values*

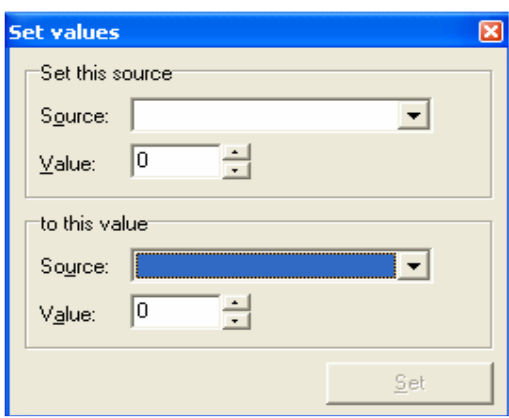

Pozwala na ustawienie wartości zmiennych, liczników, timerów

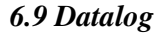

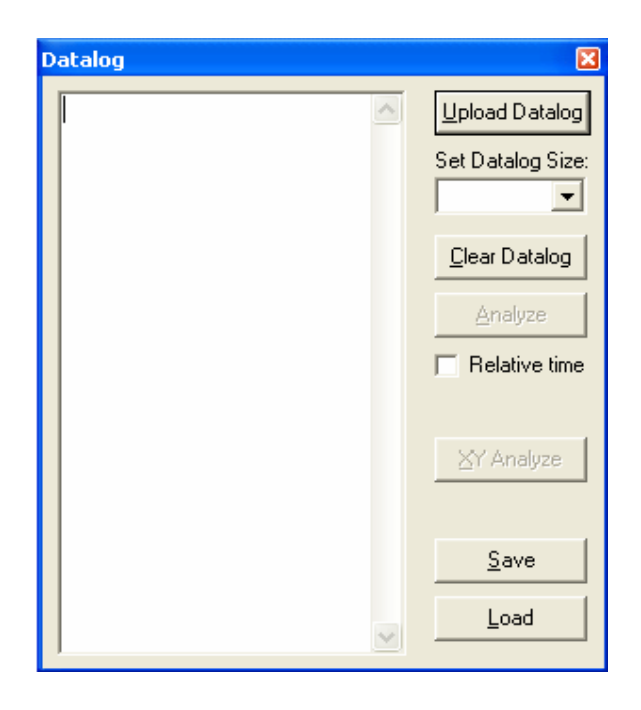

 Narzędzie do pobierania danych z datalogu do komputera. Przycisk **Upload Datalog** pobiera dane z robota. Można też ustalić rozmiar datalogu, ale należy pamiętać, że każdy wpis zajmuje 3 bajty. **Clear Datalog** czyści rejestr przez ustawienie jego rozmiaru na 0. Po pobraniu danych można je wyświetlić na grafie. **Analyze** traktuje wszystkie dane jako jednakowego typu i zaznacza ich wartości na osi Y, a na osi X zaznacza kolejne wpisy. **XY Analyze** traktuje dane jako parę o współrzędnych (XY). Dane można zapisać też w pliku tekstowym.

### *6.10 Send Messages*

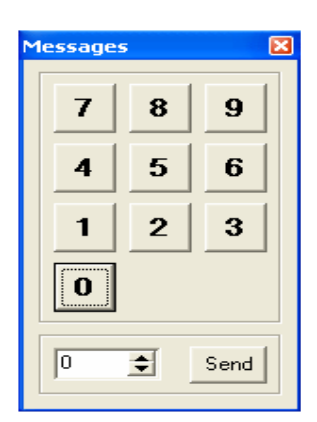

Pozwalana na wysłanie wiadomości do robota, wiadomość może być liczbą z zakresu 0- 255.

### *6.11 Memory Map*

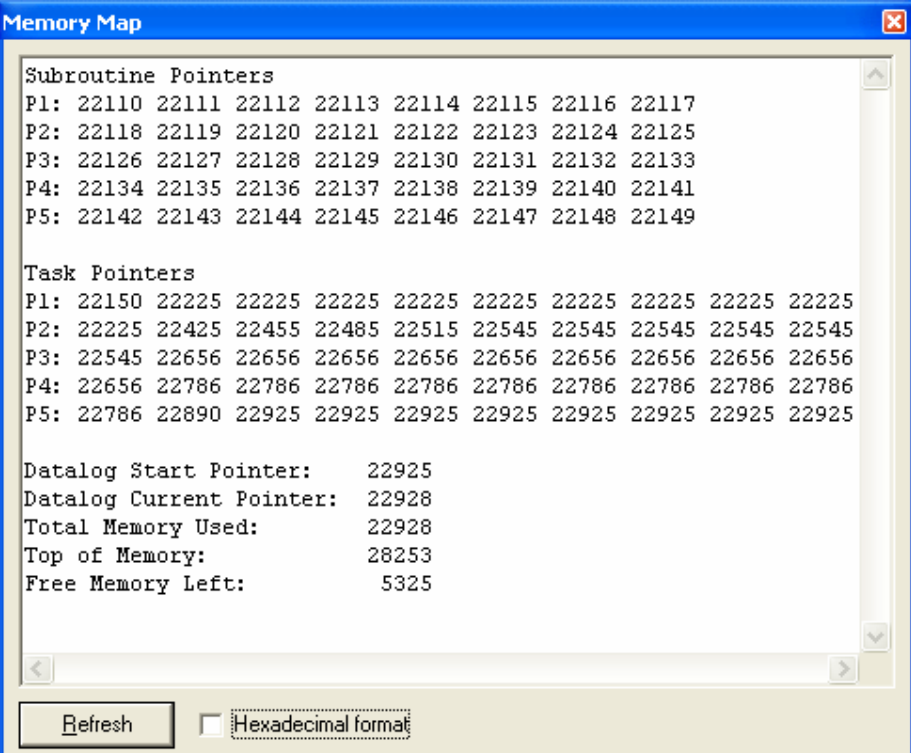

Podaje informacje pobrane z pamięci robota:

- **-** Adresy początkowe 8 podprogramów w każdym programie
- **-** Adresy początkowe 10 zadań w każdym programie
- **-** Adres początkowy datalogu
- **-** Adres ostatniego elementu w datalogu
- **-** Ilość zajętej pamięci
- **-** Ilość wolnej pamięci

*6.12 Clear Memory* – kasuje pamięć robota. Usuwa wszystkie zadania, podprogramy i datalog.

## *6.13 MDI Conversion*

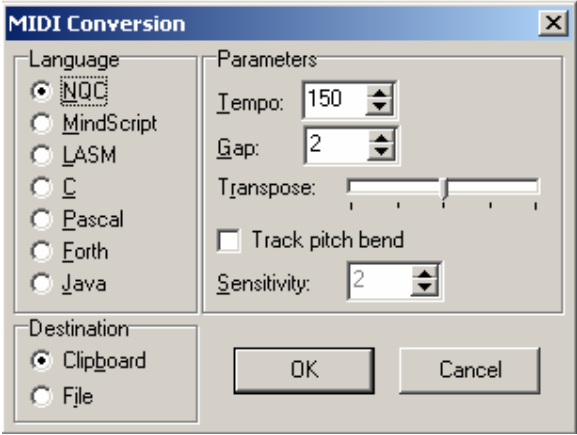

Konwertuje pliki muzyczne midi do zapisu w wybranym języku.

# *6.14 Find Brick*

Otwiera okno jak przy starcie programu, służące do ustawienia typu robota, firmware-u i portu komunikacyjnego.

### *6.15 Turn Brick off*

Wyłącza robota.

# *6.16 Close Communication*

Zamyka połączenie z robotem.

# *6.17 Download Firmware*

Umożliwia zgranie do robota firmware-u, zarówno standardowego jak i innego. Po wybraniu tego narzędzia otwiera się okno wyboru pliku (standardowy to plik z rozszerzeniem .lgo, a alternatywne z .srec). Po wybraniu pliku pojawi się pasek postępu, pokazujący szacunkowy postęp ładowania. W obecnej wersji programu 3.3.7.7
występuje błąd podczas ładowania powodujący uszkodzenie oprogramowania i ładowanie firmware-u należy wykonywać z poziomu środowiska Cygwin.

# **7. Download firmware-u**

W poniższym punkcie przedstawiono jak załadować firmware standardowy i BrickOS do robota.

- Standardowy (do obsługi języków RCX Code, Mindscript, NQC)
	- 1. Wyjąć baterie na kilka sekund najlepiej, gdy kostka jest włączona
	- 2. Uruchomić Robotics Inventory System
	- 3. Wybrać opcję *Settings* program powinien automatycznie rozpocząć instalację, jeśli nie, należy wybrać opcję ładowania firmware-u
- Firmware BrickOS (obsługuje języki BrickOS, Pascal)
	- 1. Uruchomić Cygwin
	- 2. W linii komend wpisać polecenie *export RCXTTY=USB* ustawia komunikację za pomocą portu USB
	- 3. Skopiować pod Windowsem plik **firmdl3.exe** z katalogu *C:\cygwin\brickos\util* do katalogu *C:\cygwin\brickos\boot*
	- 4. W Cygwinie przejść do katalogu *C:\cygwin\brickos\boot*
	- 5. Wpisać komendę *./firmdl3.exe brickOS.srec*

# **8. Uwagi**

1. Domyślnym katalogiem podczas pracy w BrickOS oraz Pascal jest *C:\cygwin\brickos\demo*. Aby móc kompilować swoje pliki powinny one być umieszczone w tym katalogu oraz trzeba dopisać w pliku Makefile nazwę bieżącego pliku z rozszerzeniem .lx

# **4 Not Quite C**

NQC (Not Quite C) jest językiem programowania dla produktów serii LEGO Mindstorms [14]. NQC może być wykorzystany do zaprogramowania takich mikrokomputerów LEGO jak: RCX, RCX2, Scout, Cybermaster, Spybot.

Wszystkie te produkty posiadają w sobie interpreter kodu maszynowego, który jest wykorzystywany przy uruchamianiu programów. Kompilator języka NQC tłumaczy kod źródłowy na kod maszynowy, który następnie jest przesyłany i uruchamiany na mikrokomputerze.

Język NQC jest bardzo zbliżony swoją budową do języka C, jednakże nie jest to język uniwersalny – jest on sztywno dopasowany do programowania robotów LEGO. Jego ograniczenia wynikają z możliwości używanego firmware-u.

### **4.1 Reguły leksykalne**

W tej części zawarte zostały reguły leksykalne, struktury programów, wyrażenia oraz operacje preprocesora.

### **4.1.1 Komentarze**

W języku NQC występują dwa rodzaje komentarzy. Pierwszy typ został "zapożyczony" z języka C. Rozpoczyna się /\* a kończy \*/. Komentarz ten pozwala na zaznaczenie jednej lub wielu linii jednocześnie, niedopuszczalnym jest zagnieżdżanie komentarzy.

*Przykład:*  /\* komentarz jednoliniowy\*/

> /\*komentarz składający się z kilku linii…\*/

Niewłaściwe użycie komentarzy:

 /\*komentarz… /\* pamiętajmy o zakończeniu komentarza przed rozpoczęciem następnego\*/ ta linia nie jest traktowana jako komentarz\*/ Drugi typ komentarzy to komentarze jednoliniowe. Zaczynają się od sekwencji znaków //, a kończą się znakiem nowej linii.

*Przykład:* 

//to jest komentarz jednoliniowy

Komentarze są ignorowane przez kompilator, ich jedynym zadaniem jest ułatwienie tworzenia dokumentacji programu.

# **4.1.2 Białe znaki**

Białymi znakami określa się spacje, wcięcia, znaki nowej linii. Używane są po to, aby kod programu był przejrzysty i czytelny. Dopóki białe znaki nie wpływają na strukturę wyrażenia mogą być one dodawane lub usuwane bezkarnie.

#### *Przykład:*

 $x=1;$   $x=y+1;$  $x = 1$ ;  $x = y + 1$ ;

Niektóre operatory wymagają użycia dwóch symboli. W tym przypadku nie wolno używać białych znaków pomiędzy takimi znakami.

### *Przykład:*

 x >> 1; //wyrażenie poprawne  $x > > 1$ ; //BŁĄD

# **4.1.3 Stałe liczbowe**

Stałe liczbowe mogą być przypisywane zarówno w postaci dziesiętnej jak i heksadecymalnej. Stałe w zapisie szesnastkowym wymagają symboli 0x lub 0X przed właściwą wartością.

*Przykład:* 

 $x = 10$ ;  $x = 0x10;$  $x = 0X10;$ 

# **4.1.4 Identyfikatory i słowa kluczowe**

Identyfikatory są używane do nazw zmiennych, zadań oraz funkcji. Identyfikatory muszą rozpoczynać się małą literą, wielką literą lub podkreśleniem ( \_ ). Pozostałe znaki w identyfikatorze mogą być dowolnym ciągiem liter lub cyfr.

Język NQC posiada też zastrzeżone identyfikatory. Nazwano je słowami kluczowymi i nie mogą być one użyte jako nazwy zmiennych, zadań bądź funkcji.

Oto kompletna lista zastrzeżonych słów kluczowych:

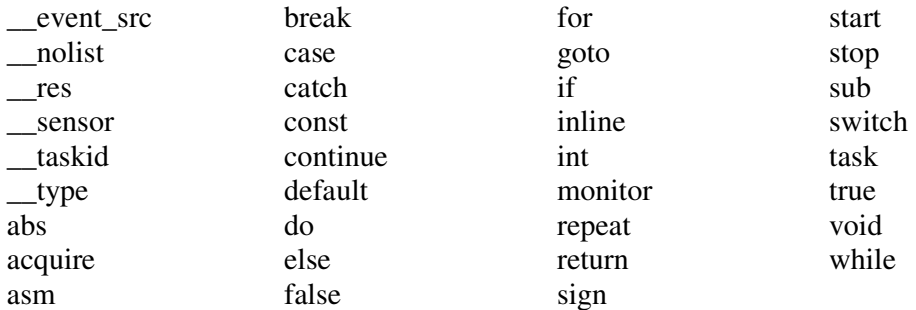

# **4.1.5 Operatory przypisania**

Przypisanie zmiennej wyrażenia ma postać:

*zmienna operator\_przypisania wyra*ż*enie;* 

W języku NQC występuje kilkanaście operatorów przypisania. Poniższa tabela zawiera opis każdego z nich:

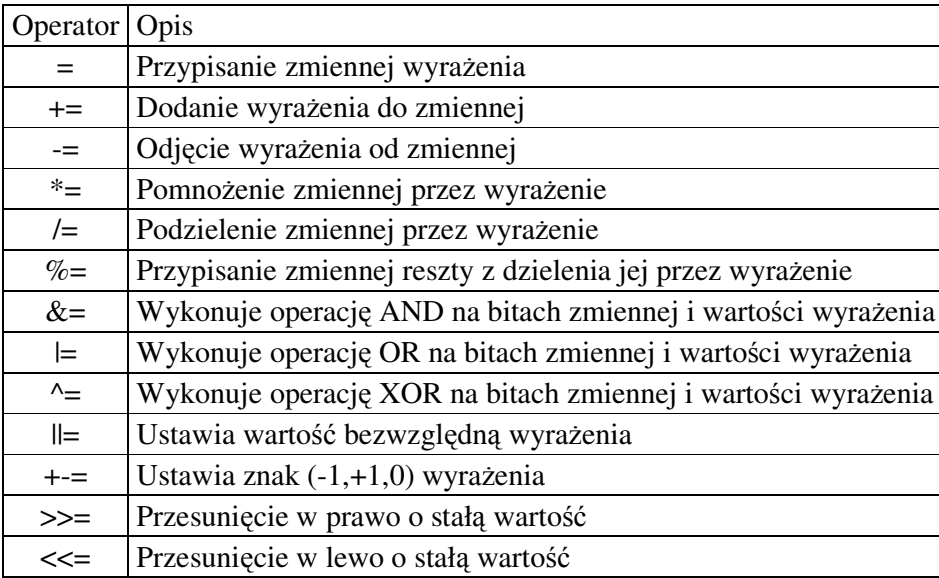

*Przykład:* 

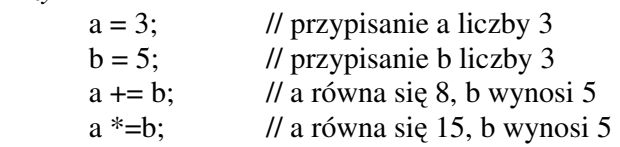

#### **4.1.6 Wyra**ż**enie zło**ż**one**

Najprostszą strukturą sterującą jest wyrażenie złożone. Składa się ono z listy wyrażeń ograniczonych klamrami{ }:

*Przykład:* 

 { a=2;  $b=3$ ; }

Klamry mają znaczenie w przypadku innych pętli czy instrukcji warunkowych, ponieważ wiele z nich oczekuje na pojedynczą instrukcję, a zastosowanie wyrażenia złożonego pozwala ominąć to ograniczenie.

### **4.1.7 Struktura programu**

Program napisany w NQC składa się z bloków kodu oraz zmiennych. Bloki kodu dzielą się na trzy niezależne typy: zadania, funkcje, podprogramy. Każdy z bloków posiada swoje możliwości i ograniczenia.

#### **4.1.7.1 Zadania (tasks)**

Zadania są definiowane słowem kluczowym *task*.

```
Przykład: 
         task nazwa() 
        { 
                 //tu należy wstawić kod 
        }
```
Nazwą zadania może być każdy dopuszczalny identyfikator. Każdy program musi zawierać w sobie przynajmniej jedno zadanie o nazwie *main*, które jest uruchamiane każdorazowo przy starcie programu. Maksymalna liczba zadań zależy od urządzenia docelowego:

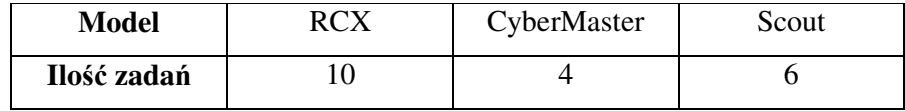

Zadania mogą być rozpoczynane i zatrzymywane za pomocą wyrażeń *start* i *stop*. Istnieje także polecenie *StopAllTasks*, które zatrzymuje wszystkie wykonywane w danej chwili zadania.

# **4.1.7.2 Funkcje**

Bardzo często ciągi wyrażeń grupuje się w pojedynczą funkcję, która może być wywoływana w razie potrzeby.

*Przykład:* 

void *nazwa*(lista\_argumentów) { //kod funkcji }

Język NQC dopuszcza funkcje z argumentami, ale nie pozwala na zwracanie wartości. Dlatego też, wszystkie funkcje w NQC rozpoczynają się słowem kluczowym *void*. Lista argumentów funkcji może być pusta albo zawierać jedną lub więcej definicji argumentów. Argument jest definiowany poprzez jego typ oraz nazwę własną. Kolejne argumenty są oddzielone od siebie przecinkami. Wszystkie wartości są 16 bitowymi liczbami całkowitymi.

NQC zezwala na użycie czterech typów argumentów w zależności od schematów i ograniczeń:

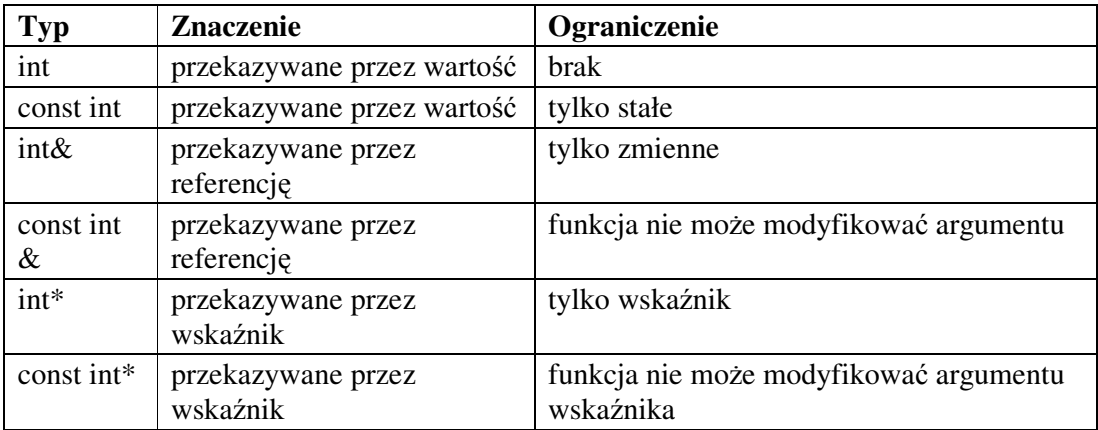

Argumenty typu *int s*ą przekazywane przez wartość, co zwykle oznacza, że kompilator musi utworzyć tymczasową zmienną do przechowywania argumentu. Ponieważ funkcja pracuje na kopii argumentu, z jakim została wywołana, to jakakolwiek zmiana tego argumentu w funkcji nie wpływa na ten argument poza nią. W poniższym przykładzie funkcja *zmie*ń próbuje zmienić wartość swojego argumentu na 3. Taka operacja jest dozwolona, ale ponieważ funkcja operuje tylko na kopii argumentu to argument oryginalny *a* pozostanie niezmieniony.

```
Przykład: 
        void zmień(int x) 
        { 
                x=3;
        } 
       task main() 
        { 
                int a =1; \frac{1}{2} // a równa się 1
                zmień(a); // po uruchomieniu funkcji a nadal równa się 1
        }
```
Argumenty typu *const int* także przekazywane są przez wartość, ale ograniczeniem jest to, że mogą to być tylko wartości stałe (liczby).

```
Przykład: 
      void argument(const int x) 
      { 
             PlaySound(x); 
             x=3; //błąd nie można modyfikować argumentu funkcji 
      } 
      task main() 
      { 
            argument(2); // dobrze
            argument(3*4); // dobrze
            argument(x); // błąd argument funkcji nie jest stałą
      }
```
Trzeci typ argumentu *int &* przekazywany jest przez referencję. Powoduje to, że funkcja może zmienić wartość argumentu, z którym jest wywoływana i zmiana ta wpływa na wartość argumentu poza funkcją. Powoduje to jednocześnie, że argument ten może być tylko zmienną.

```
Przykład: 
       void zmień(int &x){ 
               x=3;
       } 
       task main() 
       \{int a =1; \frac{1}{2} // a równa się 1
               zmień(a); // po uruchomieniu funkcji a równa się 3
                zmień(2); //błąd argument jest stałą a nie zmienną
       }
```
Typ *const int &* jest dość niezwykły. Ze względu na to, że jest przekazywany przez referencję jednocześnie nie może być modyfikowany w funkcji. Własności te powodują, że kompilator pozwala przekazać do funkcji wszystko (nie tylko zmienne). W NQC jest to najbardziej skutecznym sposobem na przekazywanie argumentów.

```
Przykład:
```

```
void sprawdz(int x){ 
      if (x=x) // zawsze jest spełnione
      PlaySound(SOUND_CLICK); 
} 
void graj(const int &x) 
{ 
      if (x==x) // może nie być spełnione gdyż wartość może ulec zmianie 
      PlaySound(SOUND_CLICK); 
} 
task main() 
{ 
sprwawdz (SENSOR_1); // zagra
grai(2); \qquad \qquad \qquad // zagra
graj(SENSOR_1); // może nie zagrać
}
```
Dwa ostatnie typy *int\** i *const int\** są przekazywane przez wskaźnik.

```
Przykład:
```

```
void wskaznik(int * p) 
{ 
*_{p} = 4;
} 
task main() 
{ 
int x = 2;
int* y = \omega x; // y zawiera adres x
wskaznik(y); // x = 4}
```
Kompilator sprawdza czy funkcja została wywołana z odpowiednią liczbą argumentów i czy ich typy są właściwe.

```
Przykład: 
       void sprawdz(int a, cont int b) 
       { 
               //kod funkcji 
       } 
       task main() 
       { 
       int x; //inicjalizacja zmiennej 
       sprawdz (1,2) // dobrze 
       sprawdz (x,2) // dobrze
       sprawdz (1,x) // źle, drugi argument musi być stałą
       sprawdz (2) // źle, zła liczba argumentów
       }
```
W NQC funkcje są zawsze traktowane jako funkcje typu inline**.** Oznacza to, że każde wywołanie funkcji powoduje wstawienie jej kodu do programu i zwiększenie jego wielkości.

# **4.1.7.3 Podprogramy (Subroutines)**

W odróżnieniu od funkcji podprogramy pozwalają na współdzielenie pojedynczej kopii podprogramu i wielokrotne jego wywoływanie bez umieszczania kolejnej jego kopii w kodzie programu. Jednak podprogramy mają pewne ograniczenia z tym związane. Podstawowym jest brak możliwości przekazywania do podprogramu argumentów, a także niemożliwość wywoływania podprogramu przez inny podprogram. Ostatnim ograniczeniem jest maksymalna liczba podprogramów, która w przypadku robota RCX wynosi 8. Dodatkowo w przypadku wersji RCX 1.0, gdy podprogram jest wywoływany przez kilka zadań, nie może posiadać lokalnych zmiennych ani wykonywać obliczeń wymagających użycia zmiennych tymczasowych.

```
Przykład: 
       sub nazwa() 
        { 
                //kod podprogramu 
        }
```
# **4.1.7.4 Zmienne**

W NQC występuje tylko jeden typ zmiennych. Są to 16-bitowe liczby całkowite ze znakiem. Zmienne deklaruje się za pomocą słowa *int,* po którym występuje lista nazw zmiennych oddzielonych przecinkiem, a zakończona średnikiem. Podczas deklaracji można od razu przypisać zmiennym wartość za pomocą znaku równości.

```
Przykład:
```

```
 int a; // deklaracja pojedynczej zmiennej 
       int a,b,c; // deklaracja kilku zmiennych 
       int a,b,c=1; // deklaracja kilku zmiennych oraz zmiennej c przypisujemy 
wartość 1
```
Zmienne globalne są deklarowane na początku programu, poza wszelkimi zadaniami, funkcjami czy podprogramami. Po zadeklarowaniu mogą być używane przez każde zadanie, funkcję czy podprogram w programie.

Natomiast zmienne lokalne deklaruje się wewnątrz zadania, funkcji, podprogramu, w którym ma być wykorzystana. Jej zasięg ogranicza się tylko do bloku, w którym została zadeklarowana. Grupy instrukcji ograniczone klamrami *{}* traktuje się w przypadku zmiennych lokalnych jako blok i zasięg zmiennych zadeklarowanych wewnątrz nich ogranicza się tylko do wnętrza tego bloku.

```
Przykład: 
       int a; // zmienna globalna 
       task main() 
\{int b; // zmienna lokalna dla zadania main 
             a=b; // operacja prawidłowa 
             { // grupa operacji 
                   int c; // zmienna lokalna dla grupy 
                   a=c; // dobrze 
 } 
             a=c; // źle zmienna c już nie istnieje 
       } 
       task zmienna() 
       { 
       a=1; // dobrze 
       b=2; // źle b nie jest zmienną globalną
      }
```
W NQC występują też zmienne tymczasowe. Są to zmienne, których się nie deklaruje (kompilator NQC sam je tworzy) i służą one do przechowywania wartości w czasie obliczeń czy wartości argumentów przekazywanych do funkcji. Zmienne także wlicza się do liczby wszystkich zmiennych, jakie może przechowywać dany robot.

Każdy z robotów ma pewną ograniczoną przestrzeń pamięci na przechowywanie zmiennych. Kompilator NQC rozpoznaje dwa rodzaje zmiennych: lokalne i globalne, dla każdego z tych typów są inne ograniczenia, co do maksymalnej ich liczby.

Poniższa tabela przedstawia ile zmiennych danego typu na raz mogą przechowywać roboty RCX:

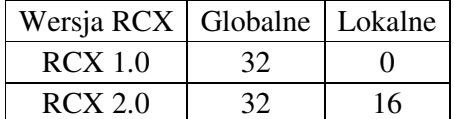

# **4.1.7.5 Tablice**

W wersji robota RCX 2 wprowadzono obsługę tablic. Tablice deklarowane są w taki sam sposób jak zmienne tylko, że po nazwie zmiennej w nawiasach *[]* określa się rozmiar tablicy.

#### *Przykład:*

int tablica[3]; // tablica trzy elementowa

W tablicach elementy rozpoznawane są po indeksie określającym jego miejsce w tablicy. Pierwszy element ma indeks 0, drugi 1 itd.

### *Przykład:*

 $tabilica[0] = 12;$  // przypisanie pierwszemu elementowi liczby 12 tablica[2]=tablica[0] // kopiowanie elementu pierwszego do trzeciego

Tablice mają pewne ograniczenia w obecnej wersji NQC:

- Tablica nie może być argumentem funkcji, ale jej element tak
- Ani wobec tablicy ani jej elementów nie można używać operatorów inkrementacji (++) oraz dekrementacji (--)
- Dla elementów tablicy można używać tylko prostych przypisań (=). Złożone, takie jak (+=) są zabronione
- Zabronione jest przypisywanie wartości w czasie deklarowana tablicy.

### **4.1.8 P**ę**tle i instrukcje**

#### **4.1.8.1 Instrukcja warunkowa IF**

Instrukcja *if* sprawdza czy warunek ma wartość logiczną *true,* czyli jest spełniony. Jeśli tak to wykonuje pojedyncze wyrażenie lub całe wyrażenie złożone. Dodatkowo można do instrukcji *if* dodać alternatywę, która będzie wykonywana, jeśli warunek nie został spełniony. Wyrażenie alternatywne występuje po słowie kluczowym *else*.

*Przykład:* 

 if (warunek) wyrażenie; if (warunek) wyrażenie else wyrazenie\_alternatywne; if  $(a == 1)$  {  $b == 2$  };

#### **4.1.8.2 P**ę**tla WHILE**

Pętla *while* pozwala na wykonywanie wyrażenia dopóki warunek pętli jest spełniony.

*Przykład:* 

while (warunek) wyrażenie;

Najczęściej stosuje się pętle *while* z wyrażeniem złożonym postaci:

*Przykład:* 

 while (warunek) { instrukcje }

Działanie pętli *while* polega na tym, że na początku sprawdzany jest warunek i jeśli jest on spełniony to wykonywane są instrukcje. Po każdym wykonaniu pętli warunek sprawdzany jest ponownie i pętla działa dopóki warunek jest spełniony.

#### **4.1.8.3 P**ę**tla DO..WHILE**

Pętla *do..while* jest modyfikacją pętli *while*. Różnicą między pętlą *while* i *do..while* jest to, że w pętli do *while* instrukcja jest wykonywana na początku, a dopiero później jest sprawdzany warunek pętli. Prowadzi to do tego, że w przypadku pętli *do..while* instrukcja zostanie zawsze wykonana choć raz, nawet gdy warunek nie jest spełniony, co w pętli *while* nigdy nie nastąpi.

*Przykład:* 

```
 do 
{ 
instrukcje 
} 
 while (warunek);
```
# **4.1.8.4 P**ę**tla FOR**

Pętla *for* działa według schematu:

- inicjuj zmienną
- sprawdź warunek
- jeśli warunek jest spełniony to wykonaj akcję i instrukcje pętli.

Za każdym razem wykonywania się pętli *for* powtarzane są dwa ostatnie kroki, aż do momentu, gdy warunek nie zwróci wartości logicznej *false*.

# *Przykład:*

 for (zmienna;warunek;akcja) { instrukcje; }

# **4.1.8.5 P**ę**tla REPEAT**

Pętla *repeat* wykonuje się tyle razy, ile jest zdefiniowane w wyrażeniu:

# *Przykład:*

```
 Repeat(wyrażenie) 
 { 
            instrukcje; 
 }
```
Wyrażenie określa ile razy pętla ma być wykonana. W odróżnieniu od pętli *while* czy *do..while*, wyrażenie to sprawdzane jest tylko jeden raz, na początku wykonywania pętli.

#### **4.1.8.6 Instrukcja SWITCH**

Instrukcja *switch* pozwala na wykonanie jednego z kilku zestawów instrukcji w zależności od wartości wyrażenia.

*Przykład:* 

```
 switch(wyrażenie){ 
                   case 0 : instrukcja; break; 
                   case 1 : instrukcja; break; 
                   case 2 : 
 …. 
                   default : instrukcja; break; 
          }
```
Każda z instrukcji jest poprzedzona przez słowo *case* i zostanie wykonana w przypadku, jeśli wartość wyrażenia z *switc*h będzie równa wartości etykiety przy *case*. Etykieta ta musi być wartością stałą i unikalną w obrębie pętli *switch*. Instrukcje w *case* będą wykonywane, aż do napotkania słowa kluczowego *break* lub do końca pętli *switch* przy braku słowa *break*. Etykieta *default* będzie wykonana w przypadku, gdy żadna etykieta nie pasuje do wartości wyrażenia, ale nie jest konieczne jej stosowanie.

#### **4.1.8.7 Instrukcja GOTO**

Instrukcja goto wymusza skok do innego miejsca w programie.

*Przykład:* 

petla: x++; goto petla;

Instrukcja *goto* nie jest zbyt często używana ze względu na to, że instrukcje *while* czy *if* spełniają podobną rolę, a czynią program łatwiejszym do czytania. Używając instrukcji *goto* należy pamiętać, aby etykieta, do której się kieruje nie znajdowała się wewnątrz wyrażenia *monitor* czy *acquire*, ponieważ instrukcje te przy wejściu i wyjściu z nich wykonują pewne operacje i mogą powodować dziwne zachowanie programu.

## **4.1.8.8 P**ę**tla UNTIL**

Język NQC posiada też pętlę *until*, która swoim działaniem przypomina pętlę *while*.

*Przykład:* 

 until(wyrażenie)  $\{$  instrukcje }

Oznacza to, że pętla będzie wykonywana dopóki wyrażenie zwróci wartość logiczną *true*. Można ją wykorzystać na przykład do oczekiwania na sygnał z czujnika.

```
 Przykład:
```
until(SENSOR\_1 == 1); // oczekuje aż czujnik zostanie wciśnięty

### **4.1.9 Inne wyra**ż**enia**

Aby wywołać funkcję lub podprogram należy podać jego nazwę i w nawiasie listę argumentów oddzielonych przecinkami.

*Przykład:* 

nazwa\_funkcji(lista\_argumentów);

Aby uruchomić lub zatrzymać zadanie należy użyć następujących poleceń:

 start nazwa\_zadania; stop nazwa\_zadania;

W pętlach takich jak *while, do, until* używa się słowa *break*, które służą do zatrzymania instrukcji. Natomiast *continue* służy do rozpoczęcia następnej iteracji pętli.

Aby zakończyć wykonywanie funkcji przed osiągnięciem jej końca można użyć słowa kluczowego:

return;

# **4.1.10 Operatory**

Poniższa tabela zawiera operatory uszeregowane od najwyższego do najniższego priorytetu:

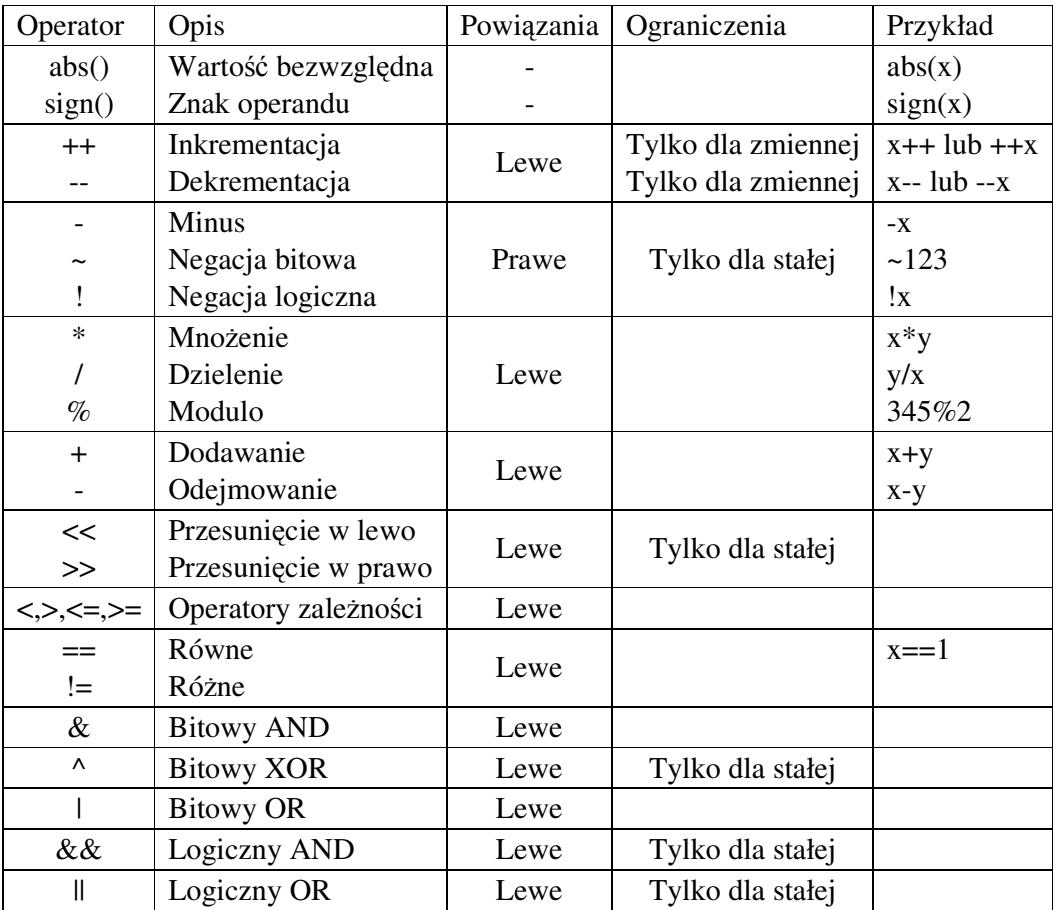

# **4.1.11 Wyra**ż**enia warunkowe**

Wyrażenia warunkowe (warunki) występują w instrukcjach sterujących wykonaniem programu. W większości przypadków warunek jest porównaniem wartości dwóch wyrażeń i zwykle zwraca wartość logiczną *true* lub *false*. Warunek może być zanegowany operatorem negacji lub dwa warunki mogą być połączone operatorami AND lub OR.

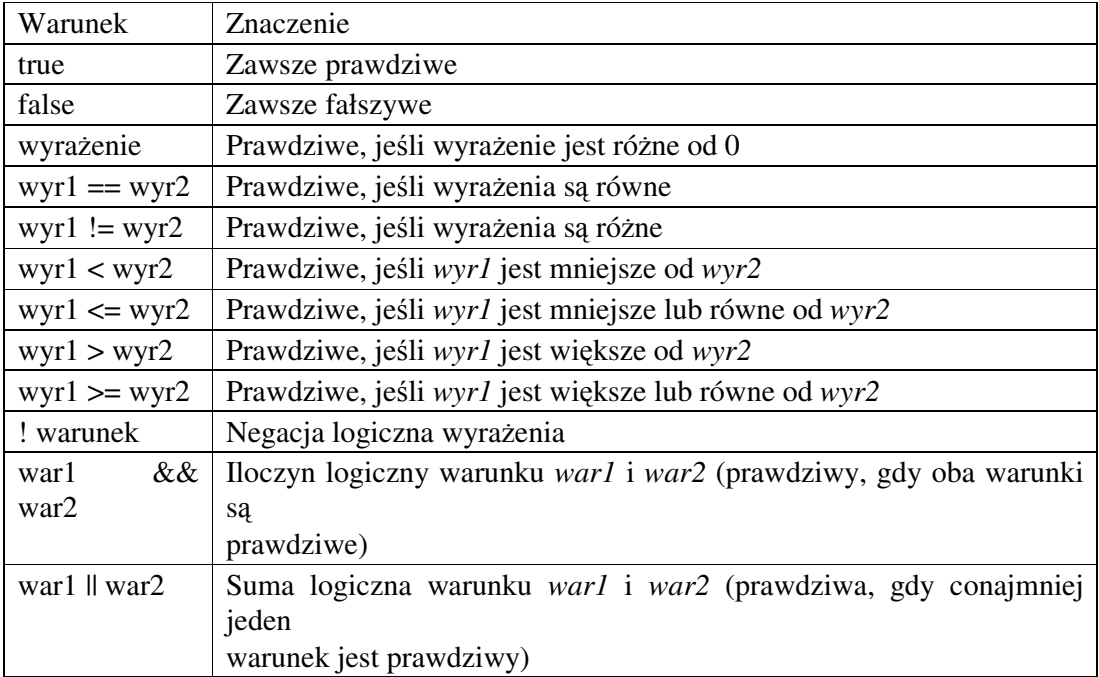

# **4.1.12 Preprocesor**

W języku NQC zaimplementowano następujące polecenia*: #include, #define, #ifdef, #ifndef, #if, #elif, #else, #endif, #undef*. Ich zastosowanie jest bardzo podobne jak w języku C i występują tylko niewielkie różnice, które opisane zostaną w poniższym rozdziale.

# **4.1.12.1 #include**

W NQC nazwa pliku musi być umieszczona w cudzysłowach, tak jak pokazuje to przykład:

#include "nazwa.nqh"

### **4.1.12.2 #define**

Polecenie *#define* służy do definicji instrukcji (makr). Redefinicja makra w NQC jest traktowana jako błąd (error), a nie jako ostrzeżenie (warning) jak jest w C. Makro zwykle kończy się z końcem linii, ale można wymusić przejście do nowej linii za pomocą ukośnika "l", co pozwala na pisanie makr wieloliniowych.

*Przykład:* 

#define makro(x) do { bar(x); \  $baz(x);$  } while (false)

Polecenie *#undef* służy do skasowania definicji makra.

### **4.1.12.3 Kompilacja warunkowa**

Kompilacja warunkowa działa podobnie jak w C. W NQC można użyć następujących poleceń:

#if warunek #ifdef symbol #ifndef symbol #else #elif symbol #endif

### **4.1.12.4 Inicjalizacja programu**

Na początku każdego programu kompilator wstawia specjalną funkcję *\_init*, która ustawia wszystkie trzy wyjścia na pełną moc i kierunek do przodu (są one nadal wyłączone). Funkcję tę można wyłączyć za pomocą polecenia:

#### *#pragma noinit*

Można też standardową inicjalizację zastąpić inną funkcją za pomocą polecenia:

*#pragma init* funkcja

# **4.1.12.5 Rezerwacja pami**ę**ci**

NQC automatycznie przydziela zmiennym pamięć. Jednak czasami może wystąpić konieczność zabronienia kompilatorowi wykorzystania pewnego miejsca w pamięci. Wykonuje się to za pomocą polecenia:

*#pragma reserve start #pragma reserve start end*

Polecenia te wymuszają na kompilatorze pominięcie określonych miejsc w pamięci. *Start* i *end* muszą być liczbami wskazującymi na poprawne miejsca w pamięci. Jeśli zdefiniowany jest tylko start, wtedy zostaje zarezerwowana jedna pozycja. Jeśli obie są określone to zarezerwowany zostaje obszar od startu do *end* włącznie. Najczęściej rezerwuje się pozycje 0, 1, 2, które wykorzystują liczniki w RCX2.

#### *Przykład:*

#pragma reserve 0 1 // rezerwacja pamięci na dwa liczniki

#### **4.2 RCX NQC API**

NQC API (interfejs programowania aplikacji) definiuje stałe, funkcje, wartości i makra dające dostęp do różnych funkcji robota RCX. Niektóre z nich dostępne są tylko w określonej wersji robota. W przypadku, gdy nie będzie podana wersja robota RCX znaczy to, że dana funkcja czy stała, obsługiwana jest przez wszystkie odmiany RCX.

#### **4.2.1 Czujniki**

Robot RCX posiada trzy wejścia, do których można podłączyć czujniki i są one numerowane wewnętrznie 0, 1, 2 natomiast na zewnątrz są one numerowane 1, 2, 3. Dla ułatwienia zostały zdefiniowane nazwy poszczególnych wejść:

SENSOR\_1, SENSOR\_2, SENSOR\_3

Nazwy te mogą być używane jako argumenty funkcji lub gdy program ma odczytać wartość czujnika.

*Przykład:*

 $x =$  SENSOR\_1; // odczytuje wartość czujnika pierwszego i podstawia pod x

# **Typy i tryby czujników**

RCX pozwala na używanie szerokiej gamy czujników, także własnej konstrukcji. W programie należy zdefiniować jaki typ czujnika jest podłączony dodanego wejścia za pomocą polecenia *SetSensorType*. Standardowo firma LEGO zdefiniowała cztery typy czujników. Dodatkowo wprowadzono też definicję ogólnego czujnika pasywnego.

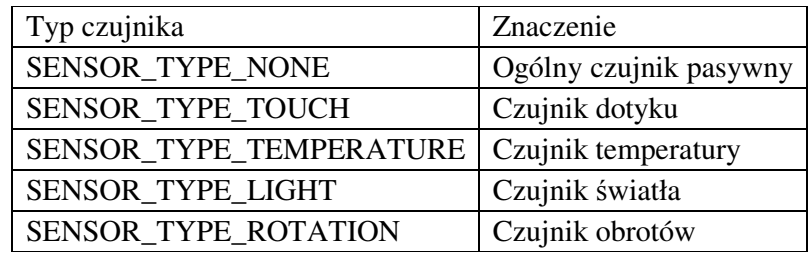

Można też określić tryb pracy czujnika. Definiuje to, w jaki sposób ma być przetwarzana wartość pobrana z czujnika. Niektóre tryby pracy zdefiniowane są tylko dla określonych czujników np.: *SENSOR\_MODE\_ROTATION* używa się tylko dla czujnika obrotów. Tryb czujnika ustawia się poleceniem:

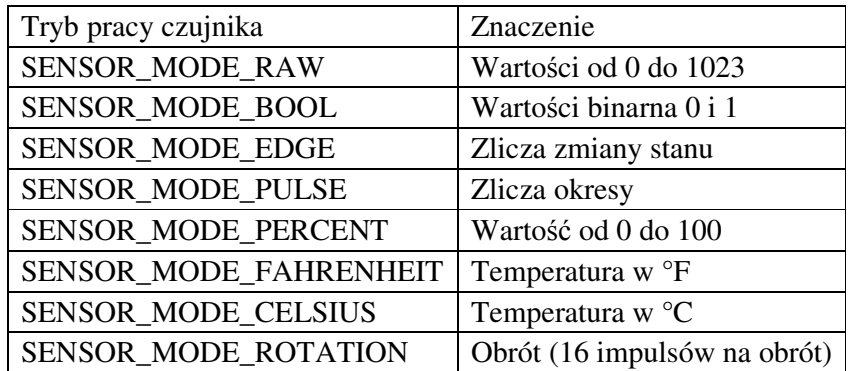

 *SetSensorMode* 

W NQC można też za pomocą polecenia *SetSensor* ustawić jednocześnie typ i tryb pracy czujnika. Poniższa tabela zawiera standardowe ustawienia poszczególnych czujników.

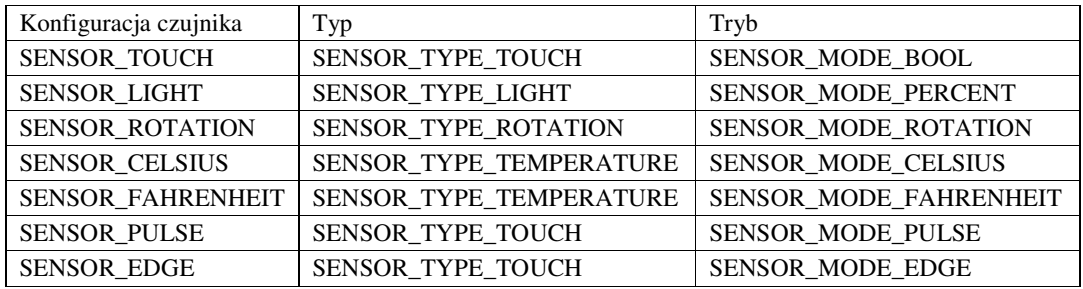

W RCX można dokonać przekształcenia sygnału na wartości binarne 0,1 nie tylko dla czujnika dotyku. Za wartość "niską" traktuje się sygnał o wartości mniejszej niż 460 i przypisuje się mu wartość binarną 1, a za wartość "wysoką" sygnał większy od 562 i

ma on wartość logiczną 0. Granice zakresów można modyfikować w zakresie 0 do 31. Jeśli wartość czujnika wykroczy poza granicę danego stanu w określonym czasie (3ms) to wtedy wartość binarna ulegnie zmianie.

- **SetSensor(sensor, konfiguracja)** określa typ i tryb danego czujnika  *SetSensor(SENSOR\_1, SENSOR\_TOUCH);*
- **SetSensorType(sensor, typ)** określa typ czujnika  *SetSensorType(SENSOR\_1, SENSOR\_TYPE\_TOUCH);*
- **SetSensorMode(sensor, tryb)** określa tryb pracy czujnika *SetSensorMode(SENSOR\_1, SENSOR\_MODE\_RAW); SetSensorMode(SENSOR\_1, SENSOR\_MODE\_RAW + 10); // modyfikacja zakresów konwersji binarnej o 10*

**ClearSensor(sensor)** – zeruje wartość czujnika, dotyczy czujnika obrotu i czujnika typu pulse

*ClearSensor(SENSOR\_1);*

- **SensorValue(n)** zwraca wartość odczytaną z czujnika o numerze n (0,1,2).  *x=SensorValue(0);* //zwraca wartość czujnika pierwszego
- **SensorType(n)** zwraca typ czujnika o numerze n (0,1,2). *x=SensorType(0);*
- **SensorMode(n)** zwraca tryb czujnika o numerze n (0,1,2). *x=SensorMode(0);*
- **SensorValueBool(n)** zwraca wartość binarną czujnika o numerze n (0,1,2).  *x=SensorValueBool (0);*
- **SensorValueRaw(n)** zwraca wartość liczbową czujnika o numerze n (0,1,2). Dla RCX w zakresie 0-1023.

 *x=SensorValueRaw (0);* 

### **4.2.2 Silniki**

Dla silników zdefiniowano trzy nazwy określające poszczególne wyjścia robota: OUT\_A, OUT\_B, OUT\_C. Jednocześnie można sterować kilkoma wyjściami np.: OUT\_A+OUT\_B oznacza jednoczesne sterowanie wyjściami A i B. Każde z wyjść określają trzy cechy: tryb, kierunek i moc.

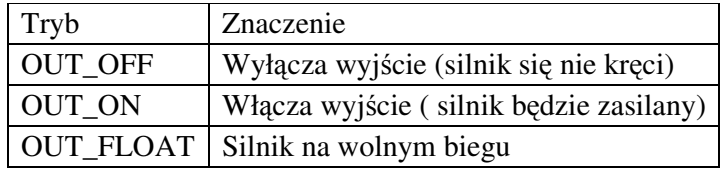

Kierunek i moc można ustawić w każdej chwili, ale będą one aktywne tylko gdy silnik jest włączony.

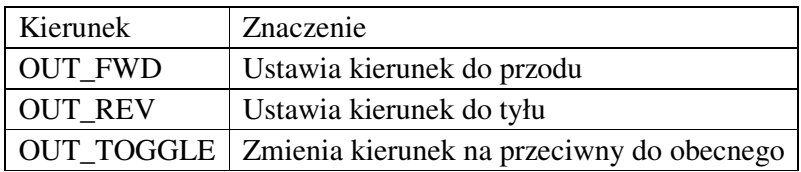

Moc silnika można regulować w zakresie od 0 (najmniejszy) do 7 (największy). Dodatkowo zdefiniowane są trzy stałe określające pewne poziomy mocy: *OUT\_LOW, OUT\_HALF* oraz *OUT\_FULL*.

Należy pamiętać, że standardowo podczas startu programu wszystkie trzy wyjścia są ustawione na pełną moc i kierunek do przodu.

**SetOutput(wyj**ś**cie,tryb)** – ustawia tryb działania wyjścia *SetOutput(OUT\_A+OUT\_C,/OUT\_ON);* // włącza silniki A i C

- **SetDirection(wyj**ś**cie,kierunek)** ustawia kierunek silnika *SetDirection(OUT\_A,OUT\_TOGGLE);* // zmienia kierunek silnika A
- **SetPower(wyj**ś**cie,moc)**  ustawia moc na wyjściu *SetPower(OUT\_A,OUT\_HALF);* //połowa mocy silnika A

**OutputStatus(n)** – zwraca aktualne ustawienia silnika o numerze n, przy czym n to 0, 1, 2

 *OutputStatus(1)*; // zwróci status silnika B

**On(wyj**ś**cia)** – włącza wyjścia *On(OUT\_A);* // włącza wyjście A

**Off(wyj**ś**cia)** – wyłącza wyjścia *Off(OUT\_A+OUT\_B);* // włącza wyjście A i B

**Float(wyj**ś**cia)** – odłącza wyjścia (wolny bieg) *Float(OUT\_A);* 

**Fwd(wyj**ś**cia)** – ustawia kierunek wyjścia do przodu

**Rev(wyj**ś**cia)** - ustawia kierunek wyjścia do tyłu

**Toggle(wyj**ś**cia)** – zmienia kierunek wyjść

**OnFwd(wyj**ś**cia)** – włącza wyjścia i ustawia ich kierunek do przodu

**OnRev(wyj**ś**cia)** - włącza wyjścia i ustawia ich kierunek do tyłu

**OnFor(wyj**ś**cia,czas)** - włącza wyjścia na podany czas. Czas podawany jest w setnych sekundy (1s =100). Czas może być wyrażeniem. *OnFor(OUT\_A,x);* 

### **Sterowanie globalne**

Instrukcje te są dostępne od wersji **RCX2**.

**SetGlobalOutput(wyj**ś**cia,tryb)** – W przypadku ustawienia trybu *OUT\_OFF* wyjścia zostaną wyłączone i wszystkie instrukcje *SetOutput()* czy *On()* będą ignorowanie. Ponowne włączenie wyjść nastąpi poprzez użycie tej instrukcji z trybem *OUT\_ON* . Należy pamiętać, że nie spowoduje to uruchomienia silnika, a jedynie pozwoli na późniejsze zastosowanie funkcji *SetOutput()*. Tryb *OUT\_FLOAT* przełączy wyjścia na wolny bieg przed ich odłączeniem.

*SetGlobalOutput(OUT\_A, OUT\_OFF);* // Wyłącza wyjście A *SetGlobalOutput(OUT\_A, OUT\_ON);* // Włącza wyjście A

**SetGlobalDirection(wyj**ś**cia,kierunek)** – odwraca lub przywraca kierunek wyjść. Normalny kierunek jest w przypadku *OUT\_FWD*. Gdy zastosuje się *ON\_REV* wtedy zostanie odwrócony aktualny kierunek wyjścia. *OUT\_TOGGLE* przełącza między normalnym kierunkiem przeciwnym.

*SetGlobalDirection(OUT\_A, OUT\_REV);* // kierunek przeciwny *SetGlobalDirection(OUT\_A, OUT\_FWD);* // kierunek normalny

**SetMaxPower(wyj**ś**cia,moc)** – ustawia maksymalną moc dla wyjść. Moc może być zmienną, ale musi zawierać się między *OUT\_LOW* i *OUT\_FULL.*

*SetMaxPower(OUT\_A, OUT\_HALF);* 

**GlobalOutputStatus(n)** – zwraca aktualne ustawienia globalne wyjść o numerze n, przy czym n to 0, 1, 2.

 $x = GlobalOutputStatus(2);$  // status globalny wyjścia C

# **4.2.3 Gło**ś**nik**

**PlaySound(d**ź**wi**ę**k)** – odgrywa jeden z sześciu standardowych dźwięków RCX. Dźwięk jest jednym z zdefiniowanych dźwięków:

*SOUND\_CLICK SOUND\_DOUBLE\_BEEP SOUND\_DOWN SOUND\_UP SOUND\_LOW\_BEEP SOUND\_FAST\_UP.* 

*PlaySound(SOUND\_CLICK);* 

**PlayTone(cz**ę**stotliwo**ść**,czas)** – odgrywa dźwięk o podanej częstotliwości, przez określony czas. Częstotliwość podawana jest w Hz i w przypadku RCX musi być stałą, a dla RCX2 może być zmienną. Czas musi być stałą i podawany jest w setnych częściach sekundy.

*PlayTone(440, 50);* // odgrywa dźwięk o częstotliwości 440 Hz przez pół sekundy

**MuteSound()** – wyłącza odgrywanie wszystkich dźwięków. Tylko **RCX2**

**UnmuteSound()** – włącza odgrywanie wszystkich dźwięków. Tylko **RCX2**

**ClearSound()** – czyści bufor dźwięków. Tylko **RCX2** 

# **4.2.4 Wy**ś**wietlacz LCD**

W wersji RCX występuje siedem trybów pracy wyświetlacza. Standardowo ustawiony jest *DISPLAY\_WATCH*

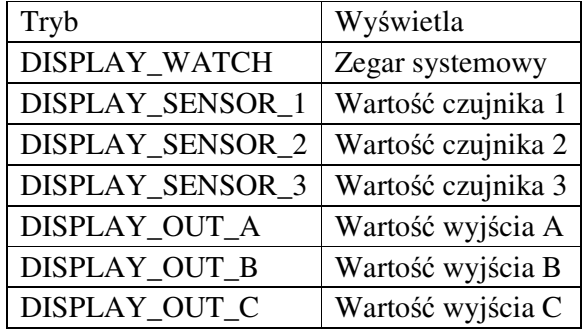

Dodatkowo, w nowej wersji RCX2 wprowadzono tryb *DISPLAY\_USER.* W tym trybie odczytuje on ciągle wartość źródła i wyświetla jego stan na wyświetlaczu. W tym trybie można używać kropki na każdej pozycji, co daje złudzenie pracowania z wartościami niecałkowitymi, mimo że operuje się na wartościach całkowitych.

*Przykład:*

SetUserDisplay(1234, 2); // wyświetli "12.34"

*Przykład:*

task main() { ClearTimer(0); SetUserDisplay(Timer(0), 0); until(false); }

Ze względu na ciągłe odświeżanie wyświetlacza, występują pewne ograniczenia co do wyświetlanej wartości. W przypadku wyświetlania, zmienna musi być dostępna globalnie, co najłatwiej zapewnić deklarując ją jako zmienną globalną. Dodatkowo w przypadku, gdy zmienna jest używana do obliczeń, na wyświetlaczu mogą pojawić się wartości pośrednie obliczeń.

**SelectDisplay(tryb)** – ustawia tryb wyświetlacza

**SetUserDisplay(warto**ść**,precyzja)** – ustawia wyświetlacz na ciągłe monitorowanie źródła i ustawienie precyzji. W przypadku ustawienia precyzji na 0 nie pojawi się kropka. (tylko RCX2)

*SetUserDisplay(Timer(0), 0);* // wyświetla timer 0

#### **4.2.5 Komunikacja**

#### **4.2.5.1 Wiadomo**ś**ci**

Język NQC pozwala na wysyłanie i odbieranie wiadomości przez port IR. Wiadomość może mieć wartość z zakresu 0-255, przy czym wiadomość o wartości 0 jest pomijana. Ostatnio przesłana wiadomość jest zapamiętywana i dostępna jest za pomocą *Message()*. W przypadku braku wiadomości, *Message()* zwróci 0. Ze względu na sposób działania portu IR niemożliwe jest jednoczesne wysyłanie i odbieranie wiadomości.

**ClearMessage()** – kasuje bufor wiadomości.

*Przykład:* 

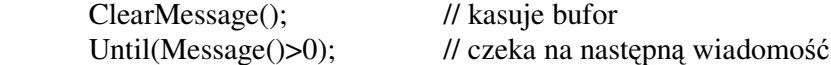

**SendMessage(wiadomo**ść**)** – wysyła wiadomość, która może być wyrażeniem, ale RCX może wysłać wiadomość tylko z zakresu 0 – 255, więc tylko 8 najniższych bitów jest brane pod uwagę

*Przykład:* 

SendMessage(3); // wysyła 3 SendMessage(259); // wysyła także 3

**SetTxPower(moc)** – ustawia moc nadajnika IR. Moc może być jedną ze zdefiniowanych stałych: *TX\_POWER\_LO, TX\_POWER\_HI.* 

# **4.2.5.2 Transmisja szeregowa – tylko RCX2**

W najnowszej wersji robota RCX2 wprowadzono możliwość transmisji szeregowej przez port IR. Przed rozpoczęciem transmisji należy zdefiniować ustawienia pakietów. Następnie przesyłane dane umieszczane są w buforze i wysyłane za pomocą funkcji *SendSerial()*.

Ustawienia transmisji:

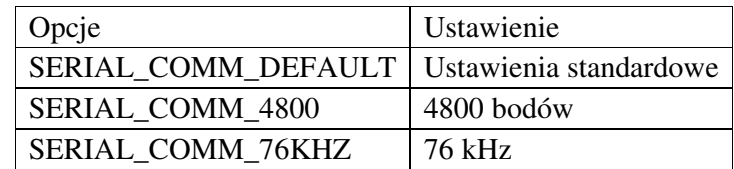

Standardowe ustawienie to 2400 bodów i 38 kHz.

Ustawienia paczki danych:

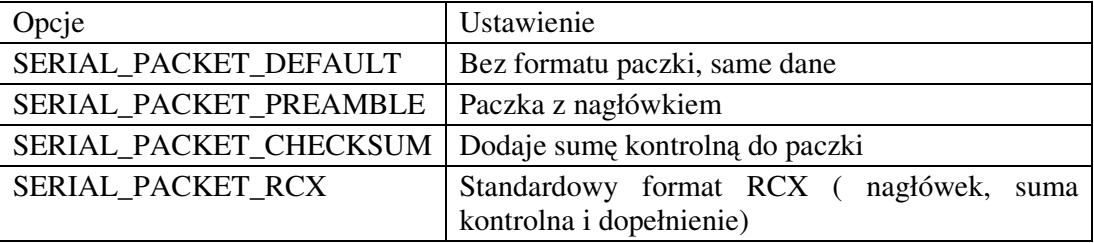

Bufor potrafi przechowywać do 16 bajtów.

Poniższy program przesyła dwa bajty (0x12, 0x34):

*Przykład:* 

 SetSerialComm(SERIAL\_COMM\_DEFAULT); SetSerialPacket(SERIAL\_PACKET\_DEFAULT); SetSerialData(0, 0x12); SetSerialData(1, 0x34); SendSerial(0, 2);

**SetSerialComm(ustawienie**) – ustawienie sposobu transmisji przez IR. W przypadku,

gdy trzeba ustawić tryb na 4800 bodów, stosuje się następujący zapis:

SetSerialComm(SERIAL\_COMM\_4800);

**SetSerialPacket(ustawienie)** – typ transmitowanej paczki danych.

*SetSerialPacket(SERIAL\_PACKET\_DEFAULT);* 

**SetSerialData(n, warto**ść**)** – zapisuje bajt do bufora transmisji; n to indeks w buforze (0-15), a wartość może być wyrażeniem

*SetSerialData(3, x);* 

**SerialData(n)** – zwraca wartość bajtu z bufora transmisji (nie bajtu odebranego); n to numer indeksu: 0-15

*SerialData(6);* //zwraca bajt numer 6

**SendSerial(pocz**ą**tek,licznik)** – służy do zbudowania paczki danych i wysłania jej przez port IR. Start określa pierwszy bajt, a licznik liczbę bajtów do wysłania.

*SendSerial(0,3);* // wysyła pierwsze trzy bajty

### **4.2.6 Timery**

RCX zapewnia dostęp do 4 niezależnych timerów o rozdzielczości 100 ms (10 zliczeń na sekundę).Timery potrafią zliczyć od 0 do 32767 zliczeń, co odpowiada około 55 minutom. Timery posiadają identyfikatory o numerze od 0 do 3.

**ClearTimer(n)** – zeruje wartość timera o numerze n

**Timer(n)** – zwraca aktualną wartość timera o numerze n (rozdzielczość 100 ms)

*x=Timer(1);* 

**SetTimer(n,warto**ść**)** – ustawia wartość timera o numerze n

*SetTimer(0,x);* 

**FastTimer(n)** - zwraca aktualną wartość timera o numerze n (rozdzielczość 10 ms). (tylko RCX2)

### **4.2.7 Liczniki – tylko RCX2**

Liczniki to zmienne, które można inkrementować, dekrementować i zerować. RCX2 zapewnia trzy liczniki (0,1 i 2). Liczniki są przechowywane globalnie w pamięci w lokacjach 0-2 dlatego należy zarezerwować te miejsca za pomocą polecenia *#pragma reserv n*, gdzie n to numer licznika 0-2.

**ClearCounter(n)** – zeruje licznik o numerze n  $(0,1,2)$ 

**IncCounter(n)** – zwiększa licznik n o 1

**DecCounter(n)** – zmniejsza licznik n o 1

**Counter(n)** – odczytuje wartość licznika o numerze n

#### **4.2.8 Kontrola dost**ę**pu – tylko RCX2**

W wersji RCX2 wprowadzono kontrolę dostępu. Umożliwia ona zadaniu przejęcie na "własność" dostępu do jednego lub kilku zasobów. W NQC dokonuje się tego za pomocą komendy:

**acquire (zasób)** – przejęcie kontroli nad zasobem, gdzie zasób to stała określająca zasób

*acquire (zasób) instrukcje acquire (zasób ) instrukcje catch instrukcje* 

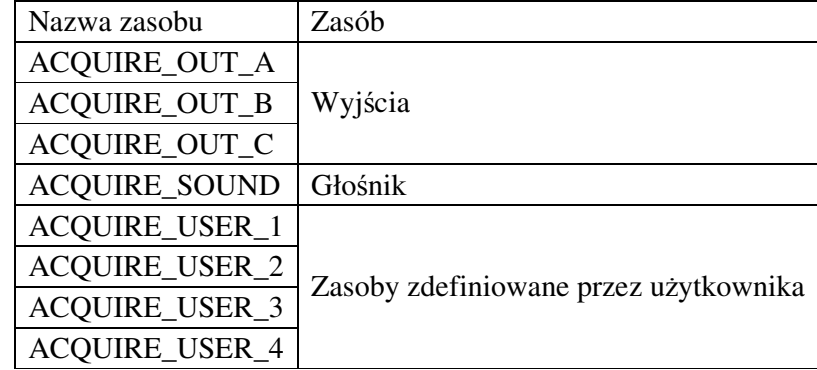

Za pomocą powyższej instrukcji, zadanie występuje o przejęcie kontroli nad danym zasobem. W przypadku, gdy inne zadanie o wyższym priorytecie już jest właścicielem zadania to żądanie zostanie odrzucone i wykonane zostaną instrukcje występujące po słowie *catch*, które jest opcją nieobowiązkową. W przypadku, gdy zasób jest dostępny zostaną wykonane instrukcje. Jeżeli podczas wykonywania instrukcji inne zadanie o wyższym priorytecie zgłosi żądanie dostępu, wykonywanie instrukcji oraz zadanie straci dostęp do zasobu. W momencie utraty dostępu automatycznie zostaną wykonane instrukcje występujące po słowie *catch* (jeśli oczywiście istnieje). Po prawidłowym wykonaniu instrukcji, zasób zostaje zwrócony do systemu i zadania o mniejszym priorytecie dostają do niego dostęp, lecz przerwane zadanie nie zostanie wznowione.

```
Przykład:
      acquire(ACQUIRE_OUT_A) 
       { 
      Wait(1000); 
       } 
      catch 
       { 
      PlaySound(SOUND_UP); 
       }
```
Powyższy kod przejmuje dostęp do wyjścia A na 10 sekund, a w przypadku, gdy nie będzie to możliwe odegra dźwięk.

**SetPriority(p)** – ustawia priorytet p zadania. W RCX2 priorytet jest w zakresie 0-255, im mniejsza liczba tym większy priorytet.

# **4.2.9 Zdarzenia – tylko RCX2**

NQC zapewnia 16 w pełni konfigurowalnych zdarzeń, które mogą zostać mapowane do kilkunastu źródeł. Zdarzenia rozpoznawane są za pomocą numerów zakresu 0-15. Źródłem zdarzenia mogą być czujniki, timery, liczniki czy wiadomości bufora. Zdarzenia konfiguruje się za pomocą *SetEvent(zdarzenie,*ź*ródła,typ),*gdzie *zdarzenie* to numer z zakresu 0-15, ź*ródło* określa źródło zdarzenia a typ jest jednym z poniższej tabeli.

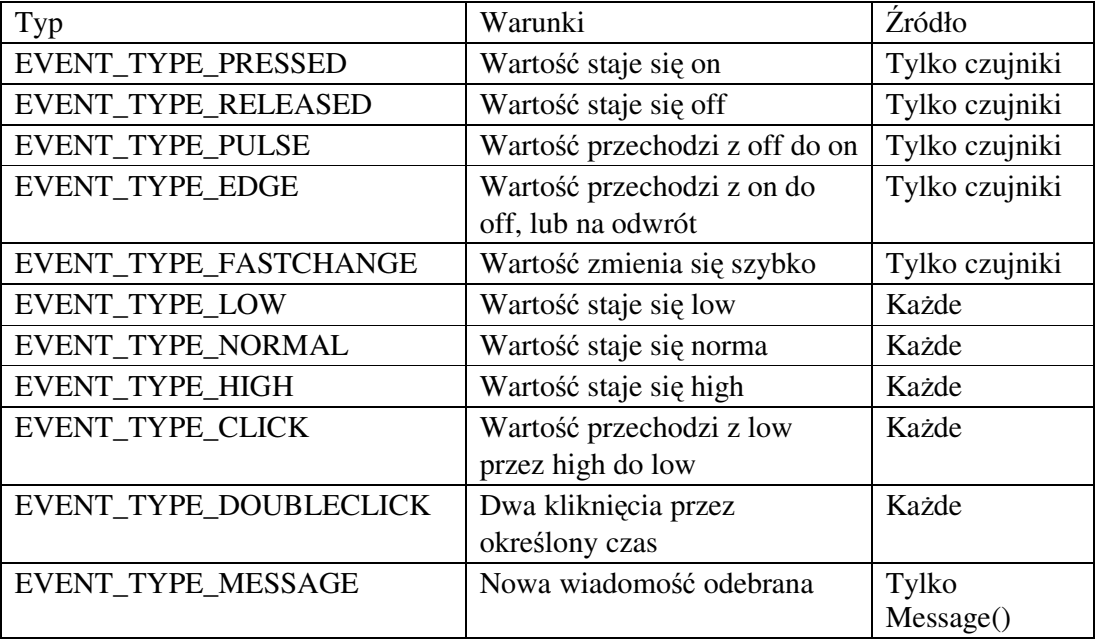

Pierwsze cztery odnoszą się do czujników zwracających wartości binarne 0,1 i najczęściej stosuje się w przypadku czujników dotyku. Dla typów *EVENT\_TYPE\_PULSE* oraz *EVENT\_TYPE\_EDGE* czujnik musi pracować odpowiednio w trybie *SENSOR\_MODE\_PULSE* lub *SENSOR\_MODE\_EDGE*. Kolejne trzy *EVENT\_TYPE\_LOW*, *EVENT\_TYPE\_NORMAL*, *EVENT\_TYPE\_HIGH* konwertują wartości źródła do trzech zakresów i wywołują się w przypadku przejścia z jednego do drugiego. Poniższy przykład pokazuje konfigurację zdarzenia, które zostanie wywołane, gdy czujnik światła wykryje jaśniejsze światło.

*Przykład:*

SetEvent(3, SENSOR\_2, EVENT\_TYPE\_HIGH); SetLowerLimit(3, 50); SetUpperLimit(3, 80);

*EVENT\_TYPE\_CLICK* wykorzystuje się, gdy wartość źródła przechodzi ze stanu Low do High i powraca do Low w czasie krótszym od kliknięcia ustawionym w zdarzeniu. Do podwójnego takiego przejścia wykorzystuje się zdarzenie typu *EVENT\_TYPE\_DOUBLECLICK*.

Ostatni typ wykorzystuje się tylko, gdy nadejdzie nowa wiadomość niezależnie od jej treści.

W NQC zaimplementowany jest też mechanizm monitorowania zdarzeń – *monitor,* podobny do mechanizmu kontroli dostępu *acquire.*

**monitor (zdarzenia)** – monitorowanie zdarzeń

*monitor ( zdarzenia ) instrukcje monitor ( zdarzenia ) instrukcje handler\_list* 

Gdzie *handler\_list* to jedna lub więcej instrukcji typu:

*catch ( catch\_events ) instrukcje* 

W monitorze numer określający zdarzenie należy przekonwertować do maski zdarzenia za pomocą makra *EVENT\_MASK()*. W przypadku monitorowania kilku zdarzeń stosuje się operator bitowy OR.

*Monitor* będzie wykonywał instrukcje jednocześnie monitorując zadane zdarzenia. W momencie wywołania jednego ze zdarzeń przeskoczy do *handler* (uchwytu) obsługującego to zdarzenie. Jeżeli taki nie istnieje dla danego zdarzenia, instrukcje nadal będą wykonywane.

Poniższy przykład czeka 10 sekund jednocześnie monitorując zdarzenie 2,3,4. Wywołanie któregoś z nich powoduje wydanie sygnału dźwiękowego.

*Przykład:*

```
monitor( EVENT_MASK(2) | EVENT_MASK(3) | EVENT_MASK(4) )
{ 
Wait(1000); 
} 
catch ( EVENT_MASK(4) ) 
{ 
PlaySound(SOUND_DOWN); // zdarzenie 4 zostało wywołane
} 
catch 
{ 
PlaySound(SOUND_UP); // zdarzenie 2 lub 3 zostało wywołane 
}
```
**ActiveEvents(zadanie)** – zwraca zestaw zdarzeń wywołanych w danym zadaniu

```
 x= ActiveEvents(0);
```
**CurrentEvents()** - zwraca zestaw zdarzeń wywołanych w aktywnym zadaniu

*x= CurrentEvents(0);*

**Events(zdarzenie)** – ręcznie wywołuje zdarzenie

*Event(EVENT\_MASK(3));*

**SetEvent(zdarzenie,**ź**ródło,typ)** – ustawienie źródła i typu zdarzenia o numerze 0-15

 *SetEvent(3, SENSOR\_2, EVENT\_TYPE\_HIGH);* 

**ClearEvent(zdarzenie)** - kasuje ustawienia danego zdarzenia, co zapobiega jego wywołaniu

**ClearAllEvents()** – kasuje ustawienia wszystkich zdarzeń

**EventState(zdarzenie)** – zwraca stan zdarzenia: 0–niski, 1-normalny, 2-wysoki, 3 nieokreślony, 4-rozpoczęcie kalibracji, 5-w czasie kalibracji

**CalibrateEvent(zdarzenie,lower,upper,hyst)** – kalibruje zdarzenie pobierając aktualne wartości z czujnika i ustawiając poziomy dolny i górny. Kalibracja zależy od typu czujnika i jest opisana w LEGO SDK. Kalibracja nie jest natychmiastowa i zwykle trwa około 50ms.

*CalibrateEvent2,50,50,20);*  until(EventState(2) !=5); // czeka na koniec kalibracji

**SetUpperLimit(zdarzenie,limit)** – ustawia górny limit dla zdarzenia

*SetUpperLimit(1,x);* 

**UpperLimit(zdarzenie)** – zwraca górny limit dla zdarzenia

*x=UpperLimit(2);* 

**SetLowerLimit(zdarzenie,limit)** – ustawia dolny limit dla zdarzenia

*SetUpperLimit(1,x);* 

**LowerLimit(zdarzenie)** – zwraca dolny limit dla zdarzenia  *x=LowerLimit(2);* 

**SetClickTime(zdarzenie,warto**ść**)** – ustawia wartość czasu kliknięcia dla zdarzenia (czas w setnych częściach sekundy)

*SetClickTime(2,10);* 

**ClickTime(zdarzenie)** – zwraca czas kliknięcia

*x=ClickTime(2);* 

**SetClickCounter(zdarzenie,warto**ść**)** – ustawia licznik kliknięć

*SetClickCounter(2,x);* 

**ClickCounter(zdarzenie)** – zwraca licznik kliknięć dla danego zdarzenia

*x=ClickCounter(2);* 

## **4.2.10 Rejestr danych (Datalog)**

RCX posiada rejestr danych (datalog), w którym można zapisywać wartości odczytane z czujników, timerów, zmiennych czy zegara systemowego. W przypadku, gdy ma być używany datalog, należy go zainicjować poleceniem *CreateDatalog(rozmiar)*, gdzie rozmiar określa ile wartości może być dodanych do datalogu. W przypadku danych takich jak stałe czy wartości losowe, datalog potrafi je zapisać, ale przed zapisem zostaną one zapisane do zmiennych i jako zmienne zapamiętane w datalogu. RCX nie potrafi bezpośrednio odczytać datalogu. Dane z niego należy przesłać do komputera, gdzie można je następnie obrabiać. Po pobraniu danych do komputera wyświetlona zostanie wartość jak i źródło, z którego została pobrana (timer, czujnik). Pobranie danych z datalogu można wykonać na różne sposoby, np.: w wersji NQC uruchamianej z linii komend, służą do tego polecenia;

nqc -datalog

nqc –datalog\_full

**CreateDatalog(rozmiar)** – tworzy datalog o zadanym rozmiarze, gdzie rozmiar musi być stałą. W przypadku rozmiaru równego 0, czyści obecny datalog bez tworzenia nowego

**AddToDatalog(warto**ść**)** – dodaje wartość do datalogu. W przypadku zapełnienia datalogu pomija tą instrukcję

```
Przykład:
```
*AddToDatalog(Timer(0));* // dodaje wartość timera 0 *AddToDatalog(x);* // dodaje wartość zmiennej x *AddToDatalog(7);* // dodaje 7, ale będzie ona traktowana jako zmienna

**UploadDatalog(start,liczba)** – inicjuje pobieranie datalogu do komputera. Rzadko używana, ponieważ zwykle komputer inicjalizuje pobieranie danych (narzędzie BXCC). Start – początek, od którego mają być pobierane wartości, liczba określa ile ma być pobranych danych.

## **4.2.11 Inne polecenia**

**Wait(czas)** – usypia zadanie na określony czas (w setnych częściach sekundy). Czas może być stałą lub wyrażeniem.

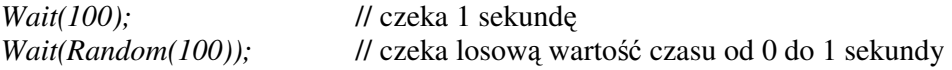

**StopAllTask()** – zatrzymuje wszystkie działające zadania, a więc w konsekwencji cały program

**Random(n)** – zwraca losową wartość z przedziału 0-n

**SetRandomSeed(n)** – inicjacja, ustala zarodek dla generatora liczb losowych

**SetSleepTime(minuty)** – określa czas w minutach do uśpienia robota. W przypadku podania wartości 0 wyłącza funkcję usypiania.

**SleepNow()** – usypia natychmiast robota

**Program()** – zwraca numer aktualnie wybranego programu.

 *x=Program();* 

**SelectProgram(n)** - wybiera program o numerze n i wykonuje go. Programy numerowane są 0-4 a nie 1-5 jak na wyświetlaczu. (tylko RCX2)

**BatteryLevel()** – zwraca stan baterii w miliwoltach. (tylko RCX2)

 *x= BatteryLevel();* 

**FirmwareVersion()** – podaje wersję oprogramowania jako liczbę całkowitą. Np: 3.2.6 jako 326. (tylko RCX2)

*x= FirmwareVersion();* 

**Watch()** – zwraca wartość zegara systemowego w minutach

 *x=Watch();* 

**SetWatch(godzina,minuty)** – Ustawia zegar systemowy na podany czas. Godzina zawiera się w 0-23, a minuty 0-59

*SetWatch(5,55);* //ustawia godzinę na 5:55

# **5 BrickOS**

#### **5.1 Reguły leksykalne**

# **5.1.1 Komentarze**

W języku BrickOS istnieją dwa rodzaje komentarzy. Pierwszy zaczyna się symbolem //. Znak ten informuje kompilator, że ma pominąć wszystko od tego miejsca aż do znaku końca linii. Drugi rodzaj komentarza rozpoczyna się od /\*. Jest to informacja dla kompilatora, że ma pominąć wszystko aż do napotkania znaku \*/. Należy pamiętać, aby każdy znak /\* miał swoje zamknięcie.

*Przykład:*

 // to jest komentarz to już nie jest komentarz *Przykład:*  /\*rozpoczynamy komentarz dalej komentujemy \*/ to już nie jest komentarz

# **5.1.2 Białe znaki**

Do białych znaków zalicza się spacje, tabulacje, znaki końca linii. Używanie białych znaków jest dozwolone, dopóki nie mają one niepożądanego wpływu na strukturę wyrażenia.

*Przykład:* 

 $x:=1$ ;  $x := 1$  ;  $y := x + 2;$ 

W wyrażeniach, w których potrzebne jest użycie dwóch znaków, nie dopuszcza się stosowania białych znaków.
# **5.1.3 Słowa kluczowe**

Słowa kluczowe są zarezerwowane dla kompilatora, nie można nazywać funkcji, zmiennych takimi samymi nazwami.

Lista zastrzeżonych słów kluczowych:

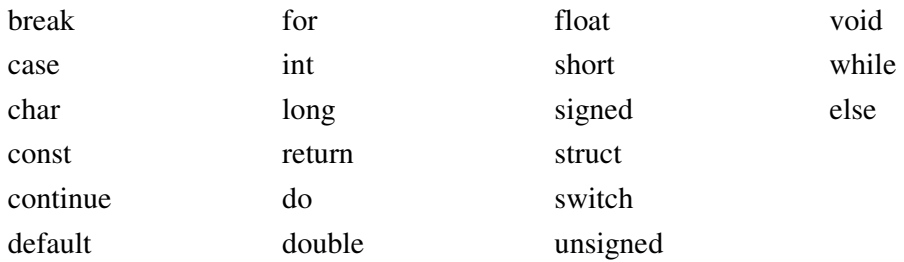

# **5.1.4 Zmienne i stałe**

### **5.1.4.1 Zmienne**

BrickOS oferuje podstawowe typy zmiennych takie jak:

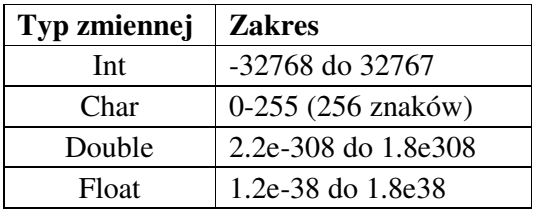

Zmienne tworzy się poprzez napisanie nazwy typu, a po niej listy nazw zmiennych oddzielonych przecinkami.

*Przykład:*  int wiek, x, y; char tablica[5]; //wektor 5-cio elementowy int tablica2d[5][5]; //macierz o wymiarach 5x5

Do przypisywania wartości do zmiennych używa się operatora "=". Wartość może zostać przypisana do zmiennej w trakcie jej tworzenia.

*Przykład:* 

 wiek=32;  $bool$  status = false; int tablica[2][2] =  $\{1,2,3,4\}$ ;

Wszystkie nazwy zmiennych przed użyciem muszą być zadeklarowane.

### **5.1.4.2 Stałe**

Stałe, podobnie jak i zmienne przechowują dane, lecz nie zmieniają swojej wartości. W języku BrickOS stałe można zadeklarować przy użyciu słowa kluczowego *const*.

*Przykład:* 

 const int threshold = 30; const char znak =  $'i$ ;

#### **5.1.5 Zmienne ze znakiem i bez znaku**

Każdą zmienną typu całkowitego można określić jako posiadającą znak lub nie. Do określania rodzaju zmiennej służą dwa słowa kluczowe: *signed* (liczby ze znakiem) oraz *unsigned* (liczby bez znaku). Zmiennym typu *unsigned* można przypisać tylko wartości nieujemne, natomiast zmiennym typu *signed* wartości dodatnie oraz ujemne. Zaletą stosowania zmiennych ze znakiem lub bez znaku jest "podwojenie" dodatniego zakresu danej zmiennej.

Przykładowo *signed int* reprezentuje: -32767 do 32767, natomiast *unsigned int*: 0 do 65535.

#### **Makrodefinicje**

Istnieje możliwość zlecenia preprocesorowi zastępowania pewnych ciągów znaków wskazanym ciągiem symboli. Są to tzw. makrodefinicje.

### *Przykład:*

#define czas\_jazdy 200 //w całym kodzie, podczas kompilacji, czas\_jazdy zostanie //zastąpiony wartością 200

# **5.1.6 Operatory arytmetyczne**

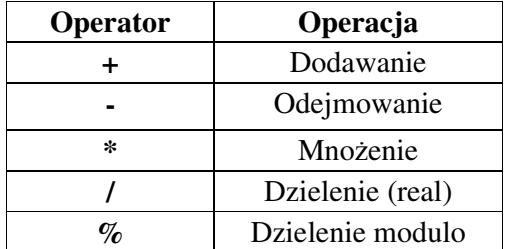

*Przykład:* 

Zmienna $1 = a/b$ ; Zmienna2 = 35.3 \* -2 //źle, operatory nie mogą występować obok siebie Zmienna3 =  $34.2 * (-2)$ Zmienna4 =  $3.5 * (2 + 3)$ 

Ponieważ najczęściej dodawaną (inkrementacja) i odejmowaną (dekrementacja) liczbą od zmiennej jest jedynka, zaimplementowano dla tych operacji specjalne operatory:

*Przykład:* 

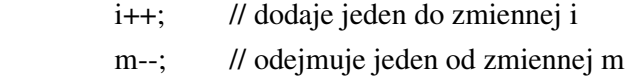

# **5.1.7 Operatory relacji**

Operatorów relacji używa się do określenia czy dwie wartości są równe lub różne od siebie.

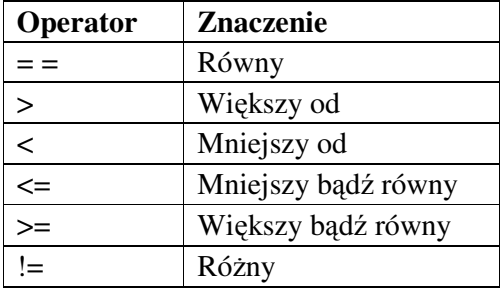

### **5.1.8 Operatory logiczne**

Operatory logiczne zazwyczaj są stosowane, gdy istnieje potrzeba sprawdzenia więcej niż jednego warunku za jednym razem. Program jest w stanie sprawdzić czy dane wyrażenia są prawdziwe, ewentualnie czy inny warunek jest spełniony i w zależności od tego wykonać daną operację.

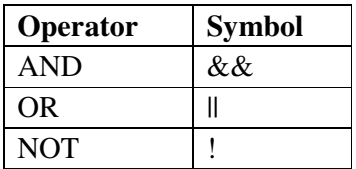

**AND** oblicza dwa wyrażenia i jeśli oba są prawdziwe zwraca wartość logiczną *true*.

*Przykład:* 

if  $((x == 4) & (y > 6))$ 

**OR** oblicza dwa wyrażenia i jeśli przynajmniej jedno z nich jest prawdziwe zwraca wartość logiczną *true*.

*Przykład:* 

if  $((x == 4) || (y == 6))$ 

**NOT** zwraca wartość logiczną *true*, gdy badane wyrażenie reprezentuje wartość logiczną *false*.

*Przykład:* 

if  $(x!=5)$  // jest prawdziwe tylko gdy x nie jest równe 5

## **5.1.9 Struktura programu**

Struktura programów napisanych w BrickOS jest identyczna z programami napisanymi w C. Oto przykładowa struktura programu napisanego w BrickOS:

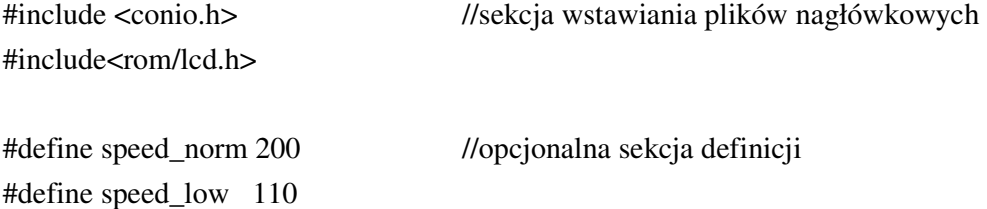

```
void jedz(){ //opcjonalna sekcja funkcji
… 
} 
void main(){ //obowiązkowa sekcja mian()
… 
}
```
## **5.1.10 Funkcje w j**ę**zyku BrickOS**

Funkcje to podprogramy, które mogą modyfikować dane, zmienne, zwracać wartość. Program napisany w języku BrickOS musi zawierać przynajmniej jedną funkcję *main()*. Gdy program zostanie uruchomiony, funkcja *main()* zostanie automatycznie wywołana. Funkcja ta może uruchomić inne funkcje, które z kolei mogą uruchomić następne itd.

Każda funkcja posiada swój unikalny identyfikator. Wywołanie funkcji polega na wpisaniu jej nazwy w kodzie programu. Gdy program napotka taką nazwę funkcji, przechodzi do wykonywania kodu tej funkcji. Po zakończeniu wykonywania funkcji, program wraca do miejsca gdzie funkcja była wywołana – przechodzi do następnego polecenia.

Zalecane jest rozbijanie dużych skomplikowanych zadań na funkcje, takie postępowanie czyni program czytelnym oraz łatwiejszym do zrozumienia dla innego programisty.

Deklaracja funkcji wskazuje, jaką nazwę posiada dana funkcja, jaki typ wartości zwraca, jakie parametry wejściowe jest w stanie przyjąć.

Zwrócenia wartości przez funkcję można dokonać za pośrednictwem słowa kluczowego *return*.

```
 zwracany_typ nazwa_funkcji ( typ nazwa_parametru, typ 
nazwa_parametru,…){ 
                 //instrukcje 
                 return zwracana_wartość; 
         }
```

```
Przykład:
```
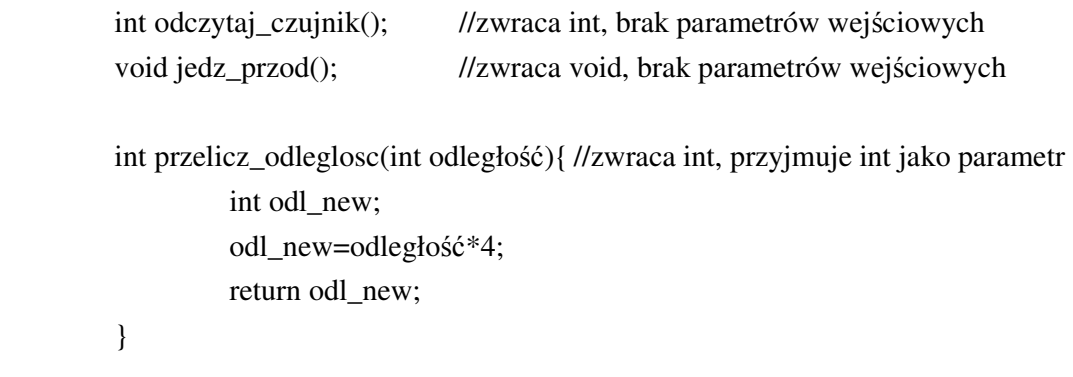

```
Przykład: (funkcja typu wakeup_t)
```

```
 wakeup_t touch_wakeup(wakeup_t ignore) 
 { 
          return (TOUCH_1); 
 }
```
Funkcje typu *wakeup\_t* są używane do obsługi zdarzeń. Funkcja ta musi przyjmować argument, ale nie musi go używać (*ignore*).

# **5.1.11 P**ę**tle i instrukcje**

# **5.1.11.1 Instrukcja warunkowa IF**

Instrukcja *if* sprawdza czy jakiś warunek jest spełniony. Jeśli tak, pozwala przejść do specjalnej części kodu, jeśli nie wykonuje kod zawarty po słowie kluczowym *else*.

```
Przykład:
```

```
 if (wyrażenie) { 
                 instrukcja1; 
                 instrukcja2; 
… }
        else { 
                 instrukcja; 
         }
```
Instrukcje *if* można zagnieżdżać.

```
Przykład:
```

```
 if(wyrażenie1){
```

```
 if(wyrażenie2) 
                             instrukcja1; 
                    else{ 
                             if(wyrażenie3) 
                                       instrukcja2; 
                             else 
                                       instrukcja3; 
 } 
          } 
          else 
         instrukcja4;
```
# **5.1.11.2 P**ę**tla WHILE**

Zezwala na wykonywanie instrukcji tak długo, dopóki warunek jest prawdziwy.

```
Przykład1: 
        while ( warunek){ 
                        instrukcje; 
 } 
Przykład2: 
       while (i<5){
                lcd_int(i); 
               sleep(1);
                i++; 
 }
```
W pętli *while* najpierw sprawdzany jest warunek i jeśli jest on prawdziwy to wykonywane są instrukcje w pętli. Jeśli warunek nie zostanie spełniony, zawartość pętli zostanie pominięta.

### **5.1.11.3 P**ę**tla DO..WHILE**

Pętla tego typu gwarantuje, iż jej zawartość zostanie wykonana, chociaż raz. Warunek jest sprawdzany po wykonaniu zawartości pętli.

*Przykład1:*  do{ instrukcje;

}while (warunek);

# *Przykład2:*

```
 do{ 
              lcd_int(i); 
             sleep(1);
             i++;
\text{while } (i\leq 5);
```
# **5.1.11.4 P**ę**tla FOR**

Pętla *for* działa według schematu:

- Inicjuj zmienną
- Sprawdź warunek
- Jeśli warunek jest spełniony to wykonaj akcję i instrukcje pętli.

Za każdym razem wykonywania się pętli *for*, powtarzane są dwa ostatnie kroki aż do momentu, gdy warunek nie zwróci wartości logicznej *false*.

```
Przykład1: 
          for (zmienna;warunek;akcja){ 
                    instrukcje; 
          } 
Przykład2: 
         for (i=0; i<10; i++){
                   lcd\_int(i);sleep(i); // liczby będą się zmieniać coraz wolniej
```
}

# **5.1.11.5 Instrukcja SWITCH**

Instrukcja ta oblicza wartość podanego wyrażenia, następnie porównuje go z wartościami podanymi przy *case*. Jeśli któraś z nich jest równa wartości wyrażenia to program wykonuje instrukcje podane po słowie kluczowym *case***,** aż do napotkania

słowa kluczowego *break*. Należy pamiętać o każdorazowym zamknięciu sekwencji *case* instrukcją *break*. Jeśli program nie znajdzie żadnej wartości, która równałaby się wyrażeniu, wówczas wykonane zostaną instrukcje po słowie kluczowym *default* (umieszczenie *default* nie jest konieczne).

- Miejsce etykiety *default* jest dowolne, ale może wystąpić tylko jeden raz.
- Może być tylko jedna etykieta z tą sama wartością
- Etykiety wyboru oraz wyrażenie muszą być wartościami całkowitymi

Jeśli po etykiecie *case* nie zostanie umieszczona instrukcja *break*, będą wykonywane instrukcje umieszczone po kolejnej etykiecie *case*.

### *Przykład1:*

switch(i){

 case 0 : instrukcja1; break; case 1 : instrukcja2; break;  **….** default : instrukcja; break;

}

# *Przykład2:*

```
 cputs("press"); 
 switch(getchar()){ 
          case KEY_PRGM : cputs("prgm"); break; 
          case KEY_VIEW : cputs("view"); break; 
 }
```
# **5.2 RCX BrickOS API**

Dostępne funkcje sterujące mikrokomputerem RCX 2.0 są zdefiniowane w plikach nagłówkowych w katalogu …/brickos/include. Aby mieć dostęp do danej funkcji lub instrukcji trzeba uprzednio zadeklarować w programie bibliotekę, w której się ona znajduje [3].

Deklaracji pliku dokonuje się na samym początku programu dyrektywą *#include<…>*  podając w nawiasach jego nazwę z rozszerzeniem.

*Przykład:* #include<dmotor.h> #include<rom/lcd.h>

# **5.2.1 Obsługa wy**ś**wietlacza LCD (1) (lcd.h)**

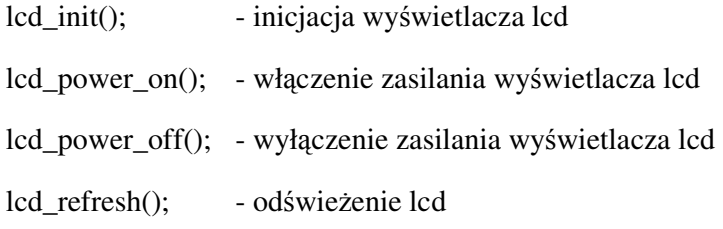

# **5.2.2 Obsługa wy**ś**wietlacza LCD (2) (romlcd.h)**

lcd\_int(*liczba*); - wyświetla na wyświetlaczu liczbę typu integer (pozycja 0 nie jest używana)

lcd\_unsigned(*liczba*); - wyświetla liczbę bez znaku typu integer

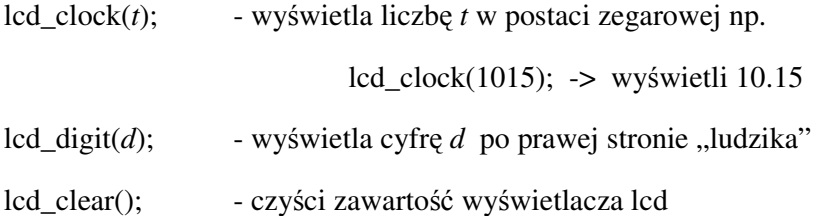

# **5.2.3 Obsługa wy**ś**wietlacza LCD (3) (conio.h)**

delay(*t*); - [t – czas w milisekundach] - czekaj t milisekund

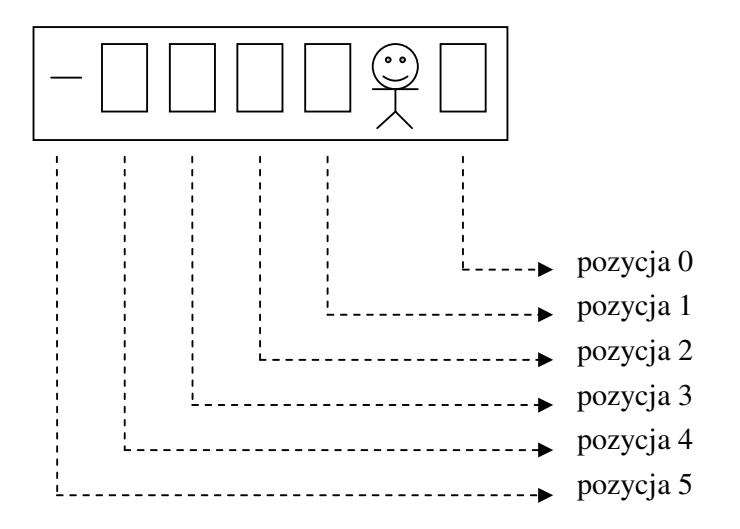

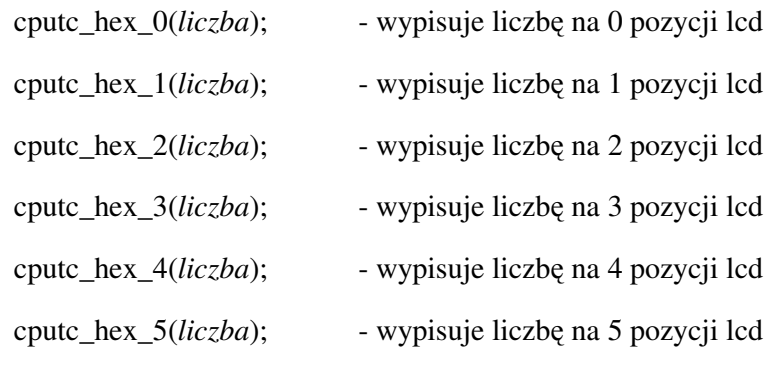

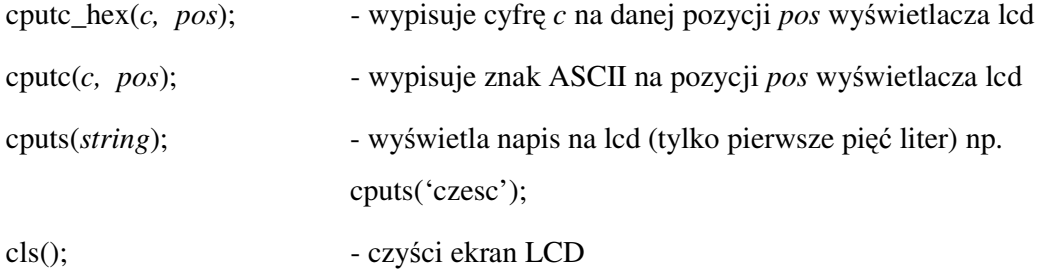

# **5.2.4 Obsługa wy**ś**wietlacza LCD (4) (dlcd.h)**

Funkcje zawarte w tej bibliotece pozwalają ukryć bądź pokazać wybrane segmenty wyświetlacza LCD.

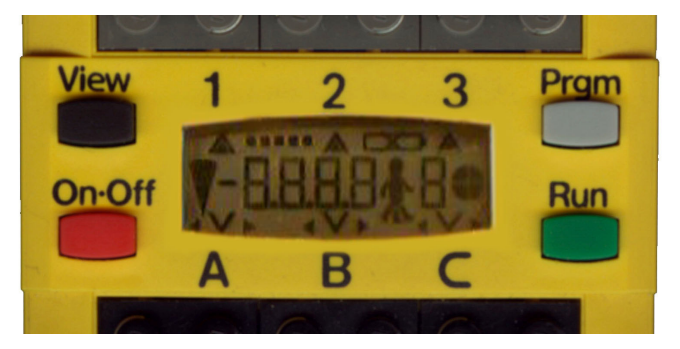

Rys. 5.1 Wszystkie segmenty wyświetlacza

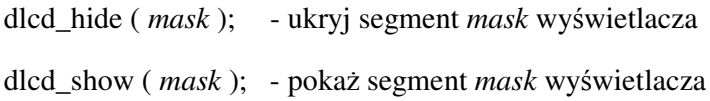

Za zmienną mask można podstawić:

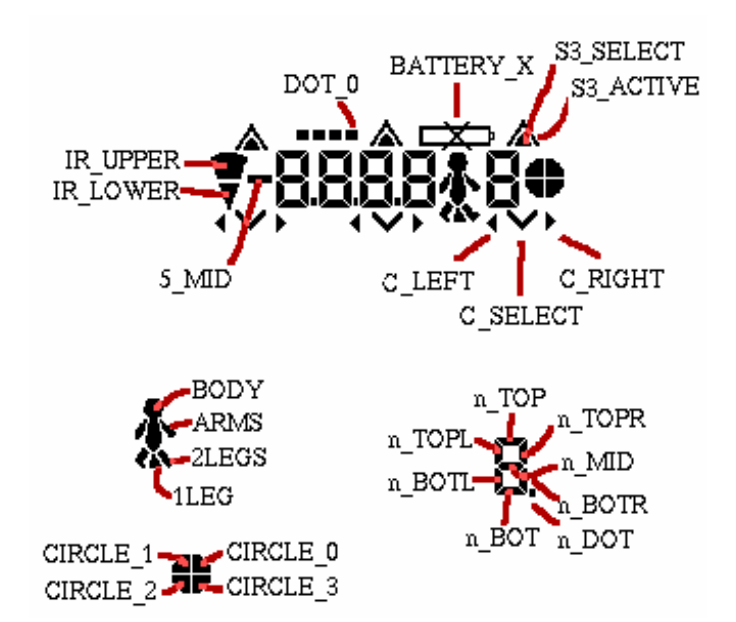

Rys. 5.2 Nazwy poszczególnych segmentów wyświetlacza LCD

Wszystkie nazwy elementów należy poprzedzić przedrostkiem *LCD\_* , np.:

dlcd\_show(LCD\_CIRCLE\_1); dlcd\_show(LCD\_S2\_SELECT); dlcd\_show(LCD\_2\_MID); dlcd\_show(LCD\_ARMS);

### **5.2.5 Funkcje systemowe (romsystem.h)**

power\_off(); - uśpienie systemu, UWAGA!!! Może powodować zawieszanie się RCX

reset(); - kasuje firmware BrickOS z pamięci

### **5.2.6 Obsługa silników (dmotor.h)**

Podobnie jak w języku Pascal, w BrickOS jest do dyspozycji 256 różnych prędkości silników. Prędkości silników definiuje liczba zawarta między 0 a 255. W pliku motor.h jest zdefiniowana prędkość maksymalna oraz minimalna:

MIN\_SPEED – prędkość 0

MAX\_SPEED – prędkość 255

Prędkość jest ustalana niezależnie dla każdego z trzech motorów:

motor\_a\_speed(*speed*);

motor\_b\_speed(*speed*);

motor\_c\_speed(*speed*);

gdzie *speed* przyjmuje wartość od 0 do 255. (można też wpisać np. MAX\_SPEED)

Kierunek obrotów oraz tryb pracy silniczków jest definiowany przez polecenia:

motor\_a\_dir(*dir*); motor\_b\_dir(*dir*); motor\_c\_dir(*dir*);

gdzie *dir* określa tryb pracy danego silniczka:

- $\bullet$  off silnik wolny
- fwd jedź do przodu
- rev jedź do tyłu
- brake "zaciągnięty hamulec" UWAGA!!! Włączenie hamulca powoduje bardzo szybkie wyładowanie się baterii.

# **5.2.7 Obsługa czujników (dsensor.h)**

Wejścia dla czujników, w RCX, pracują w dwóch stanach: czynnym oraz biernym. Domyślnie wszystkie wejścia są ustawione na pracę w trybie biernym. W trybie biernym można do wejścia podłączyć np. czujnik dotyku, zaś w trybie czynnym czujnik natężenia światła. Stan pracy wejść jest definiowany niezależnie.

ds\_active(&*nr\_portu\_we*); -> ustawia port na aktywny

ds\_passive(&*nr\_portu\_we*); -> ustawia port na pasywny

Za *nr\_portu\_we* należy wstawić nazwę portu, którego stan pracy użytkownik chce zmienić:

- SENSOR<sub>1</sub> port numer 1
- SENSOR<sub>\_2</sub> port numer 2
- SENSOR\_3 port numer 3

# **Czujnik dotyku:**

Makro TOUCH zwraca prawdę lub fałsz w zależności czy czujnik dotyku został wciśnięty.

Przykładowe użycie makra:

if  $(TOUCH(SENSOR_1) =$  = true)  $\{...$ 

 $if (TOUCH_1)$ {...

Można też sprawdzić stan czujnika nie używając do tego makra TOUCH:

if (SENSOR\_1 < 0xf000) {... → sprawdza czy czujnik dotyku naciśnięty

if (SENSOR\_1 > 0xf000) {...  $\rightarrow$  sprawdza czy czujnik dotyku wolny

# **Czujnik nat**ęż**enia** ś**wiatła:**

Czujnik może pracować w dwóch trybach:

- Aktywnym pomiar światła odbitego (zapalona dioda oświetlająca otoczenie)
- Pasywnym pomiar światła (zgaszona dioda oświetlająca otoczenie)

Makro LIGHT przelicza uzyskane z pomiarów czujnikiem światła wyniki na liczbę całkowitą typu *integer* z przedziału 0-100 (0-ciemność, 100-max natężenie światła).

Przykładowe użycie makra:

poziom=LIGHT(SENSOR\_2);

lcd\_int(poziom);

#### **5.2.8 Obsługa gło**ś**niczka systemowego (dsound.h)**

dsound\_set\_duration(*duration*); - czas trwania dźwięku w milisekundach

dsound\_stop(); - przerywa, zatrzymuje granie dźwięku

dsound\_system(DSOUND\_BEEP); - gra dźwięk systemowy (beep)

dsound\_set\_internote(*duration*); - określa długość trwania "ciszy" pomiędzy granymi dźwiękami

dsound\_play(*const note\_t \*notes*); - gra sekwencje dźwięków, funkcja ta nie jest blokująca, system nie będzie czekał na koniec gry

Parametrem dla *dsound\_play* jest macierz z zapisanymi w odpowiedniej kolejności tonami, np.:

const note\_t gierka[] = { { PITCH\_G4, QUARTER }, { PITCH\_G4, HALF }, { PITCH\_F4, QUARTER }, { PITCH\_F4, HALF }, { PITCH\_E4, QUARTER }, { PITCH\_PAUSE, HALF }, { PITCH\_END, 0 } // należy pamiętać aby na końcu } // macierzy zawsze było PITCH\_END

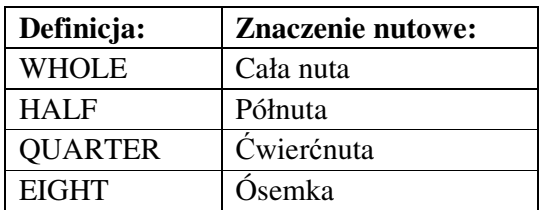

PITCH\_PAUSE – pauza

PITCH\_END – zaznaczenie końca macierzy t\_note

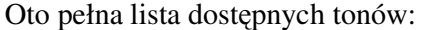

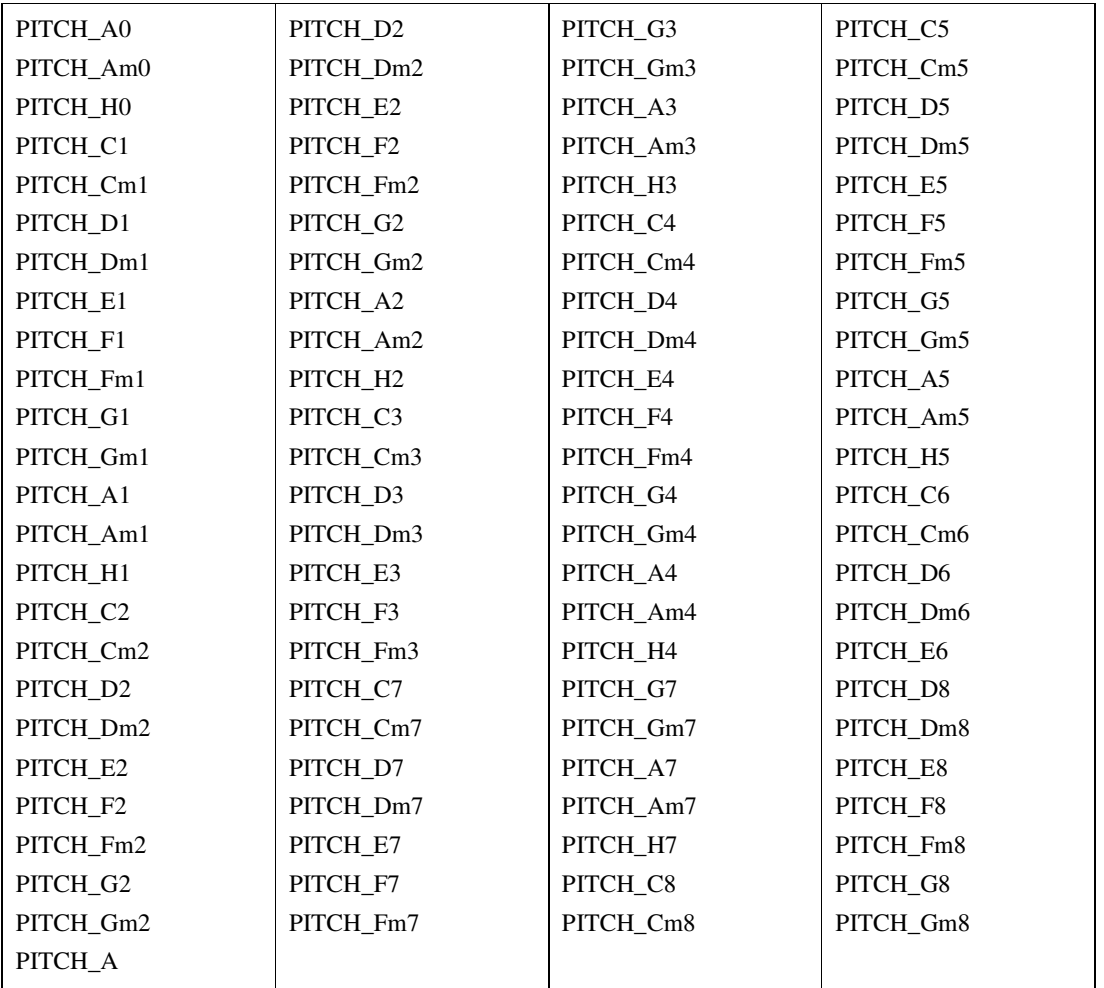

### **5.2.9 Obsługa klawiatury (1) (dkey.h)**

Robot jest wyposażony w prostą klawiaturę, na którą składają się cztery przyciski (rys. 5.3). Biblioteka dkey.h oferuje możliwość sprawdzenia który, z przycisków został naciśnięty w trakcie uruchomionego programu.

Getchar(); - program zatrzymuje się i czeka aż zostanie naciśnięty jakiś guzik, następnie zwraca jego wartość. Funkcja może zwrócić wartości: KEY\_ONOFF, KEY\_RUN, KEY\_VIEW, KEY\_PRGM.

*Przykład:* 

if (getchar() ==  $KEY\_PRGM$ ){ ...

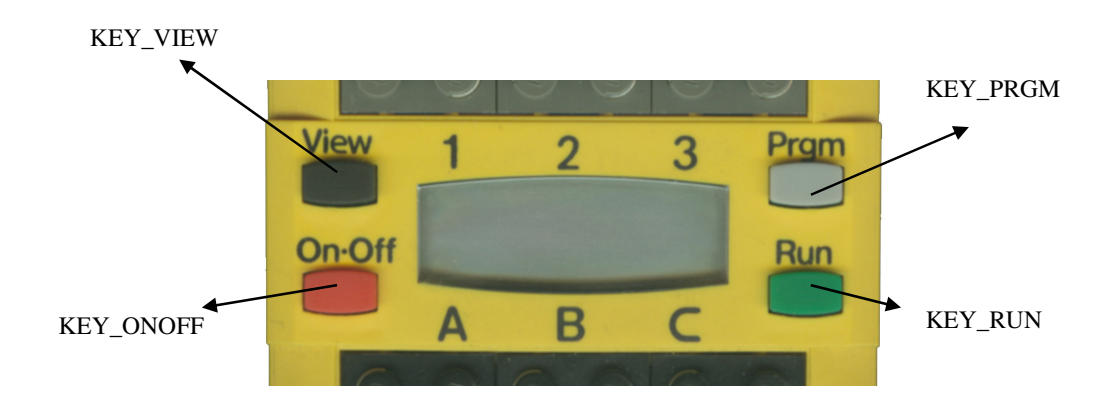

Rys. 5.3 Kody przycisków (dkey.h)

# **5.2.10 Obsługa klawiatury (2) (dbutton.h)**

Dzięki funkcjom z biblioteki dbutton.h można sprawdzić, który z przycisków w danej chwili jest wciśnięty lub wyciśnięty. W przeciwieństwie do funkcji *getchar;* funkcje te nie zatrzymują programu.

*Przykład:* 

if (PRESSED(dbutton(), BUTTON\_PROGRAM) ==true){...

if  $(RELEASED(d button(), BUTTON_PROGRAM) == true)$  ...

W miejsce BUTTON\_PROGRAM można wpisać w zależności od potrzeb:

- BUTTON\_ONOFF
- BUTTON\_RUN
- BUTTON\_VIEW

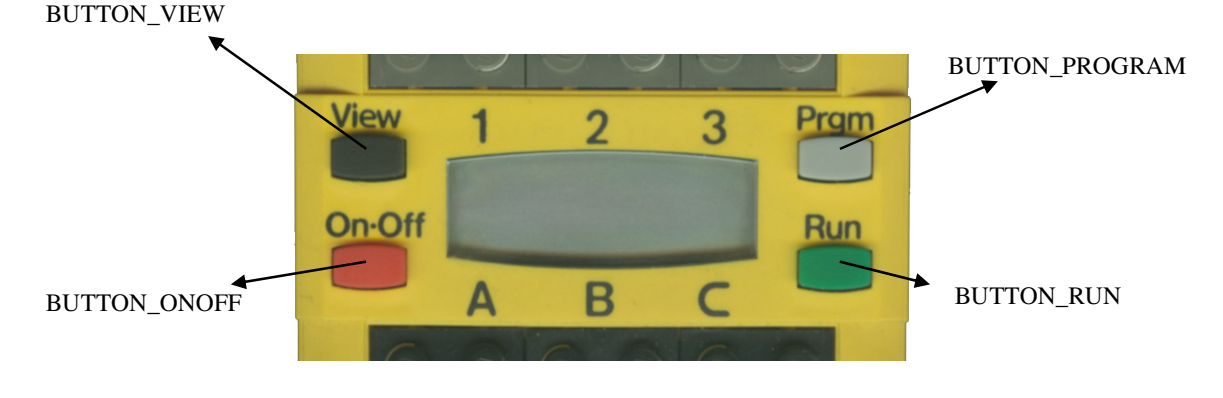

Rys. 5.4 Kody przycisków (dbutton.h)

Można wymusić zatrzymanie się programu/procesu, aby czekał na zmianę stanu guzika. Do tego typu zdarzenia należy użyć wątków:

```
wakeup_t button_press_wakeup(wakeup_t data) { 
   return PRESSED(dbutton(),data); }
```
wywołanie:

wait\_event(&button\_press\_wakeup,BUTTON\_VIEW);

W rezultacie program będzie czekał do momentu, aż guzik VIEW zostanie wciśnięty.

### **5.2.11 Generator liczb losowych (stdlib.h)**

Generator liczb losowych wymaga inicjacji, aby za każdym razem losowana przez niego wartość była inna:

srandom(*liczba*); - zarodek generatora liczb losowych, w miejsce *liczba* najlepiej podać czas systemowy np. *get\_system\_up\_time* (generator będzie uzależniony od czasu systemowego)

Przykładowe użycie funkcji losującej:

 $v := \text{random}$ );

#### **5.2.12 Czas systemowy (time.h)**

get\_system\_up\_time(); - zwraca liczbę milisekund, które upłynęły od momentu włączenia mikrokomputera.

*Get\_system\_up\_time* można podzielić przez *TICKS\_PER\_SEC* wtedy otrzymaną wartością będzie czas w sekundach.

#### **5.2.13 Czujnik baterii (battery.h)**

get\_battery\_mv(); - zwraca bieżące napięcie baterii w mV. Jeśli wynik jest większy od 6700 to poziom naładowania baterii jest dobry. Jeśli wynik jest

mniejszy od 6300 to oznacza to, iż baterie są już słabe i nadają się do wymiany.

battery\_refresh(); - odświeża stan czujnika baterii.

# **5.2.14 Obsługa w**ą**tków (unistd.h)**

Nowy wątek jest tworzony za pomocą słowa kluczowego *execi.* Funkcja zwraca wartość *taskID* lub -1 w przypadku niepowodzenia.

execi (*funkcja* , argc , argv , priorytet , rozmiar\_stosu);

opis:

- Funkcja wskaźnik do funkcji, która ma być wykonana oraz jej argumenty; jeśli argumenty nie są przekazywane to odpowiednio za *argc* i *argv* trzeba wstawić 0 oraz NIL.
- Priorytet priorytet nowo utworzonego wątku, zawierający się pomiędzy PRIO\_LOWEST i PRIO\_HIGHEST czyli między 1 a 20.
- Rozmiar stosu rozmiar stosu przeznaczonego dla danego wątku, zwykle przyjmuje się DEFAULT\_STACK\_SIZE = 512B

Metody kończenia pracy wątków:

```
 kill(tid_t taskID); - zakończenie wykonywania wątku o identyfikatorze taskID
 killall(priority_t priority); - zakończenie wątków o priorytecie mniejszym bądź
                             równym priority
```

```
Przykład: 
tid_t tid1; 
[…] 
int zadanie1 (){ 
           int i; 
           do { 
                      i=SENSOR_2; 
                      lcd_int(i); 
                     msleep(200);
           }until i<2000; 
} 
[…]
```

```
void main(){ 
         tid1=execi(zadanie1,0,NULL,2,DEFAUT_STACK_SIZE); 
        sleep(5);
        kill(tid1);
}
```

```
wait_event(&funkcja, data);- zawiesza wykonywanie wątku, zadania dopóki funkcja nie 
                              zwróci wartości innej od 0.
```
- &funkcja wskazuje na funkcję, która zwraca niezerową wartość, jeśli zaszło odpowiednie zdarzenie.
- Data określa dodatkową wartość, która jest przekazywana do funkcji.

#### *Przykład:*

```
wakeup_t sensor_pressed(wakeup_t data) { 
  return (TOUCH_1 || TOUCH_2);
 }
```
wywołanie:

wait\_event(&sensorpressed,0);

sleep(*sec*); - zawiesza wykonywanie zadania na *sec* sekund.

msleep(*msec*); - zawiesza wykonywanie zadania na *msec* milisekund.

#### **5.2.15 Semafory (semaphore.h)**

Semafory są przydatnym narzędziem np. do synchronizacji wątków. Semafor blokuje dostęp, gdy jego wartość jest równa 0, natomiast udostępnia zasoby, gdy jego wartość jest większa od zera. Semafory w BrickOS nie są semaforami binarnymi, mogą przyjmować wartości 0,1,2,…

Za każdym razem, gdy proces korzysta z zasobów, wartość semafora powinna być dekrementowana i od razu inkrementowana po zwolnieniu zasobu przez proces. Jeśli dostęp do zasobu ma być wyłączny (np.: tylko jeden proces w danej chwili może z niego korzystać) wartość początkowa semafora powinna być równa 1.

Nazwę nowego semafora należy zadeklarować np.

sem\_t MojSemafor;

int sem\_init(sem\_t \*semafor, int pshared, int wartość ) – inicjacja nowego semafora

- sem t \*semafor nazwa semafora
- int pshared wartość pomijana należy wstawić 0
- int wartość wartość semafora

int sem\_wait(sem\_t \*semafor) - zawiesza wątek aż do momentu, gdy wskazany semafor stanie się niezerowy. W tym momencie wartość semafora jest zmniejszana o jeden, natomiast wątek oczekujący na semafor wznawia działanie.

int sem\_trywait(sem\_t \*semafor) - jest odmianą *sem\_wait* bez blokowania wątku. Jeżeli semafor jest niezerowy, wówczas funkcja ta zmniejsza jego wartość, a następnie zwraca 0. W przeciwnym przypadku zwraca do wątku EAGAIN.

int sem\_post(sem\_t \*semafor) – natychmiastowe zwolnienie semafora oraz zwiększenie jego wartości o 1.

int sem\_getvalue(sem\_t \*semafor, int \*sval) - przypisanie zmiennej wskazywanej przez *sval* wartości semafora.

Int sem\_destroy(sem\_t \*sem) – gdy semafor zostanie wykorzystany, należy go usunąć. Funkcja ta niszczy semafor oraz zwalnia zajmowane przez niego zasoby.

```
Przykład: 
/* Demonstracja użycia wątków oraz semaforów. */ 
/* Wszystkie trzy wątki są uruchamiane na raz. */ 
/* Semafory służą do określenia kolejności działania/synchronizacji wątków: */ 
/* - semafor1 zwalnia wątek go1 oraz go2 – silniki zaczynają pracować w tym samym momencie*/ 
/* - po upływie dwóch sekund semafor2 zwalnia wątek stopmotor – silniki stop */ 
/* Bez mechanizmu semaforów silniki nie rozpoczęłyby pracy równocześnie */ 
/* (drugi wystartowałby z minimalnym opóźnieniem) */ 
tid_t pid1, pid2, pid3; //identyfikatory procesów 
sem_t semafor1,semafor2; // deklaracja nazw semaforów 
void go1(){ 
   sem_wait(&semafor1); //czekaj 
   motor_c_dir(fwd); 
   sem_post(&semafor1); //zwalniamy semafor, zwiększamy jego wartość o jeden 
} 
void go2(){ 
   sem_wait(&semafor1); //czekaj 
  motor_a_dir(fwd);
   sem_post(&semafor1); //zwalniamy semafor, zwiększamy jego wartość o jeden 
} 
void stopmotor() 
{ 
   sem_wait(&semafor2); //czekaj 
   motor_a_dir(off); 
  motor_c_dir(off);
   sem_post(&semafor2);// zwalniamy semafor, zwiększamy jego wartość o jeden 
} 
int main(){ 
   pid1=execi(&go1, 0, NULL, 2, DEFAULT_STACK_SIZE); //uruchamiamy kolejne procesy 
   pid2=execi(&go2, 0, NULL, 2, DEFAULT_STACK_SIZE); 
   pid3=execi(&stopmotor, 0, NULL, 2, DEFAULT_STACK_SIZE); 
  sleep(2);
   sem_init(&semafor1,0,2); //inicjujemy semafor1 - przesylamy znak startu dla procesu 1 i 2 
  sleep(2);
   kill(pid1); //zabijamy proces 1 
   kill(pid2); //zabijamy proces 2 
   sem_init(&semafor2,0,1); //silniki nadal się kreca, inicjujemy semafor2 - przesylamy sygnał 
                               startu dla //procesu 3 
  msleep(1);
  sem_destroy(&semafor1); //niszczymy semafory - nie beda juz potrzebne
   sem_destroy(&semafor2); 
   kill(pid3); //zabijamy proces 3 
   return 0;
```

```
}
```
# **6 PASCAL**

Język programowania Pascal został zaadaptowany do programowania klocka RCX przez Johna Bindera. Obsługa języka Pascal pojawiła się w środowisku programistycznym Brick Command Center od wersji 3.3.7.7 wzwyż.

# **6.1 Reguły leksykalne**

### **6.1.1 Komentarze**

W języku Pascal dostępne są dwa rodzaje komentarzy. Pierwszy rodzaj komentarza jest taki sam jak w C, NQC. Rozpoczyna się sekwencją znaków "//", a kończy znakiem końca nowej linii. Pozwala on na umieszczenie komentarza tylko w jednej linii.

*Przykład:*

 // to jest komentarz to już nie jest komentarz

Drugi rodzaj pozwala na umieszczenie komentarza w wielu liniach. Rozpoczyna się symbolem { a kończy }.

*Przykład:* 

 {rozpoczynamy komentarz dalej komentujemy } to już nie jest komentarz

Komentarze są ignorowane przez kompilator, służą tylko do umieszczania własnych spostrzeżeń, opisów bądź "odznaczania" chwilowo niepotrzebnych bloków programu.

### **6.1.2 Białe znaki**

Są to odstępy, wcięcia itp. Używanie białych znaków jest dozwolone dopóki nie mają one niepożądanego wpływu na strukturę wyrażenia.

*Przykład:* 

 $x:=1$ ;  $x := 1$  ;  $y := x + 2$ ;

W wyrażeniach, w których potrzebne jest użycie dwóch znaków, nie dopuszcza się stosowania białych znaków.

### *Przykład:*

if zmienna  $\langle$  > 10 then //błąd – powinno być  $\langle$ 

## **6.1.3 Instrukcja przypisania**

Stałe liczbowe można przypisywać zmiennym poprzez zapis typu:

 $x :=10$ ; // poprawny zapis  $z = 2$ ; // zapis niepoprawny, brak dwukropka

### **6.1.4 Identyfikatory i słowa kluczowe**

Identyfikatory są używane do nazw zmiennych, zadań oraz funkcji. Język Pascal posiada zastrzeżone nazwy identyfikatorów. Nazwano je słowami kluczowymi i nie mogą być one użyte jako nazwy zmiennych bądź funkcji.

Lista zastrzeżonych słów kluczowych:

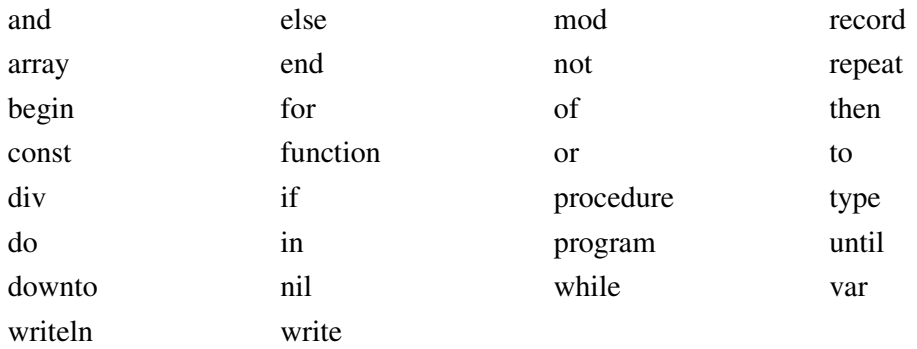

Identyfikatory:

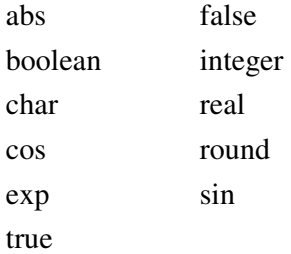

### **6.1.5 Struktura programu**

Poniższy przykład przedstawia strukturę programu napisanego w języku Pascal:

*Przykład:* 

program nazwa\_programu**;**

uses

{tu należy zadeklarować używane moduły}

const

{ tu należy zadeklarować stałe }

var

{ tu należy zadeklarować zmienne }

{tu można umieścić: procedury, funkcje }

begin

{ tu należy umieścić kod programu głównego}

end.

Program napisany w języku Pascal składa się z bloków kodu. W skład bloków kodu wchodzą: instrukcje, procedury, funkcje.

Słowo kluczowe *end*, kończące program musi być zakończone symbolem "."

### **6.1.6 Deklaracja stałych**

Deklarację stałych umieszcza się w języku Pascal przed blokiem kodu programu. Do wywołania sekcji z deklaracją stałych należy użyć słowa kluczowego *const.*

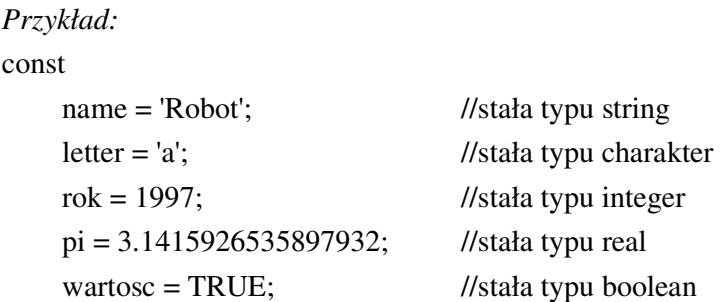

Wartości stałych w programie nie ulegają zmianie!!!

### **6.1.7 Deklaracja zmiennych**

Deklarację zmiennych umieszcza się w języku Pascal przed blokiem kodu programu. Do wywołania sekcji z deklaracją zmiennych trzeba użyć słowa kluczowego *var.*

### *Przykład:*

var

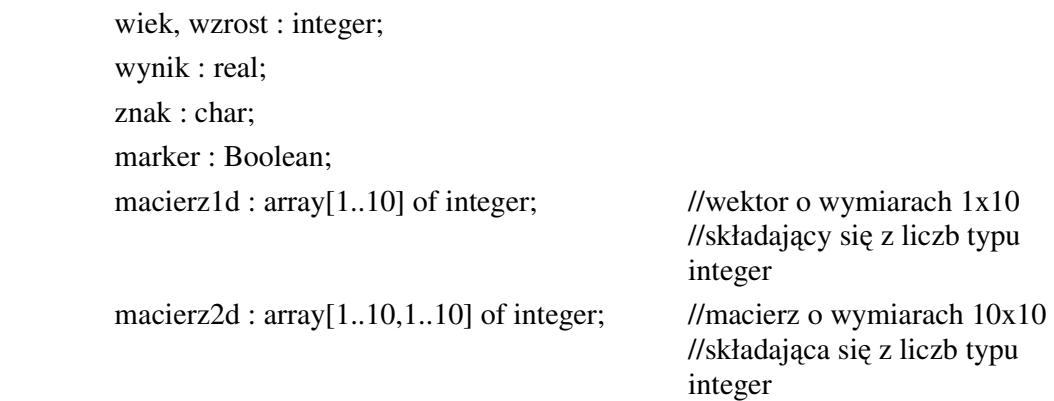

Zakresy zmiennych:

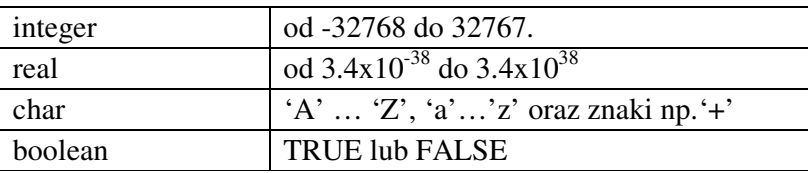

#### **6.1.8 Definicja nazw własnych**

W języku Pascal istnieje możliwość definiowania nazw własnych dla długich, rozwiniętych poleceń. Na przykład polecenie *motor\_a\_dir(mdFwd)* można zastąpić przyjaznym skrótem: *a\_motor\_przod*. Definicje powinny być umieszczanie na początku programu.

### *Przykład:*

### *{\$define a\_motor\_przod motor\_a\_dir(mdFwd)}*

Jak wcześniej napisano, w języku Pascal nawiasy{} określają komentarz. W przypadku tego typu definicji nawiasy te nie pełnią roli znaków początku i końca komentarza.

#### **6.1.9 Operatory arytmetyczne**

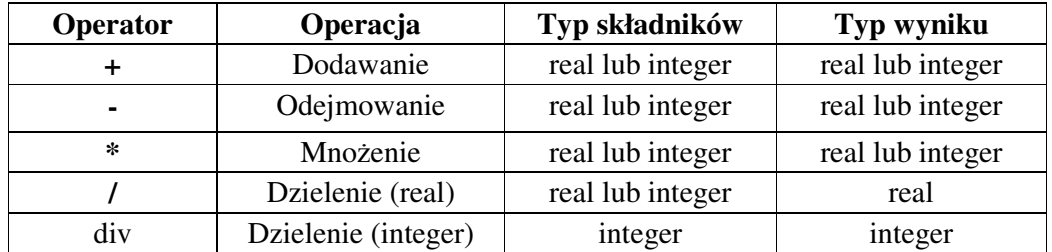

#### *Przykład:*

 $Zmienna1 := a div b;$  Zmienna2 : = 35.3 \* -2 //źle, operatory nie mogą występować obok siebie Zmienna3 : =  $34.2 * (-2)$ Zmienna4 : =  $3.5 * (2 + 3)$ 

Uwaga: Każdej zmiennej może być przypisana wartość, która musi być zgodna z zadeklarowanym wcześniej typem zmiennej. Nie można przypisać zmiennej typu *integer* wartości odpowiadającej zmiennej typu *real*.

#### **6.1.10 Operatory relacji**

Operatory relacji są stosowane, gdy użytkownik chce porównać dwie lub więcej wartości.

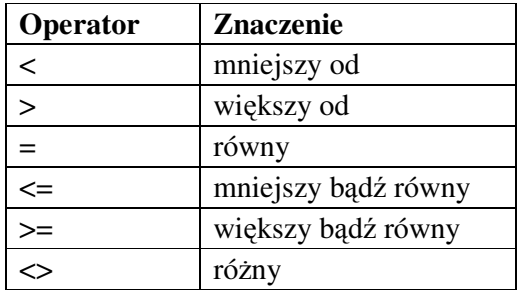

*Przykład:* 

if wartosc1  $\ll$  wartosc2 then

 begin …

end;

## **6.1.11 Operatory logiczne**

Operatory logiczne służą do wykonywania operacji logicznych na wartościach typu logicznego, oraz wartościach całkowitych.

Do podstawowych operatorów logicznych języka można zaliczyć:

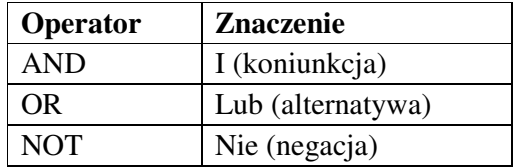

### **6.1.12 Procedury**

*Procedura* to wyodrębniona część programu, która posiada swoją nazwę i realizuje określone zadania. Procedury stosuje się do wykonywania czynności wielokrotnie powtarzanych w programie lub takich, które mogą być wykorzystane w innych programach. Stosowanie procedur przyczynia się do bardziej efektywnego wykorzystania pamięci, większej przejrzystości programu i pozwala podzielić duże problemy na mniejsze, rozwiązywane przez różne procedury.

Procedury, można nazwać "podprogramami w programie."

Część opisowa procedury może zawierać takie same elementy jak część opisowa programu z wyjątkiem deklaracji modułów. Wszystkie zmienne zadeklarowane w części opisowej procedury mają zasięg lokalny - są dostępne tylko w definiowanej procedurze.

#### **6.1.12.1 Procedury bez parametrów**

### *Przykład:*

```
procedure nazwa; 
  const 
     {stałe} 
   var 
     {zmienne} 
   begin 
     {kod programu} 
  end;
```
Słowo kluczowe *end*, kończące procedurę, musi się kończyć średnikiem a nie kropką. Aby wywołać procedurę w programie wystarczy w bloku kodu wywołać jej nazwę.

# **6.1.12.2 Procedury z parametrem(ami)**

*Przykład:* 

```
procedure nazwa(a : integer); 
begin 
       motor_a_dir(mdFwd); // uruchamia motor a
       motor_c_dir(mdFwd); // uruchamia motor c
       sleep(a); // niech silniki działają a sekund
        motor_a_dir(mdOff); // wyłącza motor a 
       motor_c_dir(mdOff); // wyłącza motor c
```
end;

Aby wywołać procedurę z parametrem w programie, należy wpisać jej nazwę wraz z parametrem w bloku kodu.

*Przykład:*

 $nazwa(20)$ ;

Wynikiem jej działania będzie uruchomienie silników a i c na czas a podany w sekundach.

# **6.1.13 Funkcje**

Podobnie jak procedury, funkcje są podprogramami posiadającymi swoją nazwę, listę argumentów. Funkcje, w przeciwieństwie do procedur, zawsze zwracają pewną wartość.

*Przykład:* 

function dzialanie(a,b : integer) : integer;

begin

dzialanie := $(a+b)div10$ ;

end;

Wywołuje się je w kodzie programu w wyrażeniach np.

 $a:= dzialanie(5,55)+4;$ 

### Uwaga!!!

Gdy program będzie zawierał w sobie procesy wywoływane poleceniem *execi*, wywoływane funkcje muszą być typu *code\_start\_t*.

*Przykład:*  $[\ldots]$ function zadanie1 :code\_start\_t; begin instrukcje; end; […] execi(@zadanie1,0,NIL,2,DEFAULT\_STACK\_SIZE);

#### **6.1.14 P**ę**tle i instrukcje**

#### **6.1.14.1 Instrukcja warunkowa IF**

Instrukcja warunkowa uzależnia wykonywanie innej lub innych instrukcji od spełnienia określonego warunku. Ogólna jej postać jest następująca:

if *wyra*ż*enie* then *instrukcja* 

lub

if *wyra*ż*enie* then *instrukcja* else *instrukcja*

*Wyra*ż*enie* powinno zwracać wartość logiczną *true* lub *false*. Instrukcja występująca po słowie kluczowym *then* lub *else* może być dowolną instrukcją. Jeśli wartością wyspecyfikowanego wyrażenia jest *true*, to zostanie wykonana instrukcja podana po słowie kluczowym *then*. W przeciwnym przypadku wykonana będzie następna instrukcja po instrukcji *if* (gdy brak *else*) lub instrukcja podana po słowie kluczowym *else*.

*Przykład1:* 

if warunek then

 instrukcja; //instrukcja zostanie wykonana jeśli //warunek jest prawdą

*Przykład2:* 

 if warunek then instrukcja1 else

 instrukcja2; //instrukcja2 zostanie wykonana jeśli //warunek nie jest prawdą

#### **6.1.14.2 Instrukcja steruj**ą**ca CASE**

Dyrektywy tej należy użyć w przypadku, gdy wykonanie dwóch różnych części programu jest uzależnione od stanu pewnej zmiennej.

*Przykład1:* 

```
case wyrazenie of 
           sekwencja instrukcji wyboru 
 else 
           instrukcja 
 end;
```
Instrukcja *case* oblicza wartość *wyra*ż*enia*, następnie wyszukiwana jest instrukcja z *sekwencji instrukcji wyboru*. Pierwsza *sekwencja instrukcji wyboru,* poprzedzona stałą obliczoną na podstawie wyrażenia, jest wykonywana. Po wykonaniu instrukcji sterowanie jest przekazywane do instrukcji występującej po słowie *end*. W przypadku, gdy żadna stała wyboru nie odpowiada wartości obliczonej, wykonywana jest instrukcja występująca po *else*.

*Przykład2:* 

case b of

 1,7 : instrukcja1; 2037,5: instrukcja2;

else

instrukcja3;

end;

# **6.1.14.3 Instrukcja iteracyjna FOR**

Dzięki tej pętli można dokładnie określić ile razy zostanie powtórzony podany ciąg instrukcji.

*Przykład1:* 

for *wyra*ż*enie1* to *wyra*ż*enie2* do *instrukcja* 

*Instrukcja* zostanie wykonana tyle razy ile wynosi różnica między *wyra*ż*enie1* a *wyra*ż*enie2.* 

```
Przykład2: 
          for i:=1 to 50 do 
                      begin 
                                lcd_int(i); 
                               delay(50); end;
```
Zasada działania pętli jest taka, że po każdej iteracji zmienna i zwiększana jest o 1. Można również zmniejszyć zmienną *i* o 1 dzięki słowu kluczowemu *downto*.

```
Przykład3:
```

```
for i:=1 downto 50
 do 
           begin 
                     lcd\_int(i); delay(50); 
           end;
```
# **6.1.14.4 Instrukcja powtarzania REPEAT..UNTIL**

Wykonując pewną liczbę iteracji (powtórzeń) należy skorzystać z instrukcji *repeat.*

Warunek kontynuowania powtórzenia jest sprawdzany na końcu.

```
Przykład1:
```
repeat

```
 instrukcja1; 
           instrukcja2; 
            … 
           instrukcja; 
 until warunek;
```
*Warunek* zwraca wartość logiczną. Sekwencje instrukcji będą powtarzana dopóki *warunek* nie zostanie spełniony (zwróci wartość logiczną *true*).

```
Przykład2: 
          repeat 
                   i:=i+1;
                    motor_a_dir(mdFwd); 
                    motor_c_dir(mdFwd); 
                    delay(20); 
         until i=10;
```
# **6.1.14.5 Instrukcja powtarzania WHILE..DO**

Instrukcji *while..do* należy użyć, gdy zachodzi potrzeba wykonania instrukcji (bloków instrukcji) dopóki *warunek* jest spełniony. Cechą charakterystyczną tej instrukcji jest sprawdzenie warunku jeszcze przed wykonywaniem poleceń zawartych w bloku *begin*…*end*. Jeśli warunek przerywający przy rozpoczęciu tej pętli ma wartość logiczną *false*, to instrukcje zawarte w pętli nie zostaną wykonane ani razu.

*Przykład1:* 

while *warunek* do begin *instrukcja 1; instrukcja 2; ... instrukcja n;* 

end;

*Przykład2:* 

while  $i = 10$ 

do

begin

 motor\_a\_dir(mdFwd); motor\_c\_dir(mdFwd); delay(20);

end;

#### **6.2 RCX Pascal API**

Wszystkie funkcje sterujące mikrokomputerem RCX 2.0 są zawarte w plikach nagłówkowych w katalogu …/brickos/include. Zastosowanie danej funkcji wymaga uprzednio zadeklarowania odpowiedniego pliku nagłówkowego, w którym znajduje się dana funkcja.

Deklarację pliku należy umieścić w sekcji *uses*, podając jego nazwę bez rozszerzenia, na początku programu.

*Przykład:* uses

conio, dmotor, romlcd;

# **6.2.1 Obsługa wy**ś**wietlacza LCD (1) ( lcd.h)**

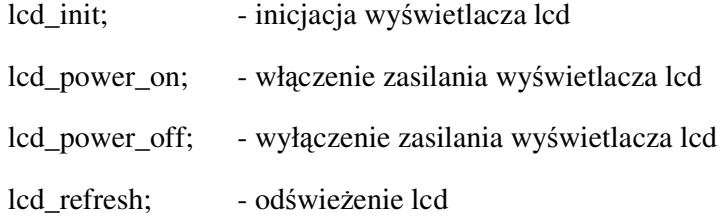

### **6.2.2 Obsługa wy**ś**wietlacza LCD (2) (romlcd.h)**

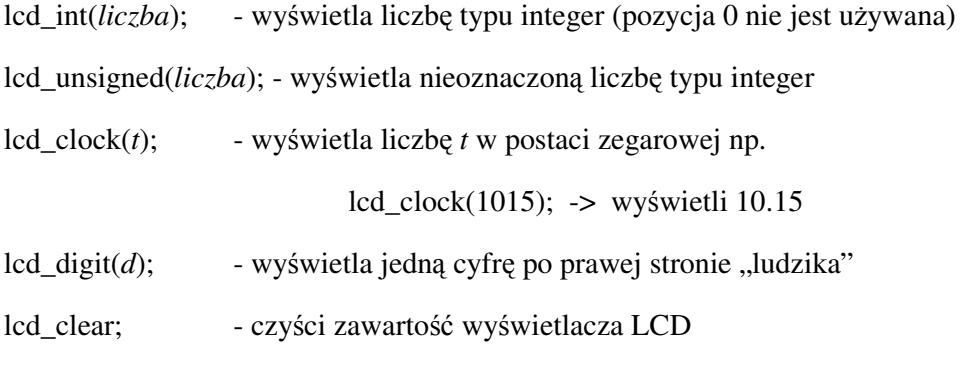

# **6.2.3 Obsługa wy**ś**wietlacza LCD (3) (conio.h)**

delay(*t*); - [t – czas w milisekundach] - czekaj t milisekund

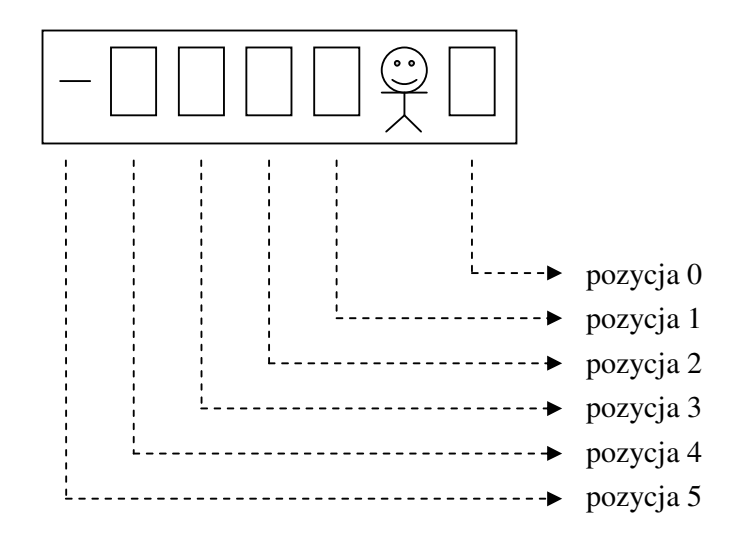

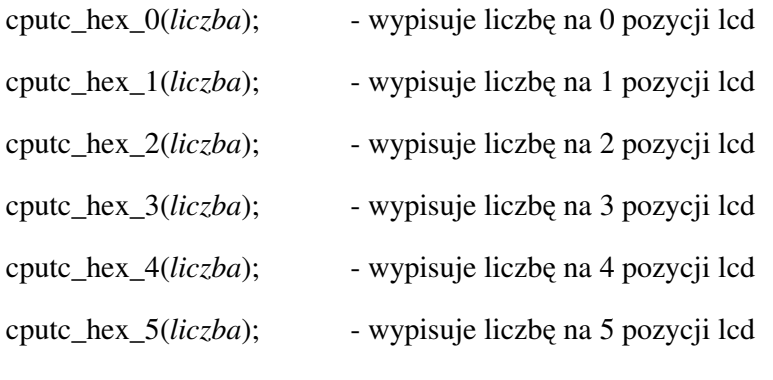

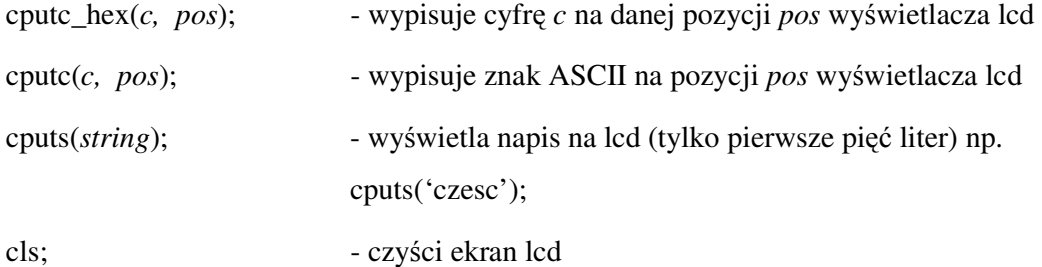

# **6.2.4 Funkcje systemowe (romsystem.h)**

power\_off; - system przechodzi do stanu uśpienia (software-standby) - przycisk on/off reaktywuje RCX

reset; - kasuje firmware BrickOS z pamięci

104
#### **6.2.5 Obsługa silników (dmotor.h)**

W języku Pascal prędkość motorów określa liczba zawarta między 0 a 255.

MIN\_SPEED – prędkość 0

MAX\_SPEED – prędkość 255

Prędkość jest definiowana niezależnie dla każdego z trzech motorów:

motor\_a\_speed(*speed*);

motor\_b\_speed(*speed*);

motor\_c\_speed(*speed*);

gdzie *speed* przyjmuje wartość od 0 do 255.

Kierunek oraz zachowanie się silników jest definiowane przez polecenia:

motor\_a\_dir(*MotorDirection dir*);

motor\_b\_dir(*MotorDirection dir*);

motor\_c\_dir(*MotorDirection dir*);

gdzie *MotorDirection dir* określa czynność jaką ma wykonać silnik:

- mdOff silnik wolny
- mdFwd jedź do przodu
- mdRev jedź do tyłu
- mdBrake "zaciągnięty" hamulec UWAGA!!! Włączenie hamulca powoduje bardzo szybkie wyładowanie się baterii.

### **6.2.6 Obsługa czujników (dsensor.h)**

Wejścia dla czujników w RCX pracują w dwóch stanach: czynnym oraz biernym. Domyślnie wszystkie wejścia są ustawione na pracę w trybie biernym. W trybie biernym można do wejścia podłączyć np. czujnik dotyku, zaś w trybie czynnym czujnik natężenia światła. Stan pracy wejść jest definiowany niezależnie.

ds\_active(@*nr\_portu\_we*); -> zmiana trybu pracy portu na aktywny ds\_passive(@*nr\_portu\_we*); -> zmiana trybu pracy portu na pasywny

Za *nr\_portu\_we* należy wstawić nazwę portu, którego stan pracy ma być zmieniony:

- SENSOR\_1 port numer 1
- SENSOR<sub>\_2</sub> port numer 2
- SENSOR\_3 port numer 3

### **Czujnik dotyku:**

Makro TOUCH zwraca prawdę lub fałsz w zależności czy czujnik dotyku został wciśnięty.

Przykładowe użycie makra:

if  $TOUCH(SENSOR_1) = true$  then...

Można też sprawdzić stan czujnika nie używając do tego makra TOUCH:

if SENSOR\_1 <  $$F000$  then  $\ldots \rightarrow$  sprawdza czy czujnik dotyku naciśnięty

if SENSOR\_1 >  $$F000$  then...  $\rightarrow$  sprawdza czy czujnik dotyku wolny

### **Czujnik nat**ęż**enia** ś**wiatła:**

Czujnik może pracować w dwóch trybach:

- Aktywnym pomiar światła odbitego (zapalona dioda oświetlająca otoczenie)
- Pasywnym pomiar światła (zgaszona dioda oświetlająca otoczenie)

Makro LIGHT przelicza uzyskane z pomiarów czujnikiem światła wyniki na liczbę całkowitą typu integer z przedziału 0-100. (0-ciemność, 100-max natężenie światła)

Przykładowe użycie makra:

poziom:=LIGHT(SENSOR\_2);

lcd\_int(poziom);

### **6.2.7 Obsługa gło**ś**niczka systemowego (dsound.h)**

dsound\_set\_duration(*unsigned\_duration*); - czas trwania dźwięku w milisekundach

dsound\_stop; - przerywa, zatrzymuje granie dźwięku

dsound\_system(DSOUND\_BEEP); - gra dźwięk systemowy (beep)

dsound\_set\_internote(*unsigned\_duration*); - określa długość trwania "ciszy" pomiędzy granymi dźwiękami

dsound\_play(*const note\_t \*notes*); - gra sekwencje dźwięków, funkcja ta nie jest blokująca (podczas gry, RCX będzie wykonywał następne zadania)

Parametrem dla dsound\_play jest macierz z zapisanymi w odpowiedniej kolejności tonami, np.:

const

```
macierz : array[0..3] of t_note =(
         (PITCH_G4,QUARTER), 
         (PITCH_F4,HALF), 
         (PITCH_END,0) // należy pamiętać aby na końcu 
         ); // macierzy zawsze było PITCH_END
```
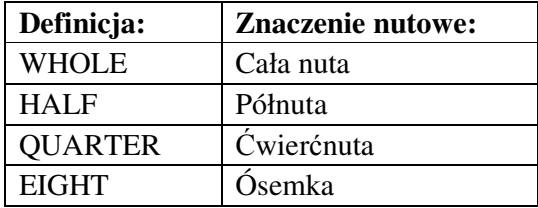

PITCH\_PAUSE - pauza

PITCH\_END - zaznaczenie końca macierzy t\_note

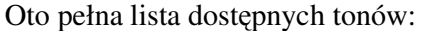

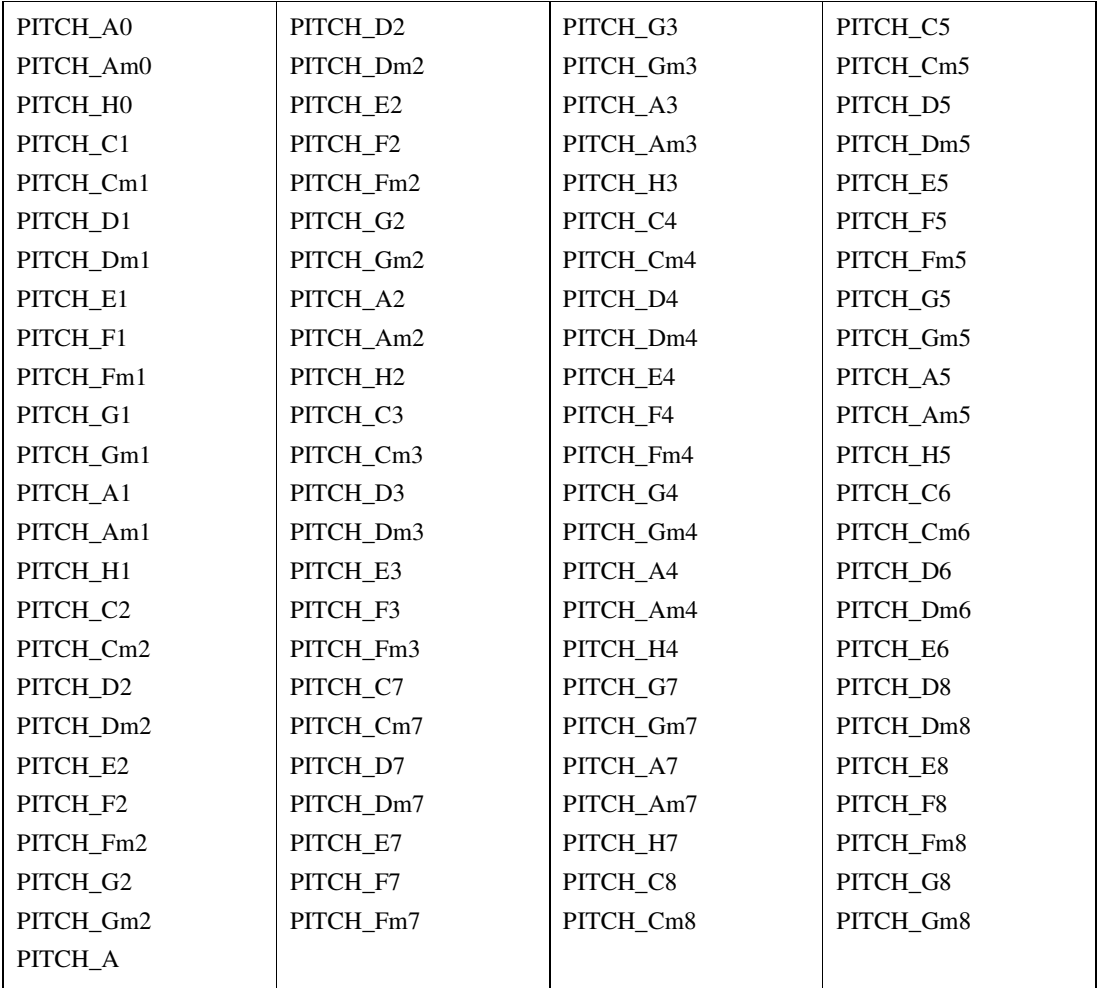

### **6.2.8 Obsługa klawiatury (1) (dkey.h)**

Robot jest wyposażony w prostą klawiaturę, na którą składają się cztery przyciski (rys. 6.1). Biblioteka dkey.h oferuje możliwość sprawdzenia, który z przycisków został naciśnięty w trakcie uruchomionego programu.

getchar; - program zatrzymuje się i czeka aż zostanie naciśnięty jakiś guzik, następnie zwraca jego wartość. Funkcja może zwrócić wartości: KEY\_ONOFF, KEY\_RUN, KEY\_VIEW, KEY\_PRGM.

*Przykład:* 

if getchar =  $KEY$   $PRGM$  then  $\ldots$ 

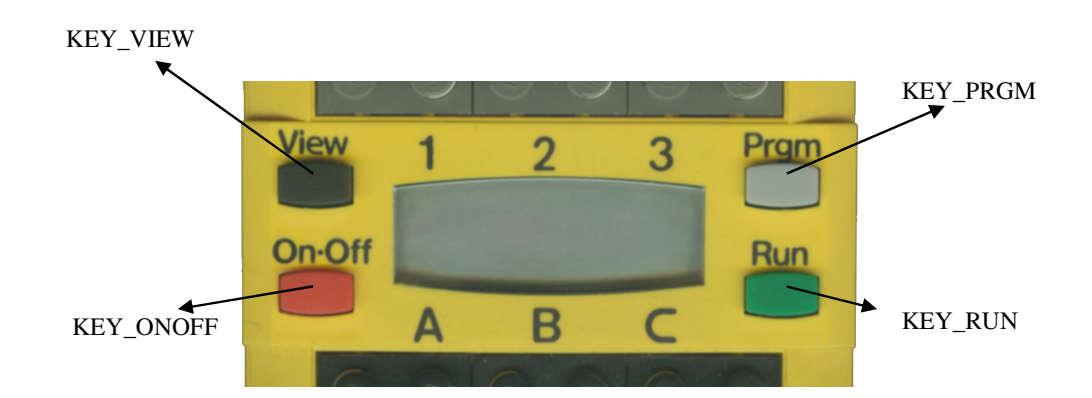

Rys. 6.1 Kody przycisków (dkey.h)

# **6.2.9 Obsługa klawiatury (2) (dbutton.h)**

Dzięki funkcjom z biblioteki dbutton.h można sprawdzić, który z przycisków w danej chwili jest wciśnięty lub wyciśnięty. W przeciwieństwie do funkcji *getchar;* funkcje te nie zatrzymują programu.

*Przykład:* 

if PRESSED(dbutton, BUTTON\_PROGRAM) = true then…

if RELEASED(dbutton, BUTTON\_PROGRAM) = true then...

W miejsce BUTTON\_PROGRAM można wpisać w zależności od potrzeb:

- BUTTON\_ONOFF
- BUTTON\_RUN
- BUTTON\_VIEW

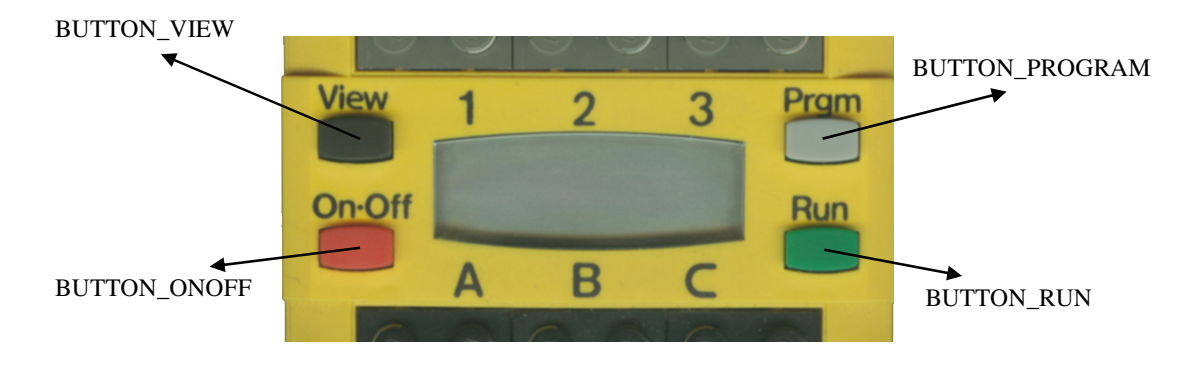

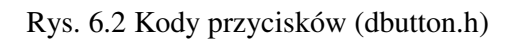

Można wymusić zatrzymanie się programu, aby czekał na zmianę stanu guzika. Dokonać tego można za pomocą wątków:

function button\_press\_wakeup(data : wakeup\_t) : wakeup\_t; begin

 if PRESSED(dbutton,data)=true then result:=1;

else

result:=0;

end;

wywołanie:

wait\_event(@button\_press\_wakeup, BUTTON\_PROGRAM);

W rezultacie program będzie czekał do momentu aż guzik PRGM zostanie wciśnięty.

### **6.2.10 Generator liczb losowych (stdlib.h)**

Generator liczb losowych wymaga inicjacji, aby za każdym razem losowana przez niego wartość była inna:

srandom(*liczba*); - zarodek generatora liczb losowych, w miejsce *liczba* najlepiej podać czas systemowy np. *get\_system\_up\_time* (generator będzie uzależniony od czasu systemowego)

Przykładowe użycie funkcji losującej:

 $v :=$  random;

#### **6.2.11 Czas systemowy (time.h)**

get\_system\_up\_time; - zwraca liczbę milisekund, które upłynęły od momentu włączenia mikrokomputera.

*Get\_system\_up\_time* można podzielić przez *TICKS\_PER\_SEC* – wynikiem tego działania będzie czas w sekundach.

#### **6.2.12 Czujnik baterii (battery.h)**

get battery mv; - zwraca bieżące napięcie baterii w mV. Jeśli wynik jest większy od 6700 to stan baterii jest OK. Jeśli wynik jest mniejszy od 6300 to oznacza to że baterie są już słabe i nadają się do wymiany.

battery\_refresh; - odświeża stan czujnika baterii.

#### **6.2.13 Obsługa w**ą**tków (unistd.h)**

Nowy wątek jest tworzony za pomocą słowa kluczowego *execi.* Funkcja zwraca wartość *taskID* lub -1 w przypadku niepowodzenia.

execi (*@funkcja* , argc , argv , priorytet , rozmiar\_stosu);

opis:

- @funkcja wskaźnik do funkcji, która ma być wykonana oraz jej argumenty; jeśli argumenty nie są przekazywane to odpowiednio za argc i argv trzeba wstawić 0 oraz NIL.
- Priorytet priorytet nowoutworzonego wątku, zawierający się pomiędzy PRIO\_LOWEST i PRIO\_HIGHEST czyli między 1 a 20.
- Rozmiar stosu rozmiar stosu przeznaczonego dla danego wątku, zwykle przyjmuje się DEFAULT\_STACK\_SIZE = 512B

Metody zakańczania wątków:

 kill(tid\_t taskID); - zakończenie wykonywania wątku o identyfikatorze taskID killall(priority\_t priority); - zakończenie wątków o priorytecie mniejszym bądź równym *priority*

```
Przykład: 
var 
          tid1: tid_t;[…] 
function zadanie : code_start_t; 
begin
```
motor\_a\_dir(mdFwd);

```
sleep(2);
          motor_a_dir(mdOff); 
end; 
[…] 
begin 
          pid:=execi(@zadanie,0,NIL,2,DEFAUT_STACK_SIZE); 
         sleep(5);
          kill(tid1); 
end.
```

```
wait_event(@funkcja, data);- zawiesza wykonywanie wątku, zadania dopóki funkcja 
                             nie zwróci wartości innej od 0.
```
- @funkcja wskazuje na funkcję, która zwraca niezerową wartość, jeśli zaszło odpowiednie zdarzenie.
- Data określa dodatkową wartość, która jest przekazywana do funkcji.

### *Przykład:*

```
function button_press_wakeup(data : wakeup_t) : wakeup_t; 
begin
```
if PRESSED(dbutton,data)=true then

```
 result:=1;
```
else

result:=0;

end;

wywołanie:

wait\_event(@button\_press\_wakeup, BUTTON\_PROGRAM);

sleep(*sec*); - zawieś wykonywanie zadania na *sec* sekund.

msleep(*msec*); - zawieś wykonywanie zadania na *msec* milisekund.

### **7 MINDSCRIPT**

### **7.1 Reguły leksykalne**

### **7.1.1 Komentarze**

W Mindscript występują dwa rodzaje komentarzy: jednoliniowe oraz komentarz wieloliniowy. Pierwszy typ zaczyna się od sekwencji znaków //,a kończą się znakiem nowej linii.

*Przykład:* 

//to jest komentarz jednoliniowy

Drugi rozpoczyna się /\*, a kończy \*/. Komentarz ten pozwala na zaznaczenie jednej lub wielu linii na raz.

*Przykład:* 

/\* komentarz jednoliniowy\*/

 /\*komentarz składający się z kilku linii…\*/

#### **7.1.2 Białe znaki**

Białymi znakami określa się spacje, wcięcia, znaki nowej linii. Używane są po to, aby kod programu był przejrzysty i czytelny. Dopóki białe znaki nie wpływają na strukturę wyrażenia mogą być one dodawane lub usuwane bezkarnie.

#### **7.1.3 Stałe liczbowe**

Mindscript pozwala na używanie stałych liczbowych. Stałe mogą być deklarowane jako globalne, w takim przypadku można używać ich w całym programie lub jako lokale, dostęp do nich możliwy jest tylko w danym zadaniu. Stałe mogą być tylko liczbami całkowitymi.

*Przykład:* 

const nazwa=wartość // deklarowanie stałej

Stale globalne deklaruje się na początku programu przed wszystkimi zadaniami.

### **7.1.4 Zmienne**

W Mindscript rozróżnia się dwa typy zmiennych: globalne i lokalne. Są one liczbami całkowitymi.

Zmienne globalne muszą być zadeklarowane na początku programu przed zadaniem *main*. Zmienne globalne mogą być używane przez wszystkie zadania.

#### *Przykład:*

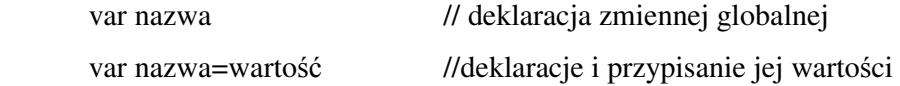

Zmienne lokalne deklarowane są na początku zadań, w których są używane i dostęp do nich jest możliwy tylko wewnątrz danego zadania. W odróżnieniu od innych języków np. NQC, deklaracja zmiennej lokalnej jest różna od globalnej.

### *Przykład:*

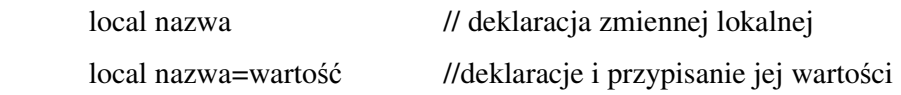

Aby wyzerować wartość zmiennej należy użyć komendy:

clear nazwa

### **7.1.5 Operatory**

Mindscript obsługuje wszystkie podstawowe operatory arytmetyczne. Brakuje jednak dość przydatnych operatorów inkrementacji i dekrementacji.

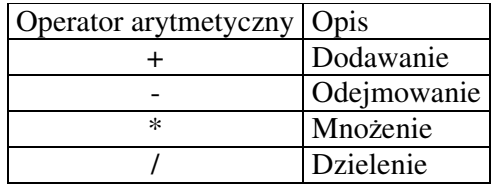

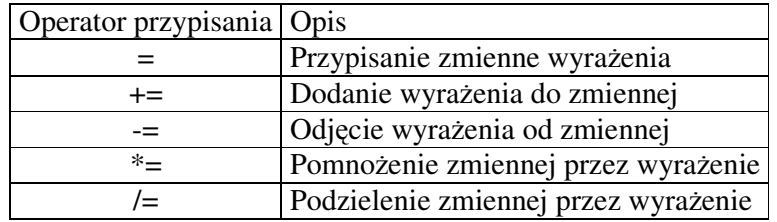

Powyższe operatory są wydajne, ponieważ nie potrzebują zmiennych tymczasowych.

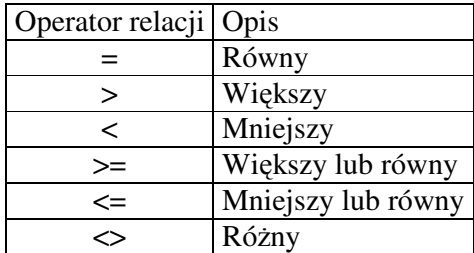

# **7.1.6 Struktura programu**

Poniższy przykład pokazuje strukturę programu napisanego w języku Mindscript.

# *Przykład:*

```
program nazwa { 
                // dołączanie plików nagłówkowych 
              // deklaracje zmiennych globalnych, czujników, zdarzeń
main { 
instrukcje 
} 
watcher { 
} 
task{ // zadania 
} 
}
```
### **7.1.6.1 Zadania (task)**

Zadania są definiowane słowem kluczowym *task*.

```
Przykład:
```

```
 task nazwa{ 
         //tu należy wstawić kod 
}
```
Każdy program musi zawierać w sobie przynajmniej jedno zadanie o nazwie *main*, które jest uruchamiane każdorazowo przy starcie programu za pomocą przycisku *Run* lub za pomocą komendy *start main*. Pozostałe zadania uruchamiane i zatrzymywane są za pomocą komendy *start i stop*. Zadania pozwalają na deklarowanie w sobie zmiennych lokalnych.

### **7.1.6.2 Podprogramy (Subroutines) Tylko RCX2**

Dla wersji RCX2 wprowadzono obsługę podprogramów. Dla RCX2 maksymalna liczba podprogramów wynosi 8. Są one numerowane od 0 do 7.

```
Przykład:
```

```
 sub nazwa (parametry){ 
        //tu należy wstawić kod 
}
```
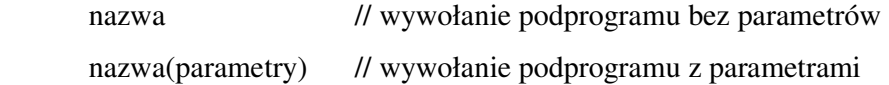

### **7.1.6.3 Makra**

Makra są definiowane i wywoływane za pomocą nazwy.

```
Przykład:
```
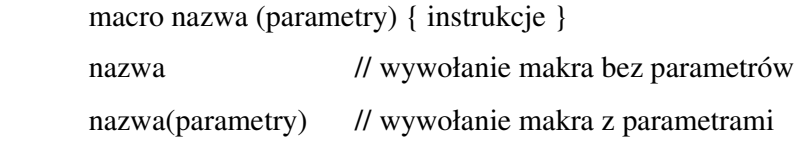

Makra mogą być uruchamiane zarówno z parametrami jak i bez. Makra pozwalają na wywoływanie makra przez inne makro, a także możliwe jest równoczesne wywołanie makra przez kilka zadań. Makra są wstawiane do kodu programu w miejscu ich wywołania.

### **7.1.7 P**ę**tle i instrukcje**

#### **7.1.7.1 Instrukcja warunkowa IF**

Instrukcja *if* sprawdza czy warunek ma wartość logiczną *true,* czyli jest spełniony. Jeśli tak to wykonuje instrukcje. Dodatkowo można do instrukcji *if* dodać alternatywę, która będzie wykonywana, jeśli warunek nie został spełniony. Wyrażenie alternatywne występuje po słowie kluczowym *else*.

### *Przykład:*

if warunek {instrukcja}

if warunek {instrukcja} else {wyrazenie\_alternatywne}

W języku Mindscript, oprócz standardowych operatorów relacji można zastosować dwa operatory pozwalające na sprawdzenie czy wartość zawiera się nie w podanym przedziale.

*Przykład:* 

if wartość is przedział {instrukcja}// sprawdza czy wartość znajduje się w zakresie

if wartość is not przedział {instrukcja}// sprawdza czy wartość nie znajduje się w zakresie

Przedział definiuje się podając wartość początkową i końcową przedzielone dwiema kropkami.

### *Przykład:*

if x is 40..50 { display x}// jeśli wartość x jest w przedziale (40.50) to wyświetli  $\frac{1}{x}$  na LCD

### **7.1.7.2 P**ę**tla WHILE**

Pętla *while* pozwala na wykonywanie instrukcji dopóki warunek pętli jest spełniony.

#### *Przykład:*

while warunek {instrukcja}

Podobnie jak w przypadku instrukcji *if,* w warunku można testować czy wartość zawiera się lub nie w podanym przedziale.

#### *Przykład:*

while wartość is przedział {instrukcja}// sprawdza czy wartość znajduje się w zakresie

while wartość is not przedział {instrukcja}// sprawdza czy wartość nie znajduje się w zakresie

### **7.1.7.3 P**ę**tla REPEAT**

Pętla *repeat* pozwalana na wykonanie pętli określoną liczbę razy.

### *Przykład:*

repeat liczba {instrukcja}

Minscript pozwala też na wywołanie pętli *repeat* losową liczbę razy.

*Przykład:* 

 repeat random 5 {instrukcja} // wywoła losową ilość razy z przedziału 0-5 repeat random 2 to 8 {instrukcja} // wywoła losową ilość razy z przedziału 2-8

Można też wywoływać pętle do czasu napotkania zdarzenia

*Przykład:* 

repeat {instrukcja} until nazwa\_zdarzenia

### **7.1.7.4 P**ę**tla FOREVER**

Pętla ta będzie wykonywana do czasu zakończenia zadania bądź jego restartu.

*Przykład:* 

forever {instrukcja}

### **7.1.7.5 Instrukcja SELECT**

Instrukcja *select* pozwala na wykonanie jednej z kilku instrukcji w zależności od wartości wyrażenia. Jest bardzo podobna do instrukcji *switch* występującej w językach takich jak C, czy NQC.

*Przykład:* 

 select wyrażenie { when wartość1 {instrukcja} when wartość2 {instrukcja} when wartość3 {instrukcja} else {instrukcja}

Każda z instrukcji poprzedzona jest słowem *when* i zostanie wykonana w przypadku, gdy wartość wyrażenia z select będzie równa z wartością przy *when.* Instrukcja po *else* zostanie wykonana, w przypadku, gdy wartość wyrażenie nie będzie pasowała do żadnego z powyższych wartości. Jej stosowanie jest opcjonalne.

#### **7.1.7.6 Instrukcja TRY**

Instrukcję *try* wykorzystuje się, gdy dwa lub więcej zadań lub podprogramów próbują uzyskać dostęp do tego samego zadania. Jednoczesny dostęp mógłby spowodować nieprzewidywalne zachowanie robota lub nawet jego zawieszenie. Instrukcję stosuje się wewnątrz zadania lub podprogramu. W momencie jej wykonania program sprawdza czy dany zasób nie jest używany przez inne zadanie. W przypadku, gdy jest wolny, wykonywane są instrukcje, jeśli instrukcje nie zostaną wykonane to zostanie podjęta akcja zdefiniowana przed wyrażeniem *on fail*.

*Przykład:* 

```
 sub podprogram{ 
             try {instrukcje} akcja on fail 
 }
```
Gdy nie zostanie wykonana instrukcja *try* mogą zostać podjęte następujące akcje:

retry – próbuje wykonać instrukcję *try* raz jeszcze

abort - wykonuje dalszy program

restart – rozpoczyna od nowa zadanie

stop - przechodzi na koniec zadania

Instrukcja *try* respektuje priorytet danego zadania i najpierw wykonana zostanie instrukcja *try* dla zadania o wyższym priorytecie.

### **7.1.8 Preprocesor**

#### **#include**

Pozwala na dołączenie do programu dodatkowych plików, najczęściej plików nagłówkowych. Nazwy plików umieszcza się w ostrych nawiasach i gdy plik nie znajduje się w katalogu domyślnym należy podać pełną ścieżkę do niego.

### *Przykład:*

#include <RCX2.h>

#### **7.2 RCX Mindscript API**

### **7.2.1 Czujniki**

Aby możliwe było użycie czujnika trzeba go najpierw zadeklarować[4]:

#### **sensor nazwa on port**

gdzie *nazwa* to nadana przez użytkownika nazwa czujnika a *port* to numer portu do którego podłączony jest czujnik dla RCX to 1,2,3

Ustawienie typu czujnika:

### **nazwa is typ\_sensora**

Dostępne typy czujnkiów:

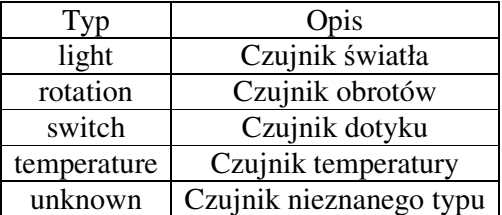

Ustawienia trybu pracy czujnika:

#### **nazwa as tryb\_pracy**

Dostępne tryby pracy czujników:

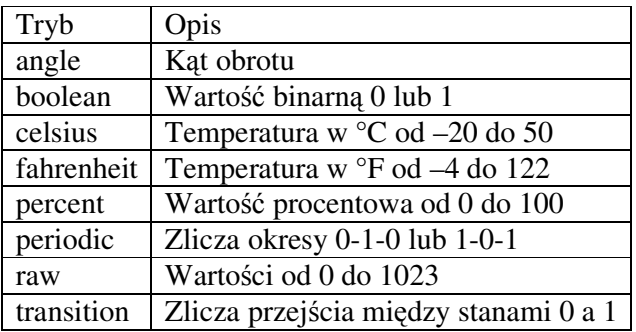

Dla trybu *celsius* i *fahrenheit* wartość przechowywana jest to wartość faktyczna pomnożona przez 10. Należy pamiętać, że zapis:

temperatura=100 // oznacza 10 stopni

Można także zdefiniować jednocześnie typ i tryb czujnika:

s is temperature as celsius

Dla czujnika typu *switch* można wyróżnić dwa stany: opened – otwarty i closed – zamknięty.

**clear nazwa\_sensora** – zeruje wartość danego czujnika **get nazwa\_sensora** – pobiera wartość czujnika

Po zadeklarowaniu czujnika i ustawieniu jego typu i trybu pracy, wartość jego można przypisać zmiennej:

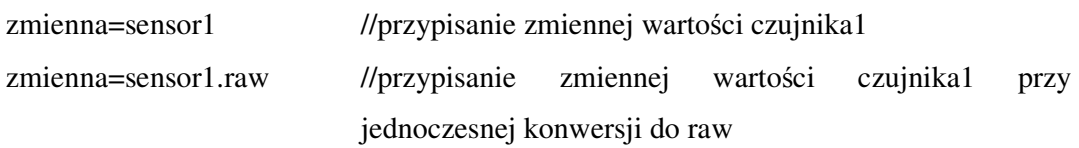

### **7.2.2 Silniki**

Na początku programu należy zadeklarować nazwy, jakie będą używane dla poszczególnych wyjść. Za pomocą tych nazw w programie będzie można do nich odwoływać.

**output nazwa on port** // port to numer danego portu 1,2,3

**on nazwa –** włącza wyjście o podanej nazwie. Można włączać kilka wyjść naraz. W takim przypadku, nazwy wyjść zapisuje się w nawiasach kwadratowych

on [lewy prawy]

 on lewy for czas // włącza wyjście lewy na określony czas w milisekundach on lewy for random czas // włącza wyjście na losowy czas od 0 do czas on lewy for random czas1 to czas2 //włącza wyjście na losowy czas od czas1 do czas2

**off nazwa** – wyłącza dane wyjście. Podobnie jak i dla on można sterować kilkoma wyjściami naraz.

```
 off [lewy prawy]
```
**float nazwa** - włącza wolny bieg dla danego wyjścia. Podobnie jak i dla on można sterować kilkoma wyjściami naraz.

float [lewy prawy]

**forward nazwa / fd nazwa** – ustawia kierunek wyjścia do przodu

**backward nazwa / bk nazwa** – ustawia kierunek wyjścia do tyłu

**direction nazwa nazwa / dir nazwa nazwa** - ustawia kierunek do przodu/ tyłu wyjść.

dir [lewy środkowy] prawy // wyjścia lewy i środkowy do przodu a prawy do // tyłu dir prawy lewy // wyjście prawe do przodu a lewe do tyłu

**reverse nazwa** – zmienia kierunek wyjść

**power nazwa moc** – ustawia moc wyjść. Moc jest liczbą z zakresu 1-8. Można też ustawić moc jako liczbę losową

 power lewy 3 power prawy random 1 to 5

Istnieją też komendy do ustawień globalnych dla wyjść. Pozwalają one na początku programu zmienić ustawienia początkowe wyjść.

**global on nazwa –** włącza wyjście o podanej nazwie. Nie można ustawić czasu działania wyjścia

**global off nazwa** – wyłącza dane wyjście

**global float nazwa** - włącza wolny bieg dla danego wyjścia

**global forward nazwa / global fd nazwa** – ustawia kierunek wyjścia do przodu

**global backward nazwa / global bk nazwa** – ustawia kierunek wyjścia do tyłu **global direction nazwa nazwa / global dir nazwa nazwa** - ustawia kierunek do przodu/ tyłu wyjść.

 dir [lewy środkowy] prawy // wyjścia lewy i środkowy do przodu a prawy do // tyłu dir prawy lewy // wyjście prawe do przodu a lewe do tyłu

**global reverse nazwa** – zmienia kierunek wyjść

**global power nazwa moc** – ustawia maksymalną moc wyjść. Moc jest liczbą z zakresu 1-8. Można też ustawić moc jako liczbę losową global power lewy 3

global power prawy random 1 to 5

### **7.2.3 Gło**ś**nik**

**sound n** – odgrywa dźwięk, gdzie n jest z zakresu 1-6 **sound on** – włącza głośnik **sound off** – wyłącza głośnik **clear sound** – czyści bufor głośnika **tone cz**ę**stotliwo**ść **for czas** – odgrywa dźwięk o danej częstotliwości (Hz) przez określony czas

W pliku nagłówkowym RCX2Sounds.h zdefiniowane zostały makra definiujące kilkanaście podstawowych dźwięków, które można użyć w programie. Makra mają nazwy od *sound\_1* do *sound\_28*.

#### **7.2.4 Wy**ś**wietlacz LCD**

**display warto**ść – wyświetla wartość na wyświetlaczu. Wartość może być stałą, zmienną, wartością czujnika, licznika, timera. Zmienna lokalna nie może być wyświetlana.

#### *Przykład:*

display x

display 314:2 // wyświetli 314 z dwoma miejscami po przecinku czyli 3,14. // Liczba miejsc po przecinku może wynosić 1,2 lub 3.

### **7.2.5 Komunikacja**

Język Mindscript pozwala na wysyłanie wiadomości za pomocą portu IR. Wiadomością może być liczba całkowita z zakresu 1-255. Wiadomości przechowywane są w specjalnym rejestrze, dlatego powinno się wykasować całą jego zawartość na początku programu.

**clear message** – kasuje wszystkie odebrane wiadomości **get message** – pobiera ostatnią wiadomość **send wiadomo**ść – wysyła wiadomość

#### **7.2.6 Timery**

RCX udostępnia 4 niezależne timery o rozdzielczości 100 ms (10 zliczeń na sekundę). Na początku programu należy zadeklarować nazwy timerów.

**timer nazwa** – deklaracja użycia timera **clear nazwa** – zeruje dany timer

#### **7.2.7 Licznik (tylko RCX2)**

**counter nazwa** – deklaracja globalnego licznika **clear nazwa** – zeruje licznik

Liczniki różnią się tym od zmiennych, że można dokonywać tylko ich inkrementacji, dekrementacji oraz zerowania.

### **7.2.8 Zdarzenia**

Źródłem zdarzeń mogą być czujniki, timery, liczniki lub wiadomości. Mogą być wykorzystywane przez watcher, monitor, pętlę repeat. Na początku należy zdefiniować zdarzenie. Służy do tego komenda:

**event nazwa\_zdarzenia when warunek** – warunek ma zwykle postać nazwa\_źródła.stan

Poniżej znajduje się lista możliwych deklaracji zdarzeń:

event nazwa when z.pressed - czujnik jest wciśnięty event nazwa when z.released - czujnik jest zwolniony event nazwa when z.high - wartość jest powyżej górnego limitu event nazwa when z.normal - wartość jest pomiędzy dolnym i górnym limitem event nazwa when z.low - wartość jest poniżej dolnego limitu event nazwa when z.click - pojedyncze kliknięcie event nazwa when z.doubleclick - podwójne kliknięcie event nazwa when wiadomość - zdarzenie wywoływane określoną wiadomością event nazwa when warunek - spełniony jest podany warunek

Zdarzenia oparte na czujnikach, są automatycznie kalibrowane podczas startu programu, ale mogą być ponownie skalibrowane w każdym miejscu programu za pomocą poniższej komendy:

calibrate nazwa\_zdarzenia

Dla niektórych zdarzeń można zdefiniować własne własności takie jak low, high, time, state. Wykonuje się to za pomocą:

nazwa\_zdarzenia.własność = wartość

nazwa\_zdarzenia.low - dolny limit nazwa\_zdarzenia.high - górny limit nazwa\_zdarzenia.time - czas dla pojedynczego i podwójnego kliknięcia nazwa\_zdarzenia.state - stan zdarzenia. Są 4 stany: 0 = niski, 1 = normalny, 2= wysoki,  $3 =$ nieokreślony

Wartości tych własności można też odczytać, podstawiając je do zmienne. x=zdarzenie.low

Do monitorowania zdarzeń służy polecenie: monitor zdarzenie { instrukcje} akcja on ewent.

Możliwe są następujące akcje, w przypadku nastąpienia zdarzenia, zanim zostaną wykonane instrukcje zawarte w monitorze:

retry – próbuje wykonać instrukcje raz jeszcze

abort - wykonuje dalszy program po monitorze

restart – rozpoczyna od nowa zadanie

stop - przechodzi na koniec zadania

Gdy zdarzenie zostało już zdefiniowane, należy zdefiniować zdarzenie zwane *watcher*, którego zadaniem jest monitorowanie zdarzeń. W momencie nastąpienia zdarzenia wykonywany jest kod zawarty w tym zadaniu, a po zakończeniu nastąpi powrót do wykonywania głównego programu.

watcher nazwa monitor zdarzenie { instrukcje }

Uruchamianie jest identyczne z uruchamianiem zadań:

start nazwa

Gdy nastąpi zdarzenie, a nie zostanie zakończone wykonywanie kodu watcher-a, zdarzenie to jest ignorowane chyba, że watcher ma postać:

watcher nazwa monitor zdarzenie { instrukcje } restart on event

w takim przypadku wykonywanie instrukcji zostanie przerwane i rozpoczęte od nowa. **fire zdarzenie** – wywołuje zdarzenie

**trigger zdarzenie** – sprawdza warunki zdarzenia i je wywołuje jeśli są spełnione

#### **7.2.9 Rejestr danych (Datalog)**

RCX posiada rejestr danych (datalog), w którym można zapisywać wartości pobrane z zmiennych, czujników czy timerów. Na początek należy zarezerwować pamięć potrzebną do przechowywania pobranych wartości. Należy pamiętać, że każda pobrana wartość zajmuje 3 bajty.

**clear data n** – rezerwuje pamięć na przechowanie n elementów

**log nazwa** – zapisuje do datalogu wartość zmiennej, timera, czujnika, licznika o podanej nazwie

**get data pocz**ą**tek,n** – pobiera zapisane n elementów od elementu początkowego

#### **7.2.10 Inne polecenia**

**abs (wyra**ż**enie)** – zwraca wartość bezwzględną wyrażenia

**brick alive?** – zwraca 1 jeśli robot włączony, gdy wyłączony zwraca 0

**brick battery?** – zwraca stan baterii w milivoltach

**brick version?** – zwraca wersję ROM i firmware

**brick transmitter power n** – ustawia moc nadajnika robota n=0 lub 1

**brick tx power n** - ustawia moc nadajnika robota n=0 lub 1 (skrócona wersja) **boot firmware** – odblokowuje firmware

**boot rom** – przechodzi do trybu boot przed dowloadem firmwaru

**clear tasks** – kasuje wszystkie zadania

**clear task nazwa** – kasuje zadanie

**clear subs** – kasuje wszystkie podprogramy

**clear sub nazwa** – kasuje podprogram

**clear sleep** – resetuje odliczanie czasu do wyłączenia robota

**get map** – pobiera mapę pamięci (tylko **RCX2**)

**priority priorytet** – ustawia priorytet dla zadań, watcher-ów. Priorytet jest liczbą całkowitą z zakresu 1-256, gdzie 1 to priorytet najwyższy, a 256 najniższy

**randomize** – ustala zarodek dla generatora liczb losowych

**random liczba/ random liczba1 to liczba2** – generuje liczbę losową z zakresu 0 – liczba lub liczba1 – liczba2

**sleep** - wyłącza robota

**sleep after czas** - wyłącza robota po określonym czasie (w minutach).

**slot numer** – wybiera numer programu (1-5) (tylko **RCX2**)

**wait czas** – zatrzymuje zadanie na określony czas.

**watch godzina:minuty** – ustawia zegar robota (tylko **RCX2**)

# **8 RCX Code**

Standardowym, dostarczonym wraz z zestawem LEGO Mindstorms, środowiskiem do programowania w języku RCX (Robotics Command System) Code jest Robotics Invention System 2.0. RCX Code jest językiem w pełni funkcjonalnym, a zarazem bardzo prostym w użyciu – wszystkie polecenia są zobrazowane w postaci różnokolorowych klocków, które należy ułożyć w odpowiedniej kolejności. Jego prosta struktura nie przeszkadza w pisaniu skomplikowanych, rozbudowanych programów.

### **8.1** Ś**rodowisko**

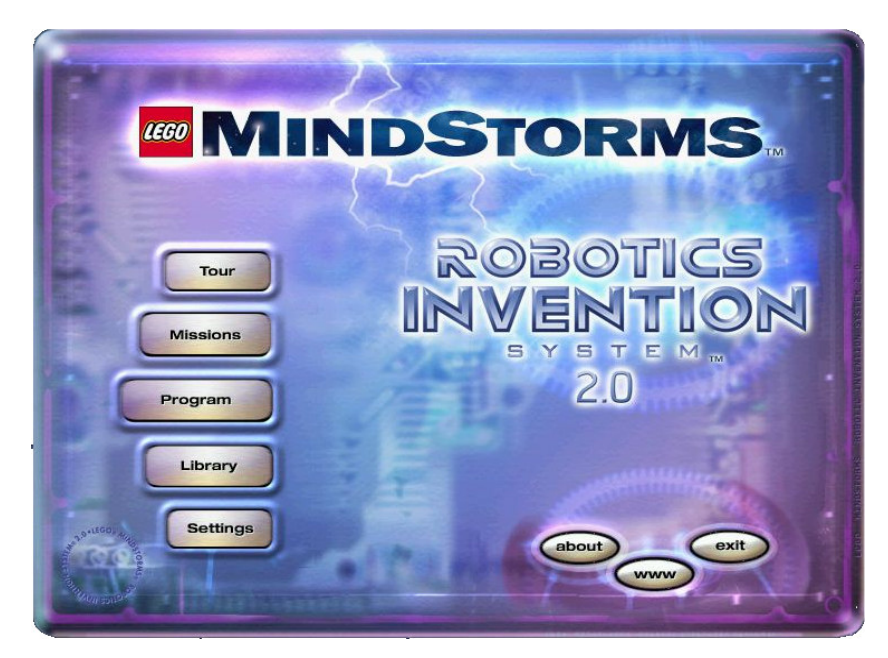

Rys. 8.1 Ekran powitalny RIS 2.0

Okno powitalne programu Robotics Invention System 2.0 (rys. 8.1) zawiera szereg różnych opcji:

- **TOUR** wyświetla krótki film o robotach LEGO
- **MISSIONS** misje treningowe
	- **-** *Training Missions* Nauka podstawowych zasad programowania w języku RCX Code

**-** *Challenges* – Proste zadania, które uczą jak programować, jak przesłać gotowy program do robota

**-** *Pro Challenges* – Skomplikowane zadania, które wymagają dość dużej inwencji twórczej podczas programowania.

- **PROGRAM** menu programowania robotów
	- **-** *Pick a Robot* programowanie jednego z dostępnych, standardowych robotów
	- *Freestyle* programowanie dowolnego, skonstruowanego robota
	- *Vault* edycja wcześniej napisanych programów
- **LIBRARY** biblioteka, w której znajdują się przykładowe programy oraz użyteczne wskazówki, jak budować roboty LEGO.
- **SETTINGS podstawowy panel kontrolny** (rys. 8.2), w którym jest możliwość ustawienia zasięgu nadajnika/odbiornika USB, załadowania standardowego firmware-u. Można także odczytać poziom naładowania baterii.

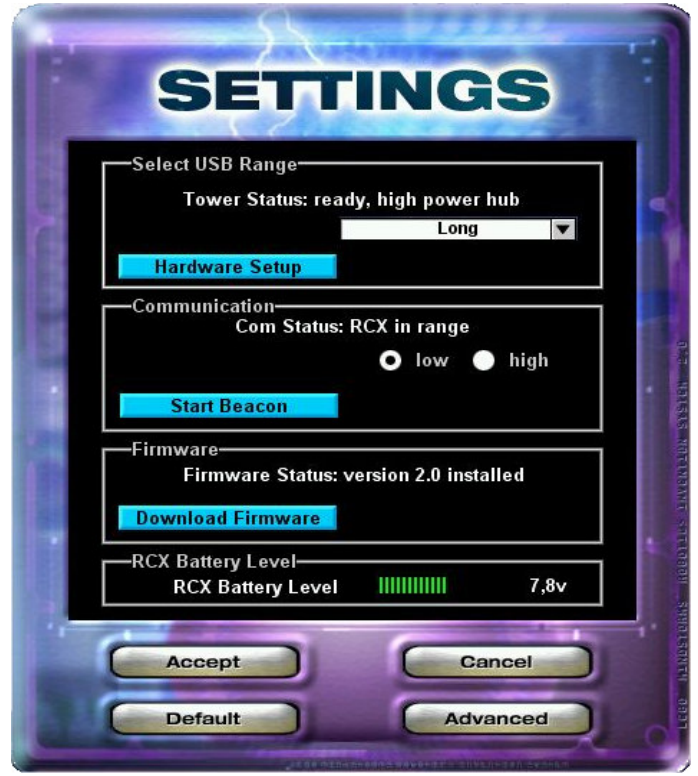

Rys. 8.2 Podstawowe opcje konfiguracyjne.

**Zaawansowany panel kontrolny** (rys. 8.3), można w nim ustawić czas, po którym robot sam się wyłączy, systemowy timer oraz zablokować sloty od 1 do 5. Można ponadto wykasować lub przywrócić załadowane standardowo programy. Gdy użytkownik posiada dodatkowe czujniki takie jak czujnik ruchu lub temperatury, należy zaznaczyć ich obecność w odpowiednim polu.

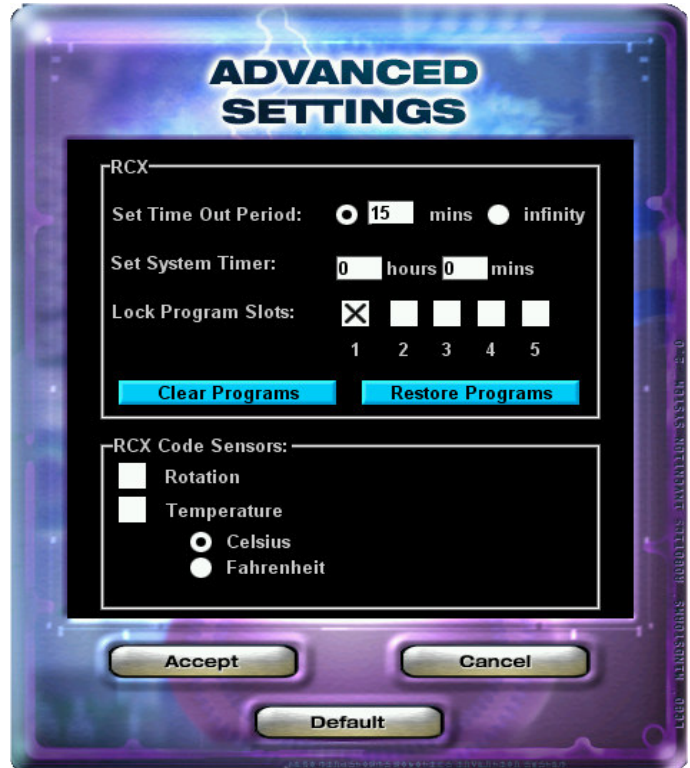

Rys. 8.3 Zaawansowane opcje konfiguracyjne.

#### **8.2 Struktura menu**

Menu, w którym znajdują się polecenia, jest podzielone na sekcje. W każdej sekcji jest zbiór poleceń. Pierwsza sekcja - Big Blocks – zawiera w sobie zestawy predefiniowanych bloków dla standardowych robotów takich jak: Roverbot, Acrobot, Inventorbot itp. Każdy z dużych bloków zawiera w sobie zestaw poleceń, które w odpowiedni sposób wykonują zdefiniowaną "akcję". Poniżej grupy Big Blocks, znajdują się pozostałe grupy z podstawowymi blokami funkcyjnymi.

Budowa struktury menu została przedstawiona poniżej:

#### **BIG BLOCKS SMALL BLOCKS**   *Power*  On On for Off Set power Set direction Reverse direction *Sound*  Beep Tone Mute sounds Un-mute sounds *Comm*  Send IR message Clear IR message Display value Display clock *Variable*  Set Add **Subtract**  Multiply Divide Make positive Make negative *Reset*  Reset light Reset timer *Advanced*  Set priority Global reverse Global set direction Connect power Disconnect power End program **MY BLOCKS**  Create my New block **WAIT**  Wait for Wait until **REPEAT**  Repeat for Repeat forever Repeat while Repeat until **YES OR NO**  Yes or no **SENSORS**  Touch sensor Light sensor Timer sensor IR sensor Variable sensor

# **8.3 Bloki funkcyjne RCX Code**

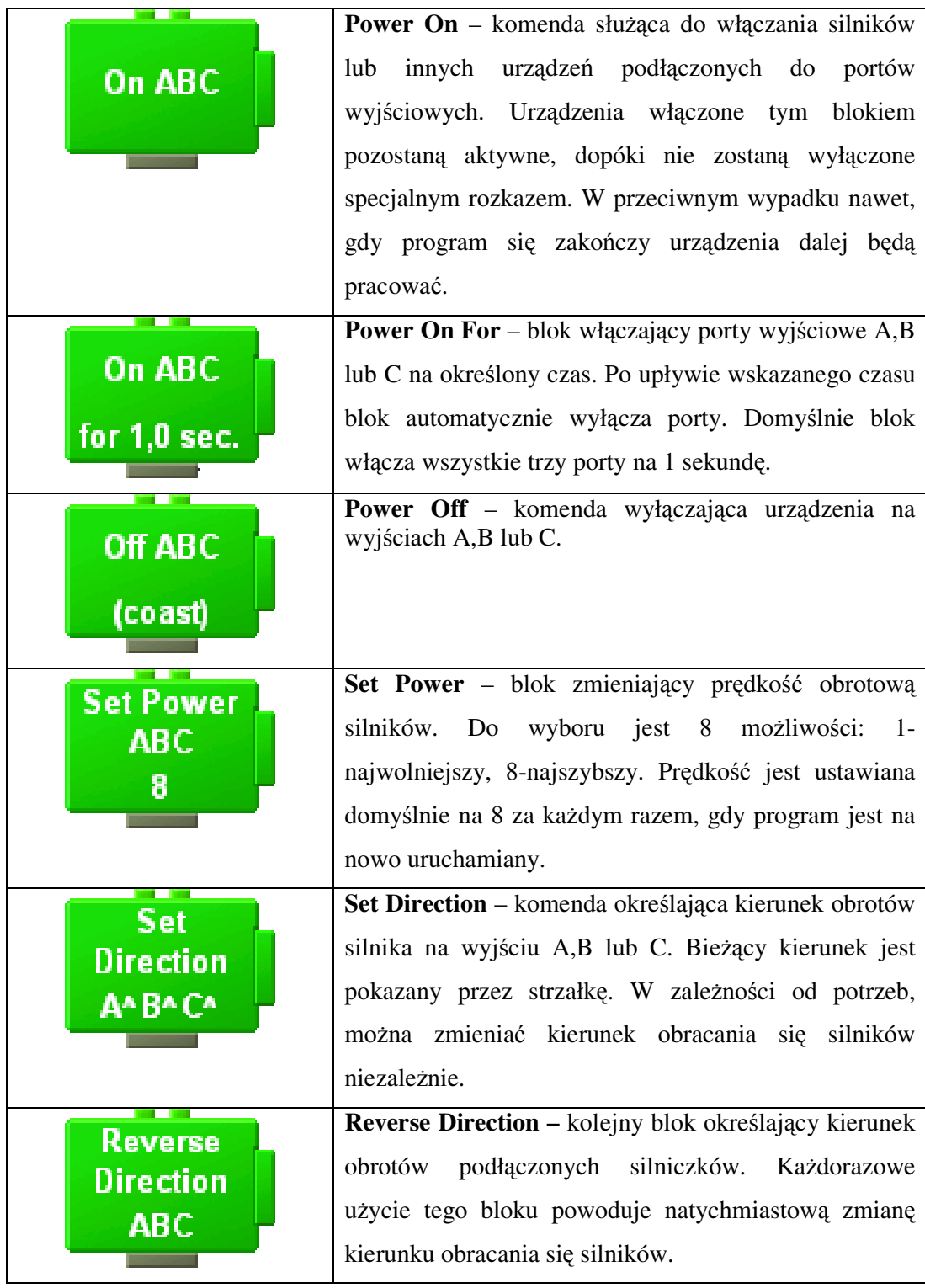

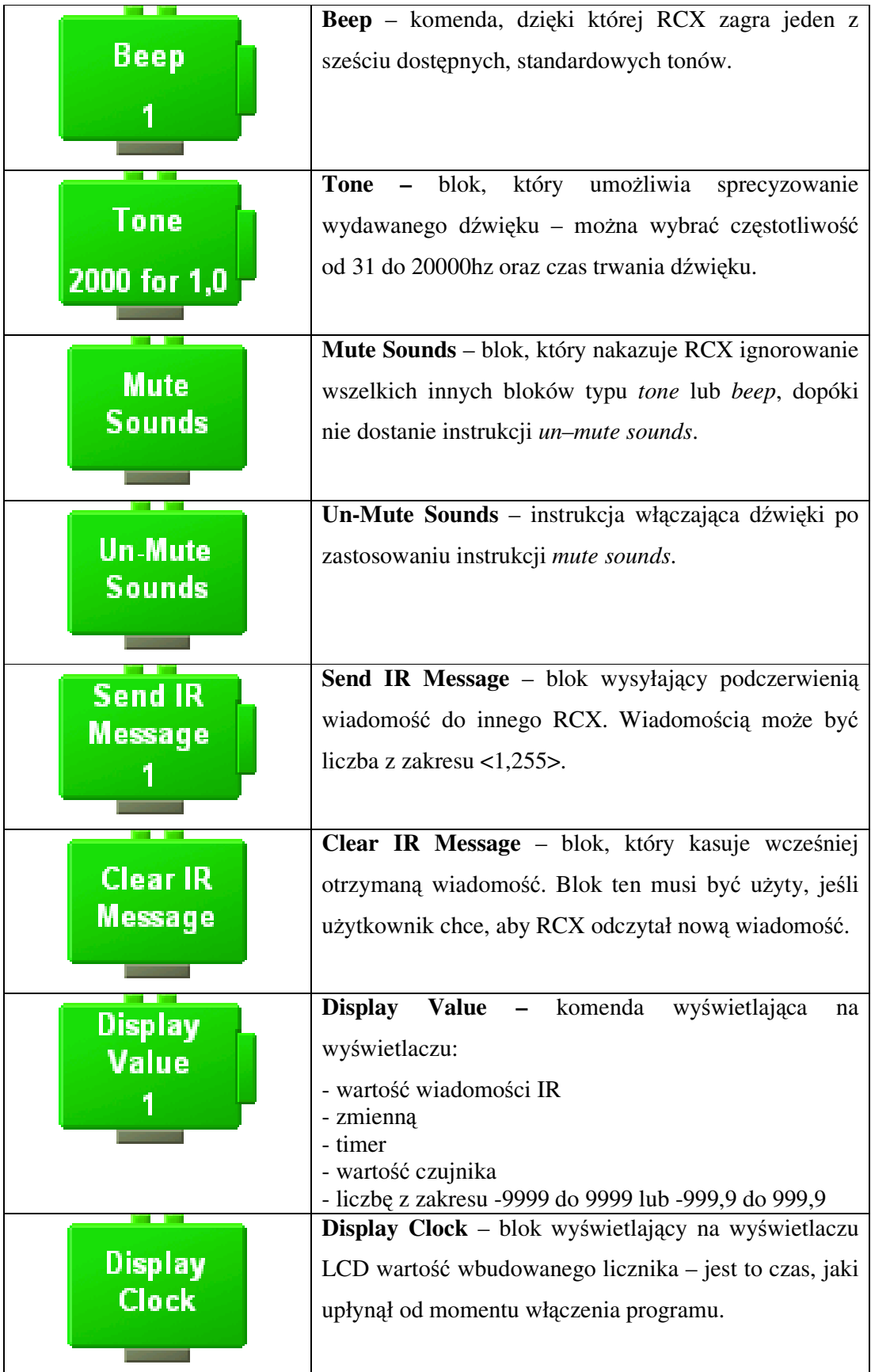

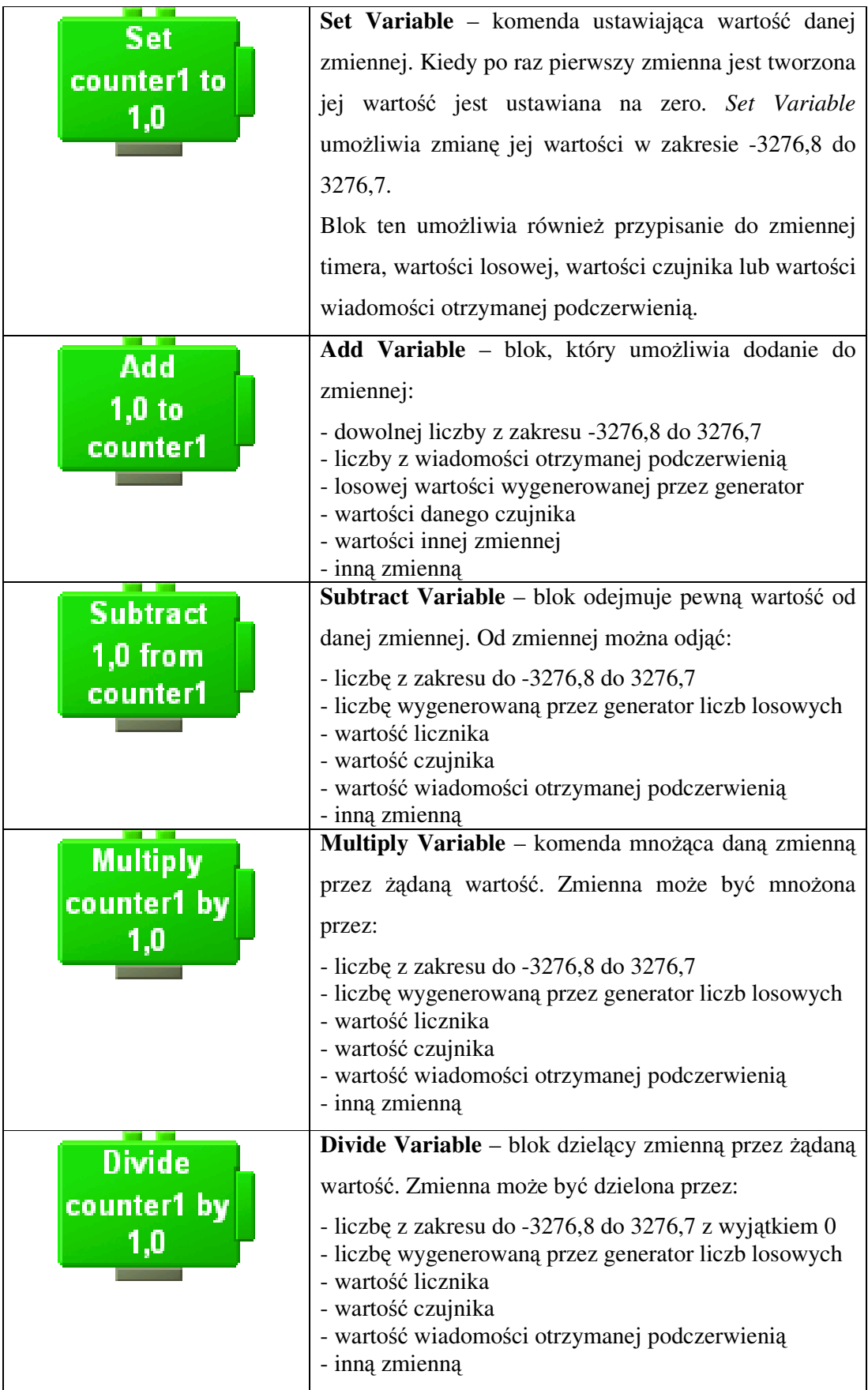

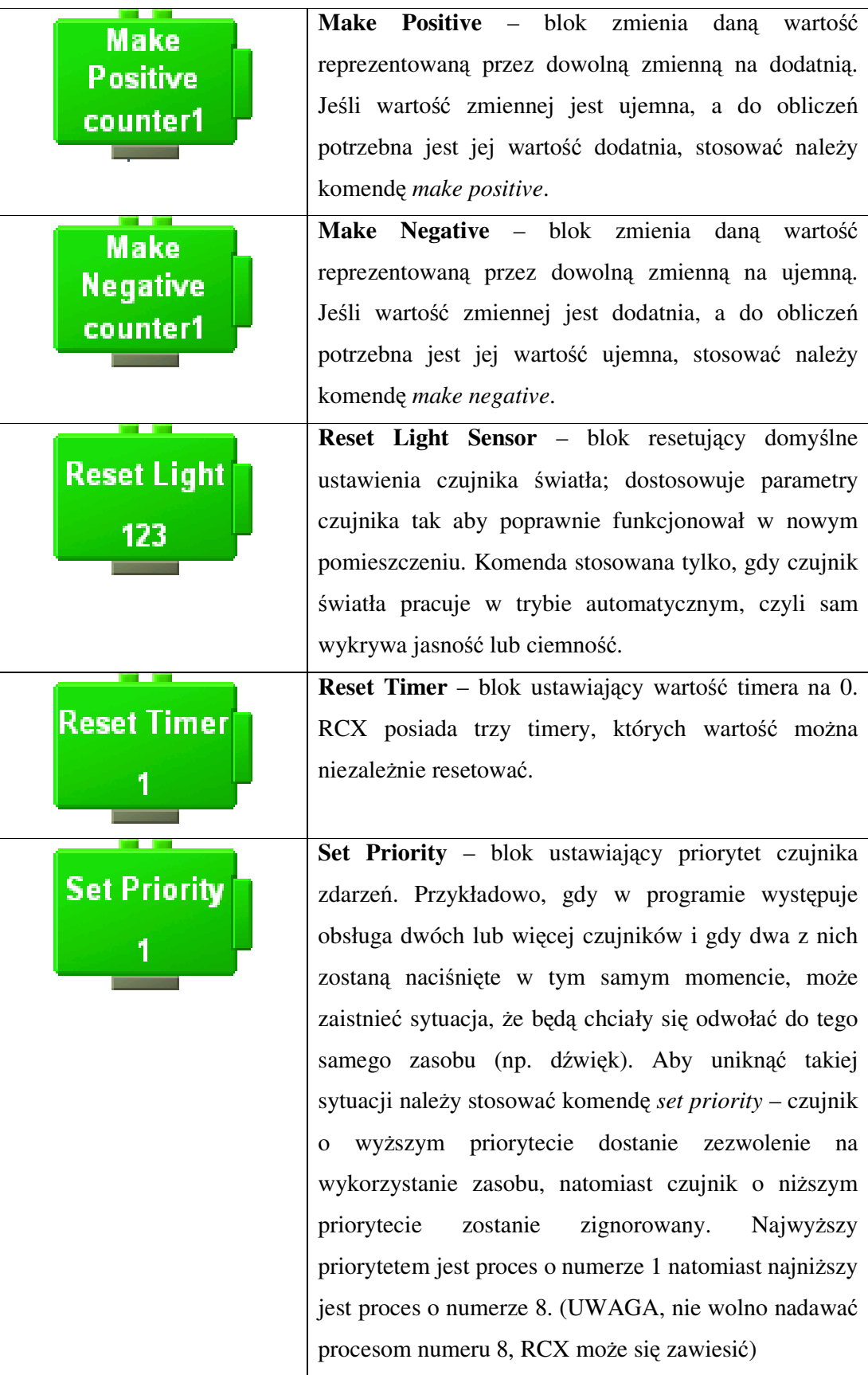

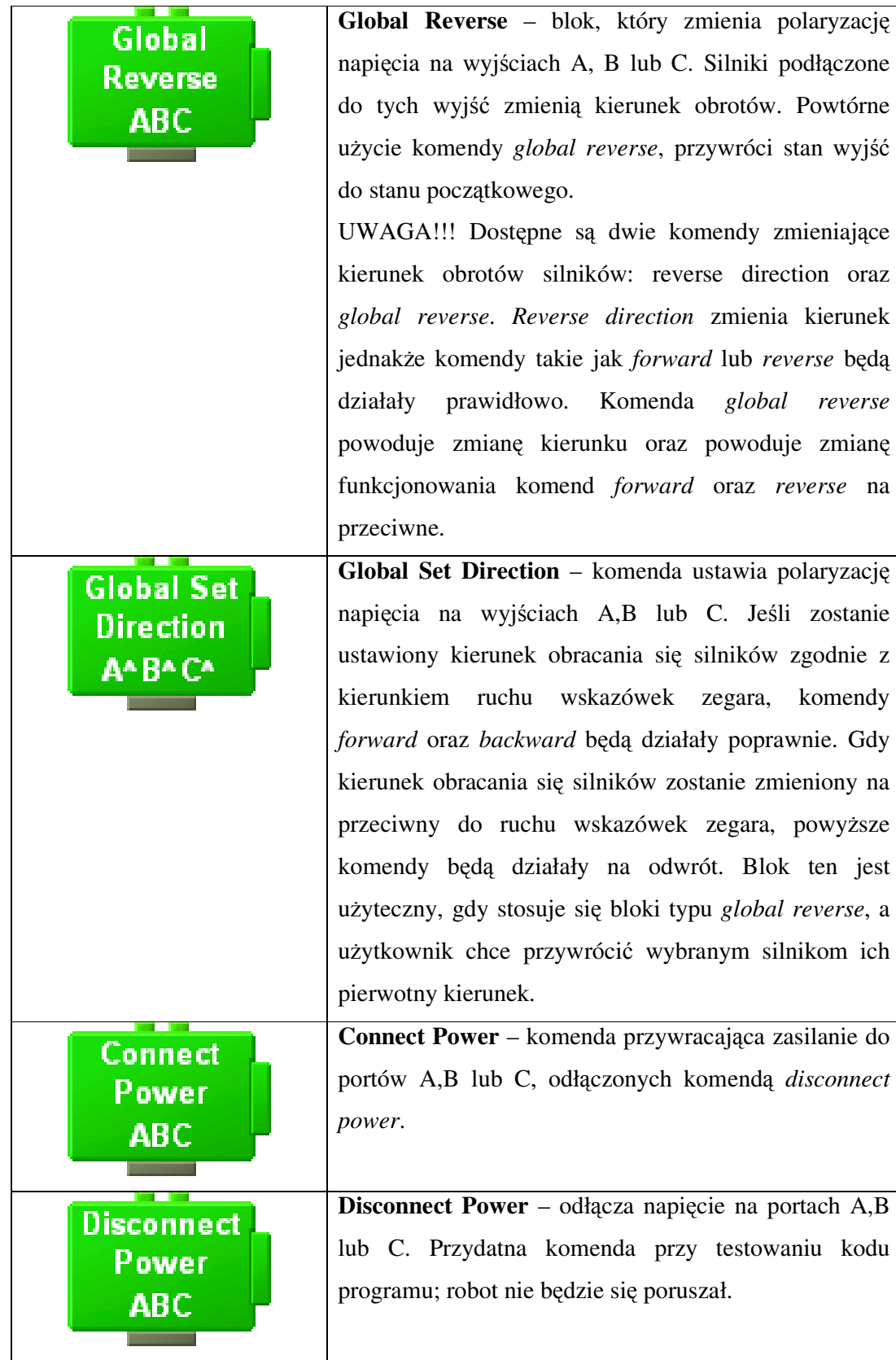

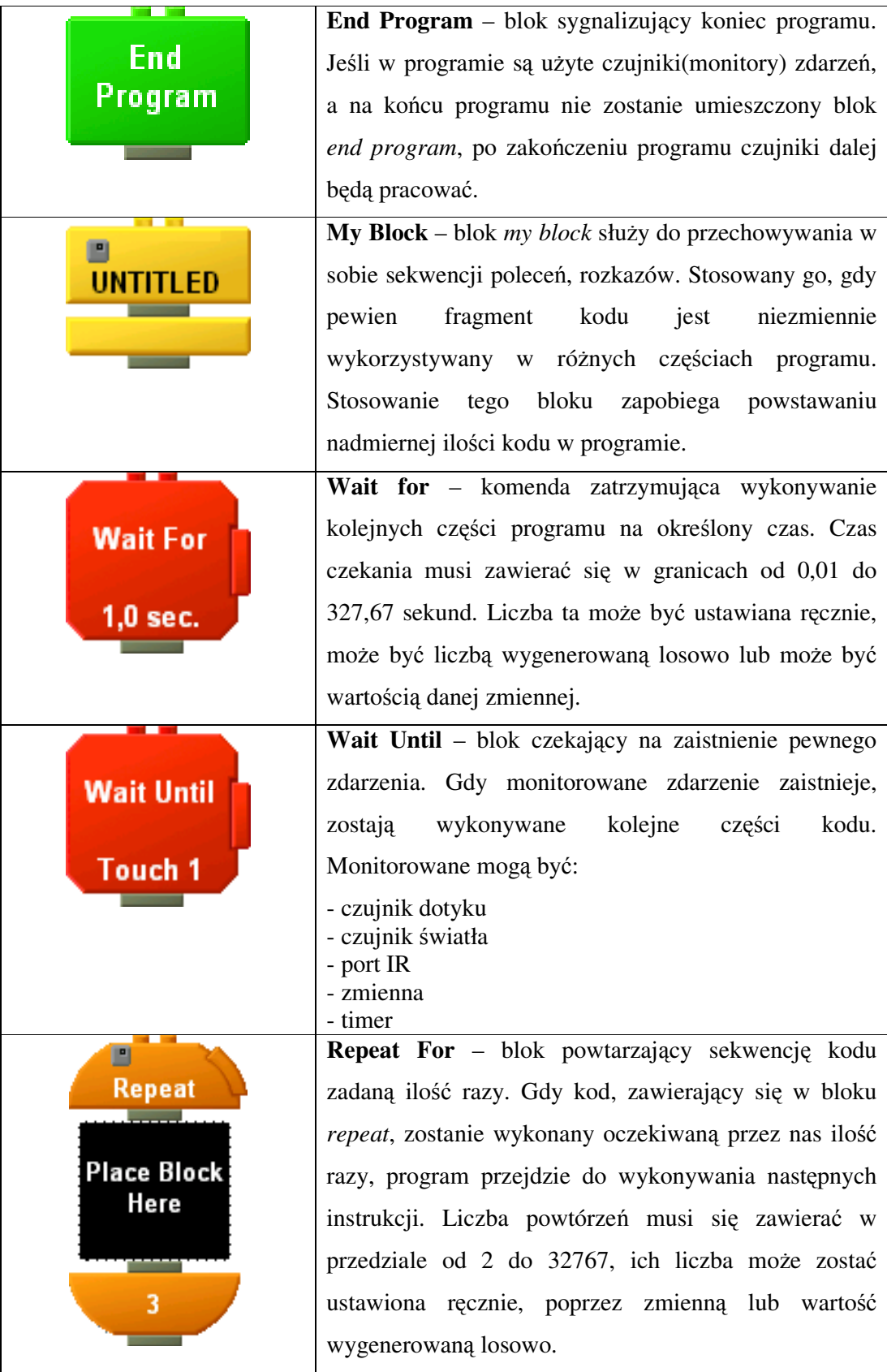

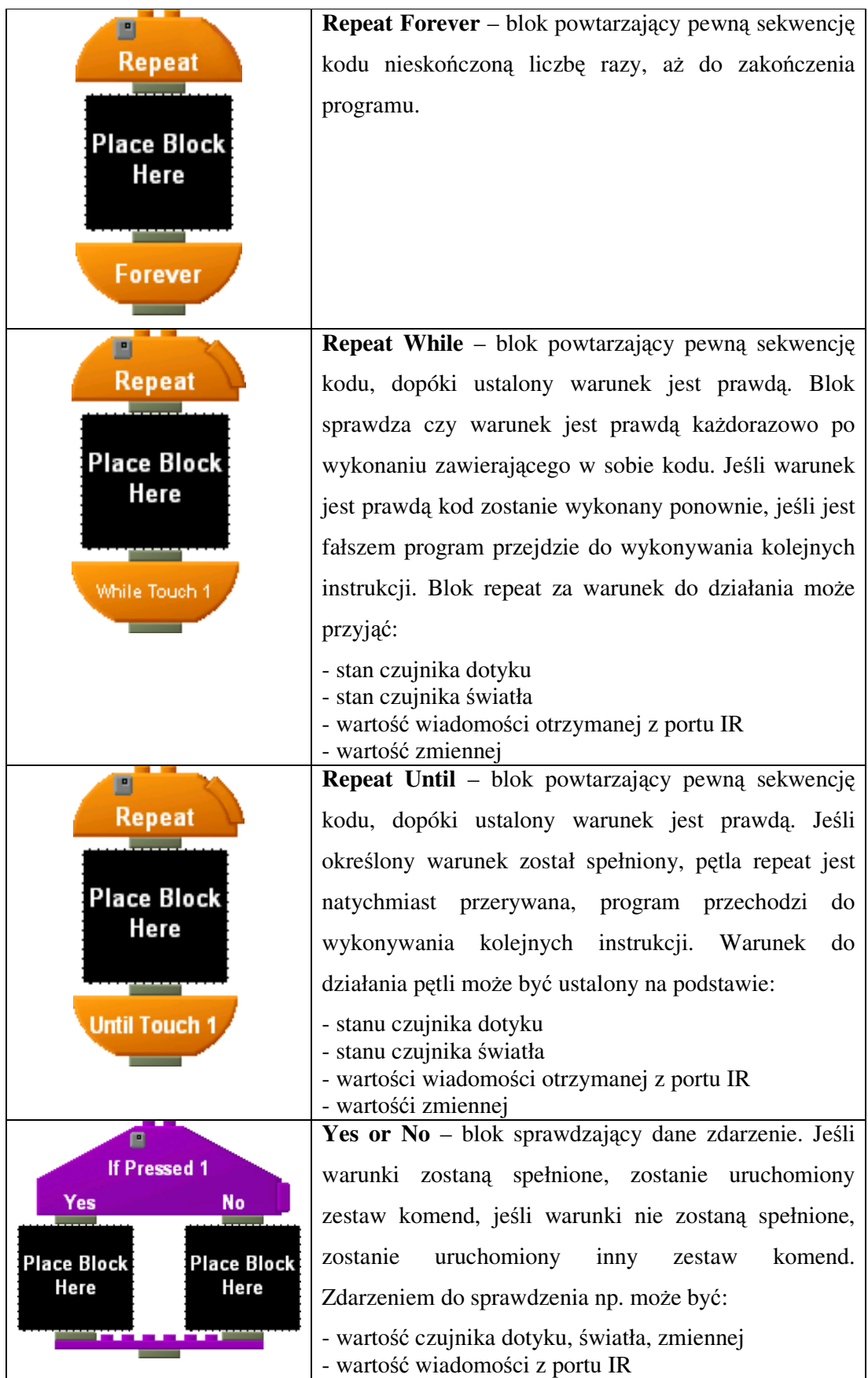

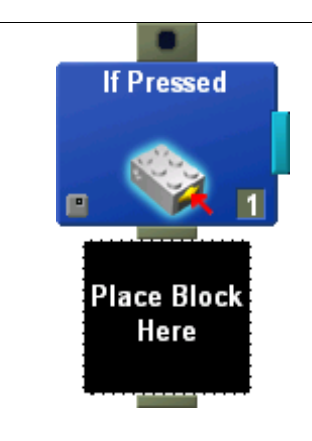

**Touch Sensor** – Monitor czujnika dotyku. Określa stan czujnika, po którym sekwencja kodu ma zostać wykonana (czujnik naciśnięty, wolny, "klik")

**Light Sensor** – Monitor czujnika światła. Określa stan czujnika, po którym sekwencja kodu ma zostać wykonana (ciemność, jasność, błysk).

**Timer Sensor** – Monitor wartości timera. Gdy timer osiągnie żądaną wartość, zostaje wykonana określona sekwencja kodu. Za każdym razem, gdy program jest włączany, timer zaczyna liczyć czas od zera, co sekundę.

**IR Message Sensor** – Monitor wiadomości IR. Odpowiednia sekwencja kodu zostanie wykonana, gdy wartość wiadomości otrzymanej z portu IR jest zgodna z ustalonym warunkiem.

**Variable Sensor** – Monitor wartości zmiennej. Gdy zmienna osiągnie żądaną wartość zostanie wykonana określona sekwencja kodu.
## **9 Przykładowe programy, porównanie j**ę**zyków**

Aby sprawdzić funkcjonalność języków programowania, dla każdego języka zostały napisane dwa programy.

Pierwszy program – **wyjazd z tunelu** – ma za zadanie wyprowadzić robota ze ślepo zakończonego tunelu. Program ten zapobiega "zakleszczaniu się" pojazdu we wszelkiego rodzaju narożach oraz ciasnych miejscach. Gdy czujnik robota zostanie wciśnięty, zostaje uruchomiony timer. Jeśli w przeciągu ośmiu sekund czujnik dotyku zostanie wciśnięty trzy razy (pojazd nieprzerwanie będzie napotykał tę samą przeszkodę), robot wycofa się oraz wykona duży zakręt. Jeśli w przeciągu ośmiu sekund czujnik nie zostanie wciśnięty trzy razy, robot będzie próbował objechać przeszkodę.

Może on stanowić samodzielny program, a także może być wykorzystany jako część większego projektu. Przy konstrukcji programu zostały wykorzystane takie mechanizmy jak: timery, czujniki, wyświetlacz, głośniczek.

Drugi program – **poszukiwacz latarni** – jak sama nazwa wskazuje, ma odnaleźć w pomieszczeniu specjalny nadajnik IR. Robot będzie się obracał dopóki czujnik światła nie natrafi na promień IR. Jeśli natrafi na promień, zacznie się poruszać w kierunku "latarni".

## **9.1 NQC**

```
task main (){ 
int var =0:
int time1=0 ; //czas dla czujnika1 
int lewo =0; 
int prawo=0; 
int time2=0; //czas dla czujnika2 
  SetSensor (SENSOR_1, SENSOR_TOUCH); //do portu 1 i 3 podlaczone czujniki dotyku 
 SetSensor (SENSOR 3, SENSOR TOUCH);
  OnFwd(OUT_A+OUT_C); 
   ClearTimer (0); ClearTimer (1); 
  while (true)\{if (SENSOR_1 == 1)\{if (SENSOR_1 == 1){ //jeśli czujnik1 zostal nacisniety<br>time1=Timer(0); //zacznij liczyc czas dla czujnika
                                //zacznij liczyc czas dla czujnika lewego
     lewo=lewo+1; //zliczaj uderzenia 
      if (lewo==3)\{ //jesli uderzenia = 3 oraz czas <8sek
         if (time1 < 80){ //zagraj melodie oraz wykonaj duzy zwrot 
           PlayTone (440, 80); 
           PlayTone( 600,80); 
           PlayTone (440, 80); PlayTone( 600,80); 
          OnRev(OUT_A+OUT_C); Wait(600);
```

```
 OnFwd(OUT_A); Wait(80); 
         OnFwd(OUT_A+OUT_C); 
       } 
    } 
    else{ //jesli czas > 8sek 
   SetUserDisplay(time1,0); //wykonaj maly zwrot
    OnRev(OUT_A+OUT_C); Wait(30); 
    OnFwd(OUT_A); Wait(30); 
    OnFwd(OUT_A+OUT_C); 
   if (time1>80){lewo=0; ClearTimer (0); time1=0;}
    } 
 } 
 if (SENSOR_3 == 1){ //jeśli czujnik3 zostal nacisniety
   time2=Timer(1); //zacznij liczyc czas dal czujnika prawego
    prawo=prawo+1; //zliczaj uderzenia 
   if (prawo==3){ //jesli uderzenia = 3 oraz czas <8sek
      if (time2 < 80){ //zagraj melodie oraz wykonaj duzy zwrot 
       PlayTone (440, 80); PlayTone( 600,80);
       PlayTone (440, 80); PlayTone( 600,80);
      OnRev(OUT_A+OUT_C); Wait(600);
      OnFwd(OUT_C); Wait(80);
       OnFwd(OUT_A+OUT_C); 
      } 
    } 
   else{ //jesli czas > 8sek 
     SetUserDisplay(time2,0); //wykonaj maly zwrot 
     OnRev(OUT_A+OUT_C); Wait(30); 
    OnFwd(OUT_C); Wait(30);
     OnFwd(OUT_A+OUT_C); 
     if (time2>80){prawo=0; ClearTimer (1); time2=0;} 
  } 
 }
```
### **Program poszukiwacz latarni**

#define POZIOMSWIATLA 65

 } }

}

```
task main(){ 
 SetSensor(SENSOR_2,SENSOR_LIGHT); //czujnik swiatla podlaczony do portu 2
 SetPower(OUT A, 4); //ustawiamu moc silnikow na 4
  SetPower(OUT_C, 4); 
 OnFwd(OUT_A); \frac{1}{2} //niech robot sie obraca w poszukiwaniu
 OnRev(OUT_C); \qquad \qquad //silnego zrodla swiatla
  while (true){ 
   if (SENSOR_2 > POZIOMSWIATLA){ //jesli czujnik wykryje natezenie swiatla
    SetPower(OUT_A, 7); //wieksze od POZIOMSWIATLA, robot
    SetPower(OUT_C, 7); //przestanie sie obracac i pojedzie w kierunku
     OnFwd(OUT_A); //jego zrodla 
     OnFwd(OUT_C); Wait(110); 
 } 
    if (SENSOR_2 < POZIOMSWIATLA){ //jesli natezenie swiatla nie bedzie wieksze 
    SetPower(OUT_A, 4); \frac{1}{2} //od POZIOMSWIATLA, robot w dalszym ciagu
    SetPower(OUT C, 4); //bedzie się obracal
     OnFwd(OUT_A); 
     OnRev(OUT_C); 
   } 
  }
```
### **9.2 BRICKOS**

```
#include <time.h> 
#include <sys/tm.h> 
#include <conio.h> 
#include <unistd.h> 
#include <dsensor.h> 
#include <dmotor.h> 
#include <rom/system.h> 
void go(){ 
  int lewo=0; 
  int prawo=0; 
  int t21,t11,czl1,czl4,czp1,czp4; 
  time_t t1,czas1; 
  time_t t2,czas2; 
  lcd_clear(); 
 motor_a_speed(210);
  motor_c_speed(210); 
  motor_a_dir(fwd); 
 motor_c_dir(fwd);
 t1 = get system_up_time()/TICKS_PER_SEC; //pobieramy czas systemowy
  t11=(int)t1; //czas t1do integer-a 
  while(1){ 
    if(TOUCH_1!=0){ //gdy czujnik1 zostanie nacisniety 
     t2 = get_system_up_time()/TICKS_PER_SEC; //znow pobierz czas systemowy 
     t21=(int)t2; //czas t2 do integer-a 
    lewo=lewo+1; \frac{1}{2} //zlicz uderzenie
     if (lewo==1){ //gdy jest to pierwsze uderzenie 
      cz1 = (int)t2; \frac{1}{2} //czas t2 do integera
 } 
     if (lewo==4){ //gdy jest to trzecie uderzenie 
      czI4=(int)12; \frac{1}{2} //czas t3 do integer-a
       if (czl4-czl1<8){ //obliczamy ile sekund minelo od uderzenia 1 do 3 
        motor_a_dir(rev); //jesli <8 wykonaj duzy zwrot
         motor_c_dir(rev); 
         msleep(1600); 
         motor_a_dir(fwd); 
         motor_c_dir(rev); 
         msleep(1800); 
         motor_a_dir(fwd); 
        motor_c_dir(fwd);
        lewo=0; \frac{1}{2} //zerujemy licznik uderzen
      } 
     } 
     else{ //jesli minelo 8 sekund wykonaj maly zwrot 
      motor_a_dir(rev);
       motor_c_dir(rev); 
       msleep(300); 
      motor_a_dir(fwd);
       motor_c_dir(rev); 
       msleep(300); 
      motor_a_dir(fwd);
      motor_c_dir(fwd);
      if (czl4-czl1>=8){lewo=0;} //jesli czas od zderzenia 1 do 3 jest wiekszy od 8 sek
     } //zerujemy lewy licznik uderzen 
    }
```

```
if(TOUCH_3!=0){<br>t2 = get_system_up_time()/TICKS_PER_SEC; //pobierz czas systemowy
     t2 = get_system_up_time()/TICKS_PER_SEC;
     t21 = (int)t2;prawo=prawo+1; \frac{1}{2} //zliczaj uderzenia
      if (prawo==1){ //pobierz czas przy pierwszym 
uderzeniu 
      czp1 = (int)t2; } 
     if (prawo==4){ 
       czp4=(int)t2; //pobierz czas przy trzecim uderzeniu 
       if (czp4-czp1<8){ //obliczamy ile sekund minelo od uderzenia 1 do 3 
         motor_a_dir(rev); //jesli <8 wykonaj durzy zwrot 
         motor_c_dir(rev); 
         msleep(1600); 
         motor_a_dir(rev); 
        motor_c_dir(fwd);
         msleep(1800); 
        motor_a_dir(fwd);
        motor_c_dir(fwd);
        prawo=0; \frac{1}{2} //zerujemy licznik uderzen
       } 
     } 
      else{ //jesli minelo 8 sekund wykonaj maly zwrot 
       motor_a_dir(rev); 
       motor_c_dir(rev); 
      msleep(300);
      motor_a_dir(rev);
      motor_c_dir(fwd);
       msleep(300); 
       motor_a_dir(fwd); 
       motor_c_dir(fwd); 
      if (czp4-czp1>=8){praw0=0;} //jesli czas od zderzenia 1 do 3 jest wiekszy od 8 sek
     } //zerujemy prawy licznik uderzen 
    } 
  } 
} 
int main(){ 
  go(); 
  return 0; 
} 
Program poszukiwacz latarni
```
#include <sys/tm.h> #include <dmotor.h> #include <dsensor.h> #include <unistd.h> #include <sys/lcd.h>

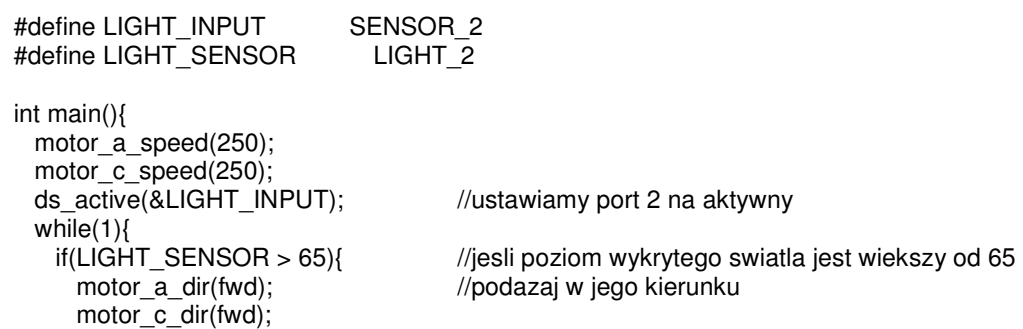

```
 sleep(1); 
 } 
    if(LIGHT_SENSOR < 65){ //jesli poziom swiuatla jest mniejszy od 65 
     motor_a_dir(rev); //obracaj sie w poszukiwaniu mocnego zrodla 
     motor_c_dir(fwd); 
 } 
  } }
```
## **9.3 PASCAL**

```
uses 
  types, tm, conio, unistd, dsensor, dmotor, lcd, time,romlcd; 
var 
  temp:integer; 
  tm1 :time_t; 
  tm2 :time_t; 
  czl1,czl4,czp1,czp4:integer; 
  tm11:integer; 
  lewo,prawo : integer; 
begin 
  lewo:=0; 
  prawo:=0; 
  repeat; 
  motor_a_dir(mdFwd); 
  motor_c_dir(mdFwd); 
  tm1:=get_system_up_time div ticks_per_sec; //pobieramy czas systemowy 
 if (SENSOR_1 < $F000) then begin //jesli czujnik lewy nacisniety
    tm2:=get_system_up_time div ticks_per_sec; 
   lewo:=lewo+1; //zliczaj uderzenia
   if lewo = 1 then begin
     czl1:=tm2; //pobierz czas przy pierwszym uderzeniu 
    end; 
    if lewo = 4 then begin //pobierz czas przy czwartym uderzeniu 
      czl4:=tm2; 
     if (czl4-czl1)<8 then begin //jesli od uderzenia pierwszego do czwartego nie minelo 
      motor_a_dir(mdRev); //8sekund wykonaj duzy zwrot
       motor_c_dir(mdRev); 
       delay(1000); 
      motor_a_dir(mdFwd); motor_c_dir(mdRev);
       delay(500); 
       lewo:=0; 
      end; 
    end 
    else begin //jesli od uderzenia pierwszego do czwartego minelo 8 
sekund 
      motor_a_dir(mdRev); //wykonaj maly zwrot 
      motor_c_dir(mdRev); 
      delay(100); 
      motor_a_dir(mdFwd); motor_c_dir(mdRev); 
      delay(100); 
      if (czl4-czl1)>=8 then begin 
       lewo:=0; //po 8 sekundach zeruj licznik uderzen 
      end ; 
    end; 
  end;
```

```
if (SENSOR 3 < $F000) then begin //jesli czujnik lewy nacisniety
    tm2:=get_system_up_time div ticks_per_sec; 
   prawo:=prawo+1; \frac{1}{2} //zliczaj uderzenia
    if prawo = 1 then begin //pobierz czas przy pierwszym uderzeniu 
      czp1:=tm2; 
    end; 
    if prawo = 4 then begin //pobierz czas przy czwartym uderzeniu 
     czp4:=tm2;<br>if (czp4-czp1)<8 then begin
                                    //jesli od uderzenia pierwszego do czwartego nie minelo
      motor_a_dir(mdRev); //8sekund wykonaj duzy zwrot
       motor_c_dir(mdRev); 
       delay(1000); 
      motor_c_dir(mdFwd); motor_a_dir(mdRev);
       delay(500); 
       lewo:=0; 
     end; 
   end 
   else begin //jesli od uderzenia pierwszego do czwartego minelo 8 
sekund 
    motor_a_dir(mdRev); //wykonaj maly zwrot
    motor_c_dir(mdRev);
    delay(100); 
    motor_c_dir(mdFwd); motor_a_dir(mdRev);
     delay(100); 
    if (czp4-czp1) > = 8 then begin //po 8 sekundach zeruj licznik uderzen
       prawo:=0; 
    end ; 
   end; 
 end; 
 until temp >100; 
end.
```
### **Program poszukiwacz latarni**

```
uses 
  types, conio, tm, unistd, dsensor, dmotor, romlcd; 
{$DEFINE LIGHTSENS SENSOR_2} 
procedure znalazl; 
begin 
 if LIGHT(LIGHTSENS)>80 then begin //jesli prog swiatla przekroczony
   motor_a_dir(mdFwd); //poruszaj sie w kierunku zrodla
    motor_c_dir(mdFwd); 
    delay(100); 
   end; 
end; 
procedure nieznalazl; 
begin 
 if LIGHT(LIGHTSENS)<79 then begin //jesli prog swiatla nie przekroczony
   motor_a_dir(mdFwd); \qquad //obracaj sie w poszukiwaniu latarni
    motor_c_dir(mdRev); 
  end; 
end; 
begin 
 ds_active(@LIGHTSENS); //ustawiamy wejscie nr 2 na aktywne
  repeat;
```

```
 nieznalazl; 
  znalazl; 
  until LIGHT(LIGHTSENS)= 200; 
end.
```
## **9.4 MINDSCRIPT**

```
program tunel{ 
  timer t1 
  timer t2 
  var liczlewo =0 
  var liczprawo = 0 
 output prawy on 1 \frac{1}{2} //motor 1 jest z prawej strony
 output lewy on 3 //motor 2 jest z lewej strony
 sensor czujkalewa on 1 //czujkalewa po lewej
 sensor czujkaprawa on 3 //czujkaprawa po prawej<br>event nacisnietolewa when czujkalewa.pressed //zdarzenie nacisnietolewa gdy czujnik
 event nacisnietolewa when czujkalewa.pressed
                                                   //lewy wcisniety 
  event nacisnietoprawa when czujkaprawa.pressed //zdarzenie nacisnietoprawa gdy czujnik 
                                                   //prawy wcisniety 
  main{ 
   fd [lewy prawy] on [lewy prawy] //jedz do przodu
    clear t1 
   clear t<sub>2</sub><br>start hit
                                                   //start obserwatorow
    start hit1 
  } 
  watcher hit monitor nacisnietolewa{ 
   liczlewo = liczlewo+1 //zliczaj uderzenia
    if liczlewo =4 { //jesli uderzy 4 razy i czas < 8sek 
      if t1<80{ //wykonaj duzy zwrot 
       sound 3 
        bk [lewy prawy] 
        on [lewy prawy] for 500 
        dir prawy lewy //obrot w prawo 
        on [lewy prawy] for 80 
        fd[lewy prawy] 
        on[lewy prawy] 
        liczlewo =0 
        clear t1 
 } 
      } else { //jeśli czas >8sek wykonaj maly zwrot 
       bk [lewy prawy] 
        on [lewy prawy] for 30 
        dir prawy lewy //obrot w prawo 
        on [lewy prawy] for 30 
        fd[lewy prawy] 
        on[lewy prawy] 
        clear sound 
        if t1>80 { 
         clear t1 //zeruj timer oraz licznik uderzen
          liczlewo=0 
        } 
      }
```

```
 } 
 watcher hit1 monitor nacisnietoprawa{ 
  liczprawo = liczprawo+1 //zliczaj uderzenia
   display t2:0 
   if liczprawo =4 { //jesli uderzy 4 razy i czas < 8sek 
    if t2<80{ 
      sound 3 
      bk [lewy prawy] \frac{1}{2} //wykonaj duzy zwrot
       on [lewy prawy] for 500 
       dir lewy prawy //obrot w lewo 
       on [lewy prawy] for 80 
       fd[lewy prawy] 
       on[lewy prawy] 
       liczprawo =0 
       clear t2 
    } 
   } else { 
    bk [lewy prawy] //jeśli czas >8sek wykonaj maly zwrot 
     on [lewy prawy] for 30 
     dir lewy prawy //obrot w lewo 
     on [lewy prawy] for 30 
     fd[lewy prawy] 
     on[lewy prawy] 
     clear sound 
     if t2>80 { 
                                             //zeruj timer oraz licznik uderzen
       liczprawo=0 
     } 
  } 
 }
```
### **Program poszukiwacz latarni**

}

```
program szukaj latarni{ 
  output prawy on 1 \frac{1}{2} //motor 1 jest z prawej strony output lewy on 3
                                                                //motor 2 jest z lewej strony
  sensor swiatelko on 2 //czujnik swiatla na wejsciu 2
  swiatelko is light as percent //czujnik zwraca wartosc w procentach<br>event znalazl when swiatelko is 75..100 //jesli zwroci wiecej niz 75 wtedy znalaz
  event znalazl when swiatelko is 75..100 //jesli zwroci wiecej niz 75 wtedy znalazl<br>event nieznalazl when swiatelko is 0..74 //jesli zwroci mniej niz 75 wtedy nie znala
                                                                \frac{1}{2}iesli zwroci mniej niz 75 wtedy nie znalazl
   main{ 
      forever{ 
        start hit 
        monitor nieznalazl { //jesli nie znalazl 
         dir lewy prawy butter and the contract of the contract of the contract of the contract of the contract of the contract of the contract of the contract of the contract of the contract of the contract of the contract of the
          on[lewy prawy] 
        } abort on event //obracaj sie dopoki znajdziesz 
     } 
   } 
   watcher hit monitor znalazl{ 
     dir [prawy ] [] \qquad //jeśli znajdzie niech jedze do przodu
      fd [lewy prawy] 
      on [lewy prawy] 
   } 
}
```
148

# **9.5 RCX Code**

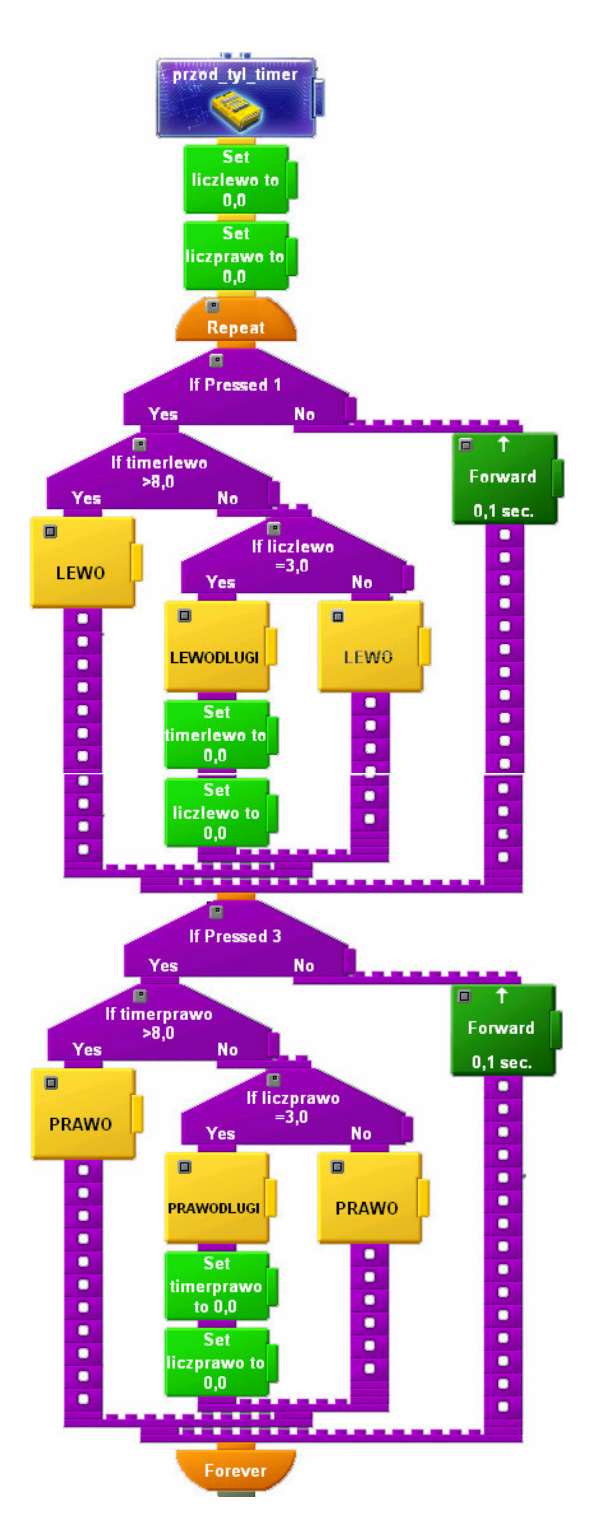

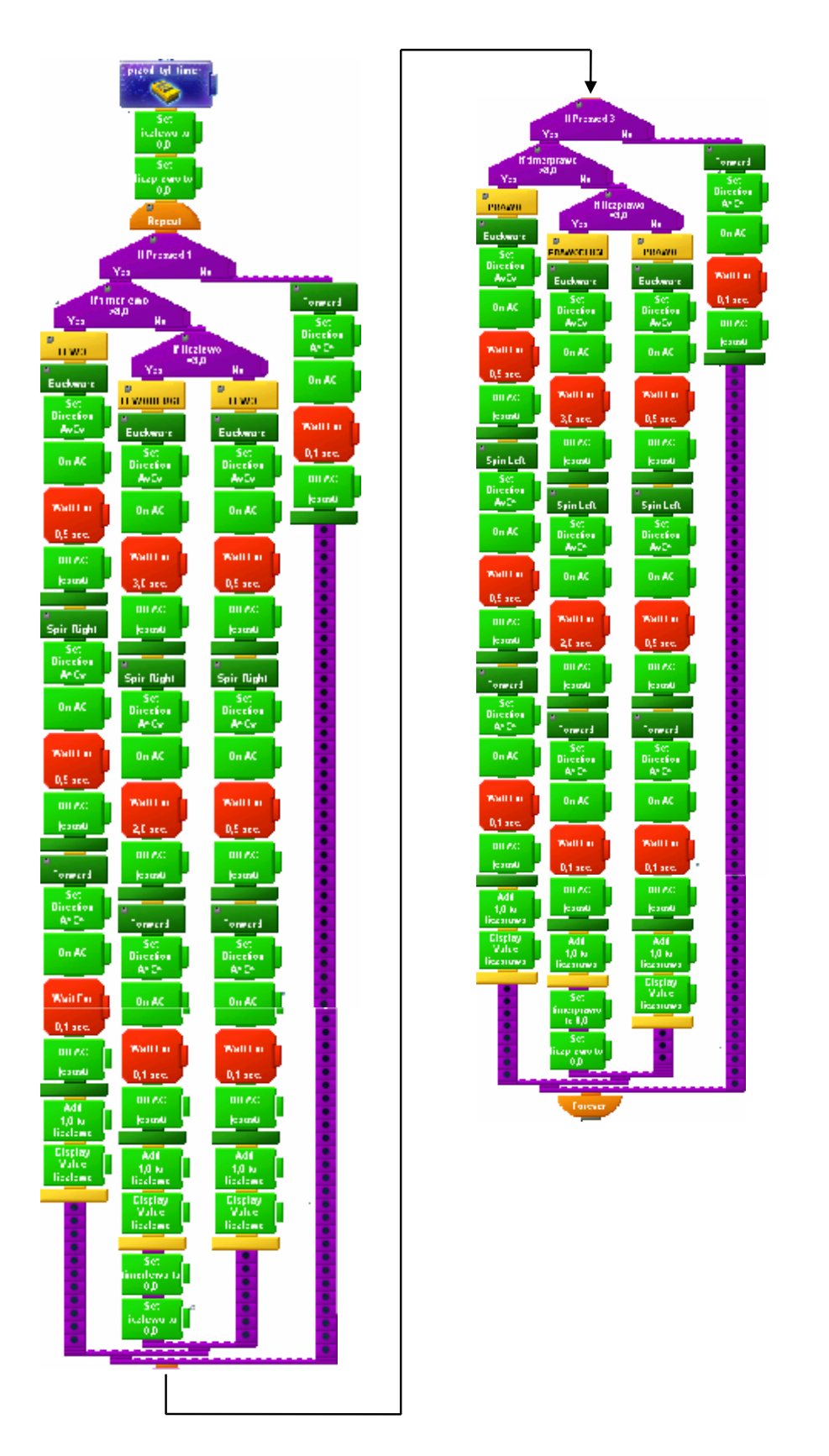

Rys. 9.1 Program wyjazd z tunelu z rozwiniętymi blokami funkcyjnymi

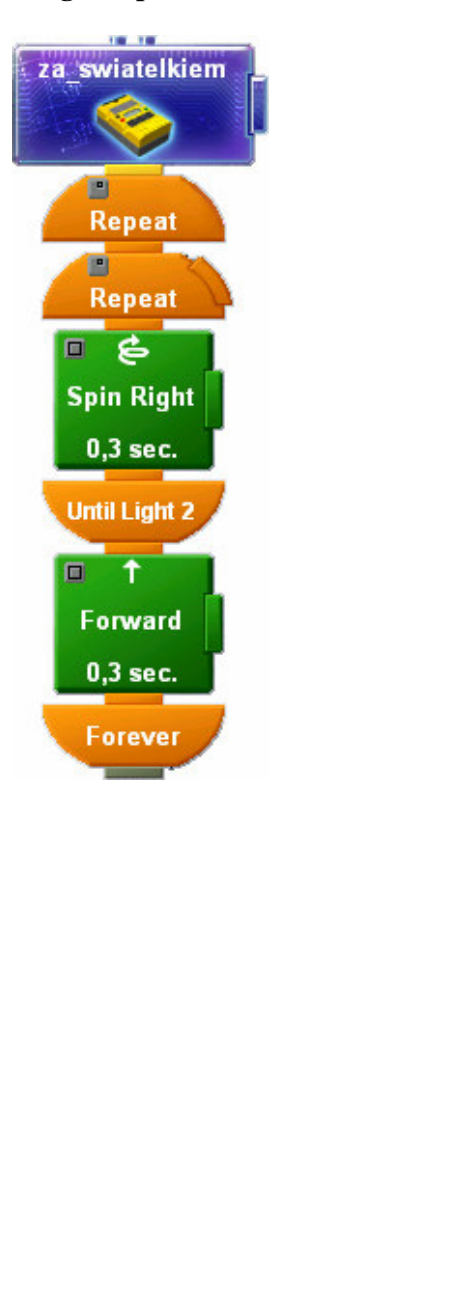

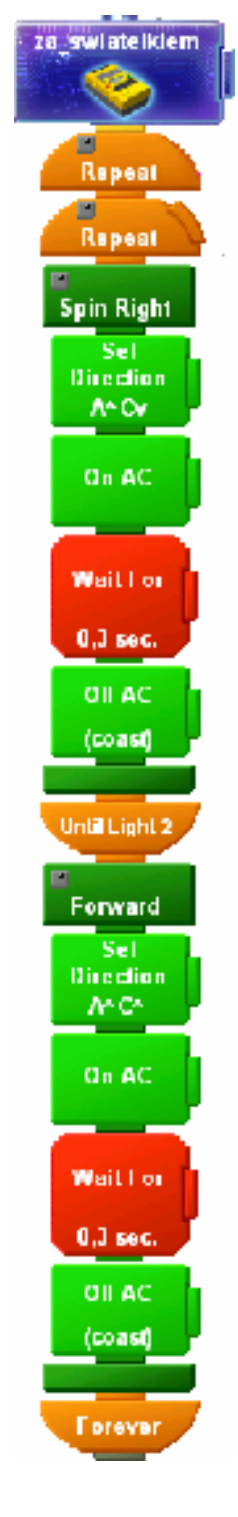

Rys. 9.2 Program poszukiwacz latarni z rozwiniętymi blokami funkcyjnymi

## **Program poszukiwacz latarni**

Oba programy, napisane dla każdego języka, spełniają swoje zadanie w 100%. Sposobów napisania programów, spełniających wyżej wymienione zadania, jest wiele. Ze względu na konstrukcję składni języków, programy dla BrickOS oraz Pascal są budową do siebie zbliżone. W przypadku pozostałych języków zapis programu jest zupełnie inny, aczkolwiek wszystkie postawione zadania zostały wykonane.

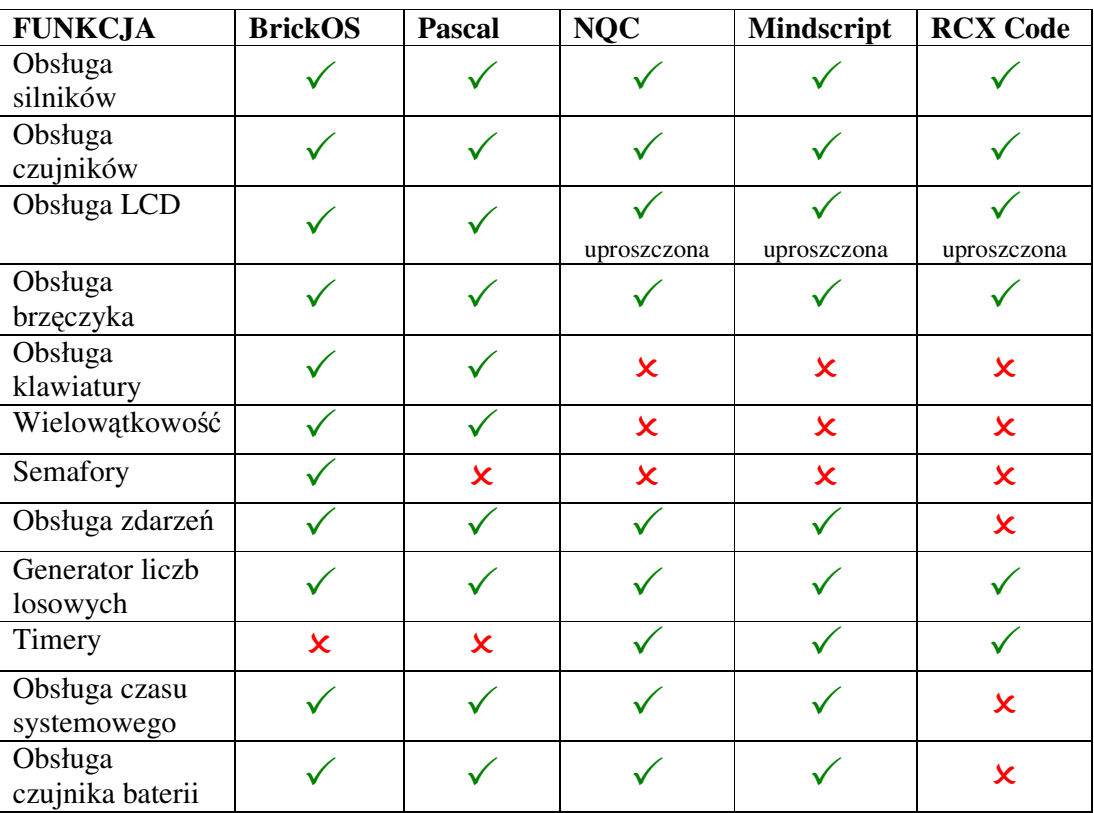

#### **9.6 Porównanie oraz wnioski**

Najbardziej funkcjonalnym z dostępnych języków jest BrickOS. Jak wynika z powyższej tabeli spełnia on niemal wszystkie kryteria. W budowie przypomina język C, więc osoby znające ten język nie powinny mieć kłopotu z szybkim opanowaniem jego składni. BrickOS jest językiem polecanym do stosowania na zajęciach laboratoryjnych, jak i do prac badawczych ze względu na największą elastyczność i możliwości jakie oferuje programiście.

Pascal, jeśli chodzi o funkcjonalność, jest językiem podobnym do BrickOS. Ponieważ został on zaadaptowany do programowania RCX dość niedawno, a tym samym jest

jeszcze niedopracowany, można się więc spodziewać niewielkich kłopotów (zawieszanie się RCX) z mechanizmem wielowątkowości oraz obsługą zdarzeń.

Język Not Quite C jest językiem dobrym dla początkujących. Posiada prostą składnię (podobną do C) jednak nie oferuje aż tak zaawansowanych funkcji jak BrickOS lub Pascal. Do jego pracy nie jest wymagana wymiana firmware-u w komputerze RCX.

Mindscript jest dość skomplikowanym językiem. Mimo, iż jest oferowany jako dodatek przez firmę LEGO, dobre opanowanie zasad programowania w tym języku wymaga wielu ćwiczeń.

RCX Code standardowo dołączony do zestawu Mindstorms jest językiem najprostszym w obsłudze. Specjalny interfejs użytkownika oraz graficzna postać komend w znaczny sposób ułatwiają pracę. Mimo, iż język ten z pozoru może wydawać się "banalny", można w nim konstruować programy o dość złożonej budowie.

# **10 Projekty na zaj**ę**cia laboratoryjne**

# 10.1 Gra "kóło i krzyżyk"

### **Cel projektu:**

Zbudować robota do gry "kółko i krzyżyk".

## **Fazy projektu:**

- 1. Zaprojektować oraz zbudować odpowiedni model robota
- 2. Napisać program do obsługi robota

a) mechanizm poruszania się po planszy

b) algorytm do gry "kółko i krzyżyk"

## **Model robota:**

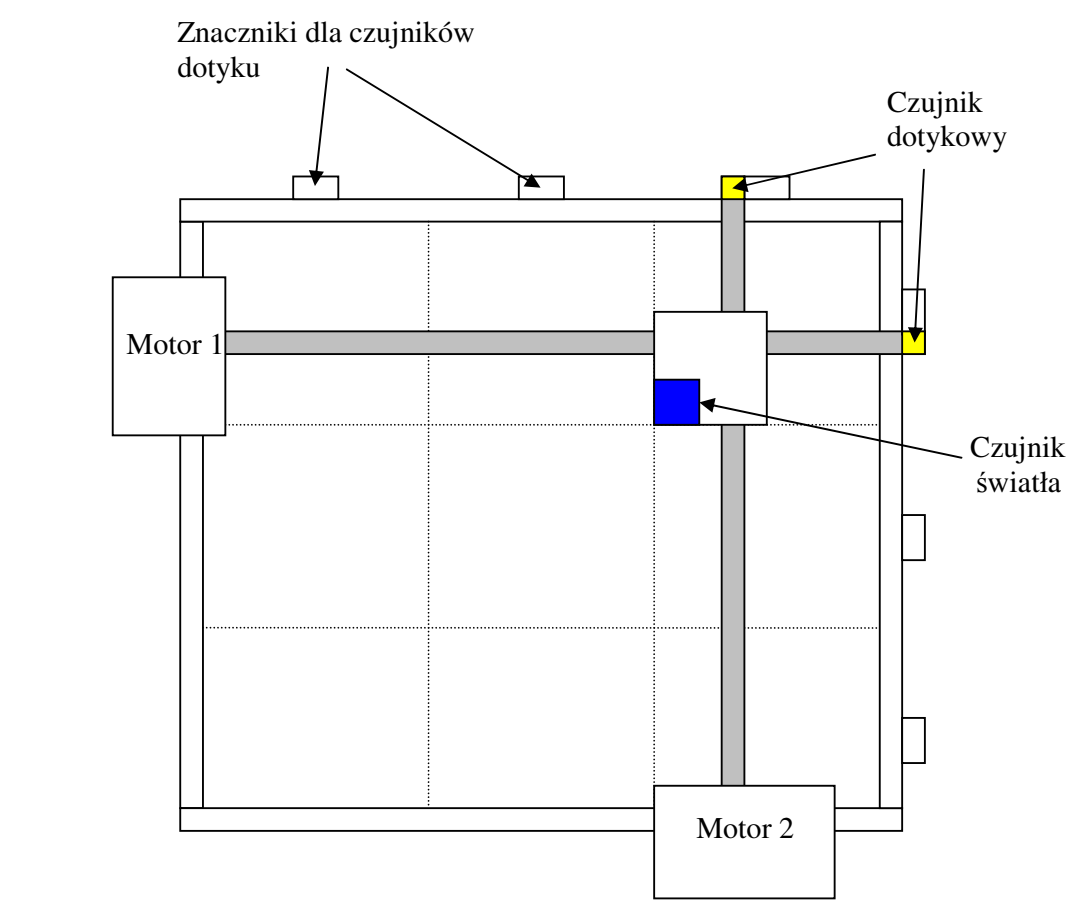

Rys. 10.1 Przykładowy model robota do gry "kółko i krzyżyk"

Robot powinien swoim wyglądem przypominać ploter, tzn.: powinien posiadać dwie prowadnice (rys. 10.1). Jedna powinna poruszać się po osi X a druga po osi Y. Każda z prowadnic powinna być napędzana jednym silnikiem. Na przecięciu się prowadnic powinien znajdować się czujnik światła. Obszar, nad którym poruszają się prowadnice, powinien być podzielony na 9 części (pól). Aby RCX wiedział, nad którym polem znajduje się punkt przecięcia prowadnic, należy użyć czujników dotyku.

## **Przebieg gry:**

Zamiast stawiania symboli O oraz X, należy używać znaczników np.: kwadracików o kolorach białym (puste pole), czarnym (robot), zielonym (gracz). Robot skanuje po kolei wszystkie pola - po kolei zatrzymuje się nad każdym z nich oraz mierzy natężenie światła (rozpoznaje czy pole należy do niego, przeciwnika czy jest puste). Po zapamiętaniu stanu wszystkich komórek, naprowadza czujnik światła nad pole, na którym chce umieścić swój znacznik oraz wydaje sygnał dźwiękowy (człowiek umieszcza znacznik robota na wskazanym przez niego polu). Gdy znacznik robota zostanie wstawiony, czas na ruch gracza. Należy wybrać odpowiednie pole, wstawić swój znacznik oraz nacisnąć przycisk np.: View dając tym samym do zrozumienia robotowi, iż gracz postawił swój symbol. Robot znów skanuje planszę i wskazuje miejsce dla nowego znacznika.

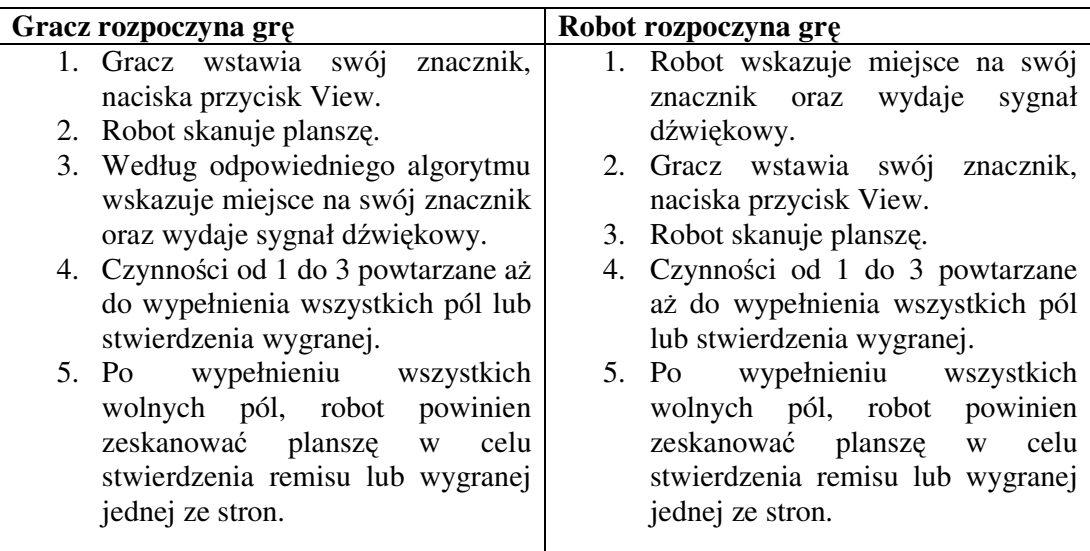

### **Przykładowy algorytm:**

#### **Mo**ż**liwe udoskonalenia:**

- Robot może skanować pola ruchem płynnym, tzn. nie musi się zatrzymywać nad każdym segmentem
- Można dobudować do modelu kontener z klockami w trzech kolorach, aby robot sam pobierał i wstawiał klocki na odpowiednie pola (wymaga trzeciego silnika)
- Zamiast czujników dotyku można zastosować czujniki obrotów.
- Do podnoszenia i upuszczania znaczników można użyć elementów pneumatycznych.
- Robot może zapamiętywać poprzednie ruchy i skanować tylko pola, które przed ruchem gracza były wolne

## 10.2 Robot ,,dostawca"

### **Cel projektu:**

Zbudować robota, który zbierze porozrzucane klocki i dostarczy je do wyznaczonego miejsca.

### **Fazy projektu:**

- 1. Zaprojektować oraz zbudować odpowiedni model robota
- 2. Napisać program do obsługi robota

## **Model robota:**

Robot powinien być pojazdem osadzonym na podwoziu gąsienicowym lub kołowym. Z przodu robota powinien znajdować się mechanizm złożony z czujnika światła, czujnika dotyku oraz z "wąsów" zagarniających klocki (rys. 10.2). "Wąsy" powinny zagarnąć klocek pod czujnik światła, który będzie wykrywać jego obecność w zasięgu ramienia chwytającego. Nad "wąsami" powinien znajdować się mechanizm wykrywający ściany ograniczające pole gry. Drugi czujnik światła powinien znajdować się na robocie. Jego zadaniem jest wykrywanie latarni IR, określającej miejsce docelowe dla transportowanych klocków.

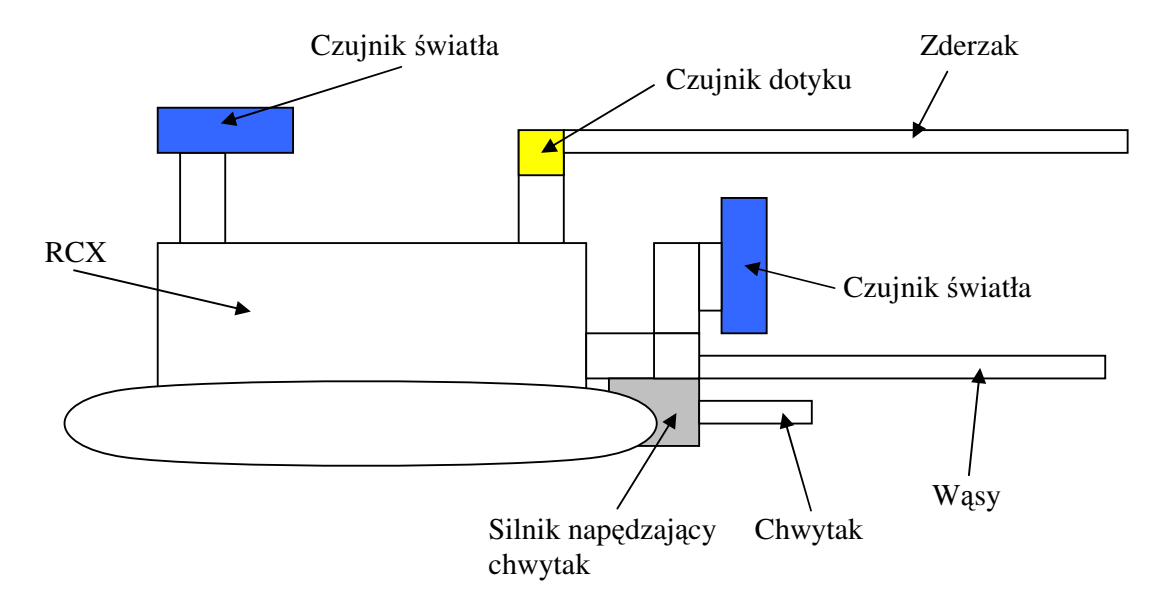

Rys. 10.2 Robot dostawca – widok z boku

## **Przebieg gry:**

Celem gry jest dostarczenie w ciągu ustalonego czasu jak największej ilości jednokolorowych klocków do wyznaczonego obszaru (magazynu). Miejsce magazynu wyznacza latarnia IR. Robot wyrusza z magazynu i szuka klocków. Jeśli robot zderzy się ze ścianą, robot wycofa się i obróci o kąt ustalony w programie. Gdy "wąsy" zagarną klocek pod czujnik światła, należy zamknąć chwytak. W tym momencie należy uruchomić drugi czujnik światła znajdujący się na robocie, który ma odnaleźć magazyn. Gdy robot dojedzie do magazynu, zderzenie ze ścianą poinformuje o dotarciu na miejsce przeznaczenia, chwytak zwolni klocek, robot wycofa się, obróci i rozpocznie dalsze poszukiwania.

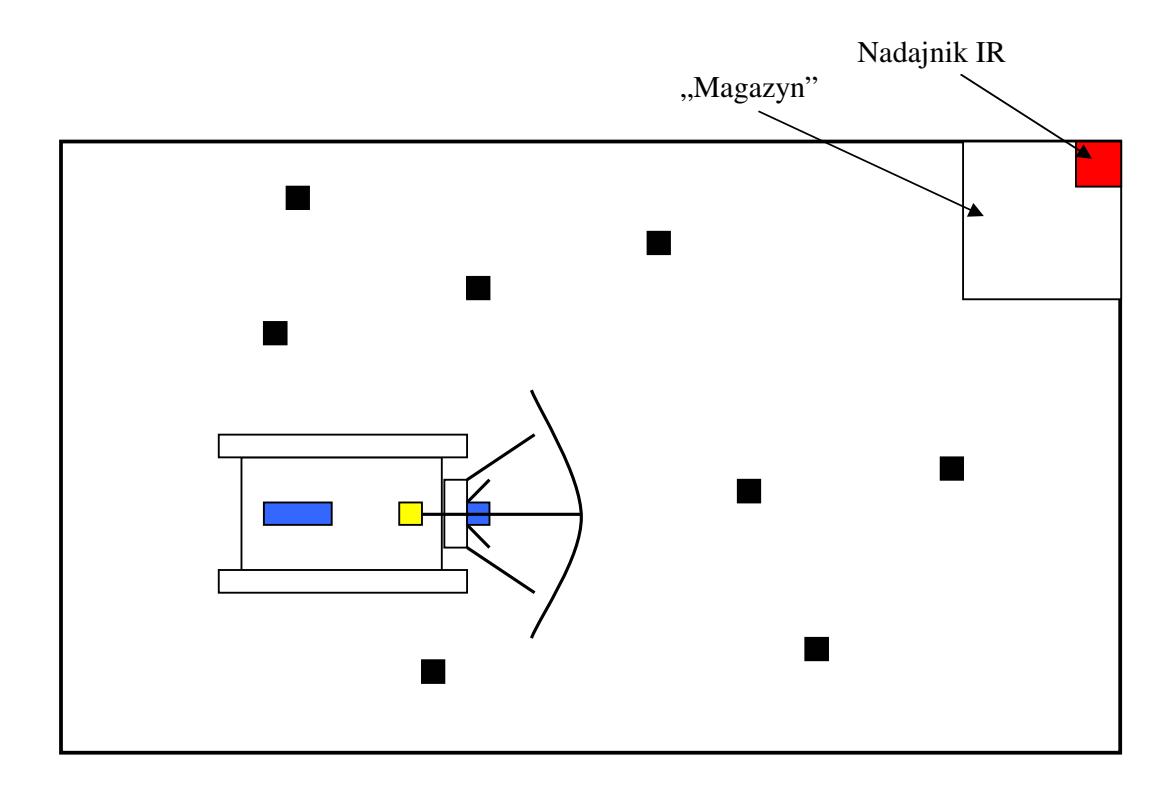

Rys. 10.3 Model projektu "Robot dostawca"

## **Mo**ż**liwe udoskonalenia:**

- Rozróżnianie kolorów zbieranie tylko klocków o jednym kolorze
- Jednoczesne cofanie i zawracanie robota
- Zastosowanie elementów pneumatycznych do chwytania klocka.

#### **Spis ilustracji**

- Rys. 2.1 Sterownik PB 120
- Rys. 2.2 Sterownik RCX wersja 1.0
- Rys. 2.3 Sterownik RCX wersja 2.0
- Rys. 2.4 Poziomy wypełnienia PWM
- Rys. 2.5 Części składowe silnika nr 43362
- Rys. 2.6 Cewki silnika nr 43362
- Rys. 2.7 Silnik nr 43362 bez obudowy
- Rys. 2.8 Czujnik dotykowy
- Rys. 2.9 Multiplekser
- Rys. 2.10 Czujnik światła
- Rys. 2.11 Czujnik obrotów
- Rys. 2.12 Schemat podawanych napięć podczas jednego obrotu
- Rys. 2.13 Czujnik temperatury
- Rys. 2.14 Schematy tras
- Rys. 2.15 Pozycja startowa robota
- Rys. 2.16 Przykładowe trasy, po których poruszał się robot
- Rys. 2.17 Czujniki ruchu widok z góry.
- Rys. 2.18 Czujniki ruchu widok od spodu
- Rys. 2.19 Czujnik zamontowany na robocie.
- Rys. 2.20 Miejsce do montażu czujnika.
- Rys. 2.21 Robot z zamontowanymi czujnikami gotowy do jazdy.
- Rys. 2.13 Czujniki ruchu widok z góry
- Rys. 2.14 Czujniki ruchu widok od spodu
- Rys. 2.16 Miejsce do montażu czujnika
- Rys. 2.15 Czujnik zamontowany na robocie.
- Rys. 2.17 Robot z zamontowanymi czujnikami gotowy do jazdy.
- Rys. 5.1 Wszystkie segmenty wyświetlacza
- Rys. 5.2 Nazwy poszczególnych segmentów wyświetlacza LCD
- Rys. 5.3 Kody przycisków (dkey.h)
- Rys. 5.4 Kody przycisków (dbutton.h)
- Rys. 6.1 Kody przycisków (dkey.h)
- Rys. 6.2 Kody przycisków (dbutton.h)

Rys. 8.1 Ekran powitalny RIS 2.0

Rys. 8.2 Podstawowe opcje konfiguracyjne.

Rys. 8.3 Zaawansowane opcje konfiguracyjne.

Rys. 9.1 Program wyjazd z tunelu z rozwiniętymi blokami funkcyjnymi

Rys. 9.2 Program poszukiwacz latarni z rozwiniętymi blokami funkcyjnymi

Rys. 10.1 Przykładowy model robota do gry "kółko i krzyżyk"

Rys. 10.2 Robot dostawca – widok z boku

Rys. 10.3 Model projektu "Robot dostawca"

### **Bibliografia**

- [1]<http://home.elka.pw.edu.pl/~mbrudka/ERO/index.html>
- [2] [http://bricxcc.sourceforge.net –](http://bricxcc.sourceforge.net) strona domowa Bricx Command Center
- [3]<http://legos.sourceforge.net/docs/CommandRef.htm>spis komend dla LegOS ver. 0.2.4
- [4]<http://users.ncable.net.au/~blane/smartParts/index.htm>strona o języku mindscript oraz NQC
- [5] [http://www.crynwr.com/lego-ro](http://www.crynwr.com/lego)botics/ ogólna strona o budowie oraz o programowaniu
- [6]<http://www.philohome.com/motors/motorcomp.htm>porównanie silników
- [7]<http://www.plazaearth.com/usr/gasperi/lego.htm>RCX sensor input page
- [8]<http://www.philohome.com/motors.htm>motor 43362 internals
- [9] [http://www.lysator.liu.se/c/bwk-tu](http://www.lysator.liu.se/c/bwk)tor.html#working-c kurs programowania w C
- [10] <http://www.strath.ac.uk/IT/Docs/Ccourse/>kurs programowania w C
- [11] <http://web.mit.edu/taoyue/www/tutorials/pascal/contents.html>kurs programowania w PASCAL
- [12] <http://www.plazaearth.com/usr/gasperi/3rmux.htm>multiplekser dla czujników dotyku
- [13] <http://mindstorms.lego.com/sdk2/LEGOMindStormsSDK.zip>dokumentacja pakietu LEGO Mindstorms SDK
- [14] <http://bricxcc.sourceforge.net/nqc/index.html>NQC FAQ
- [15] http://lcs.w[ww.media.mit.edu/groups/el/projects/programmable-b](http://www.media.mit.edu/groups/el/projects/programmable)rick/more.html opis PB120
- [16] Ferrari M., Ferrari G., Hempel R.: Building robots with Lego Mindstorms, Syngress 2001